**PRENTICE HALL INTERNATIONAL** PERSONAL **COMPUTER BOOK** 

# **1OO PROGRAMS FOR THE AMSTRAD CPC 464 664 6128**

**IAN McLEAN and JOHN GORDON**

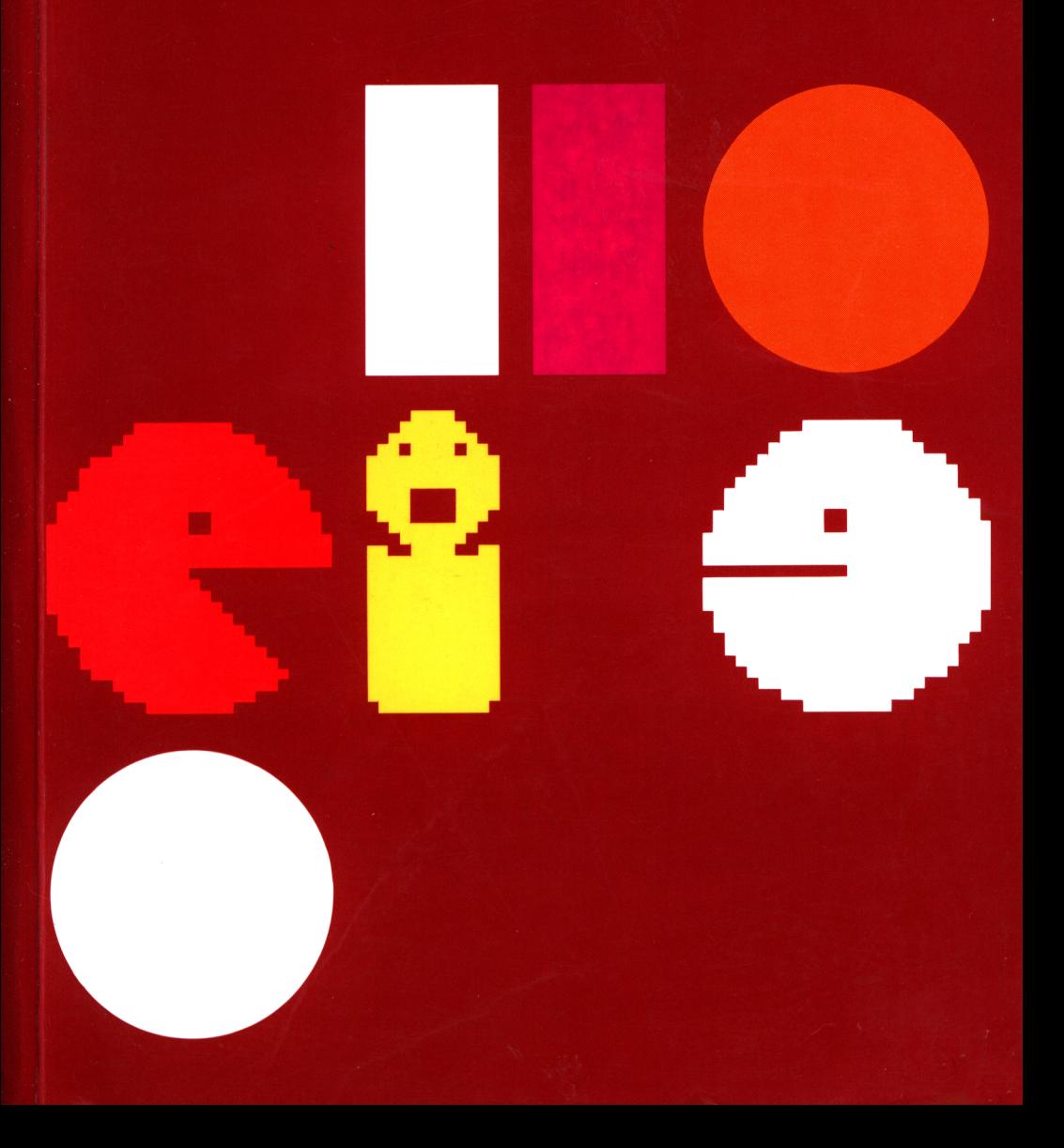

## **100 PROGRAMS FOR THE AMSTRAD 464, 664 AND 6128**

## **100 PROGRAMS FOR THE AMSTRAD 464,664 AND 6128**

**Ian McLean John Gordon**

MEDC, Paisley College, Scotland

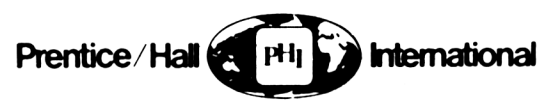

Englewood Cliffs, NJ London Mexico New Delhi Rio de Janeiro Singapore Sydney Tokyo Toronto Wellington

AMSTRAD is a trademark of Amstrad Consumer Electronics pic

British Library Cataloguing in Publication Data

McLean, Ian, 1946- 100 programs for the Amstrad.-(Prentice-Hall International personal computer book) 1. Amstrad Microcomputer—Programming<br>I. Title II. Gordon. John. 1952-I. Title II. Gordon, John, 1952- OA76.8.A4

ISBN 0-13-635004-6

Library of Congress Cataloging-in-Publication Data

McLean, Ian, 1946- 100 programs for the Amstrad CPC 464, 664, and 6128 1. Amstrad Microcomputer - Programming I. Gordon, John, 1952-One hundred programs for the Amstrad CPC 464, 664 and 6128.<br>OA76.8.A48M33 1986 005.36 85-19415 QA76.8.A48M33 1986 ISBN 0-13-635004 6 (pbk )

©1985 by Ian McLean and John Gordon

All rights reserved. No part of this publication may be reproduced, stored in a retrieval system or transmitted in any form or by any means, electronic, mechanical, photocopying, recording or otherwise, without the prior permission of Prentice-Hall International (UK) Ltd.

#### ISBN 0-13-L35D0M-L,

PRENTICE-HALL INC., Englewood Cliffs, New Jersey PRENTICE-HALL INTERNATIONAL (UK) LTD., London PRENTICE-HALL OF AUSTRALIA PTY., Ltd., Sydney PRENTICE-HALL CANADA, INC., Toronto PRENTICE-HALL HISPANOAMERICANA, S.A., Mexico PRENTICE-HALL OF INDIA PRIVATE LIMITED, New Delhi PRENTICE-HALL OF JAPAN, INC., Tokyo PRENTICE-HALL OF SOUTHEAST ASIA PTE., LTD., Singapore

#### Printed in Great Britain by BPCC Wheatons Ltd, Exeter 10 9

## **Contents**

#### Section 1—Introduction

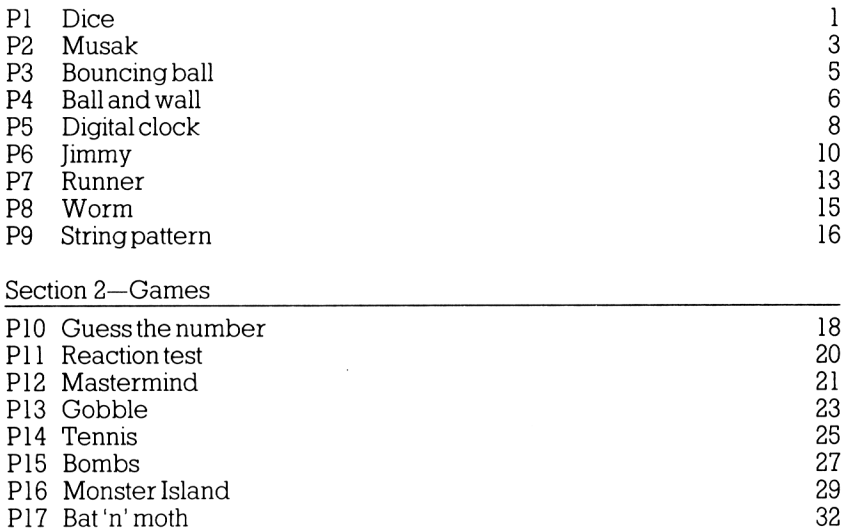

Section 3 —Business

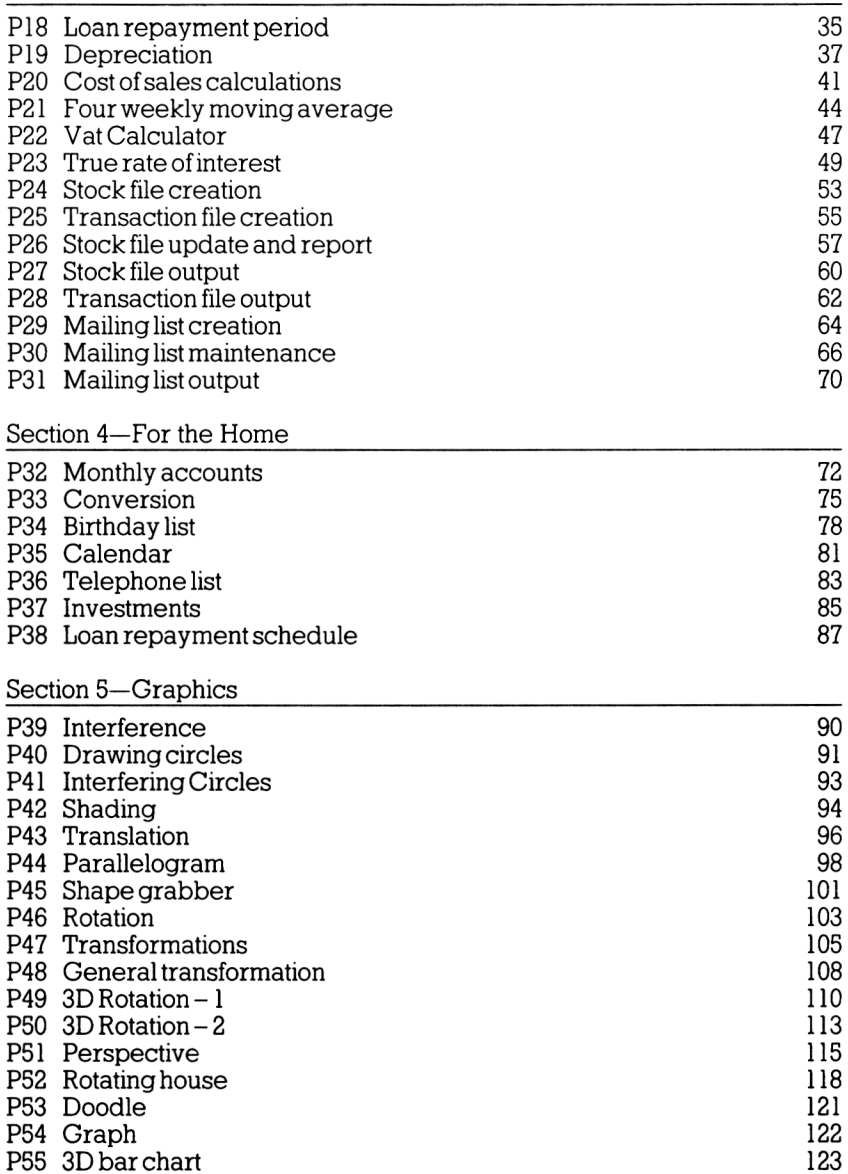

### Contents vii

Section 6 —Data Handling

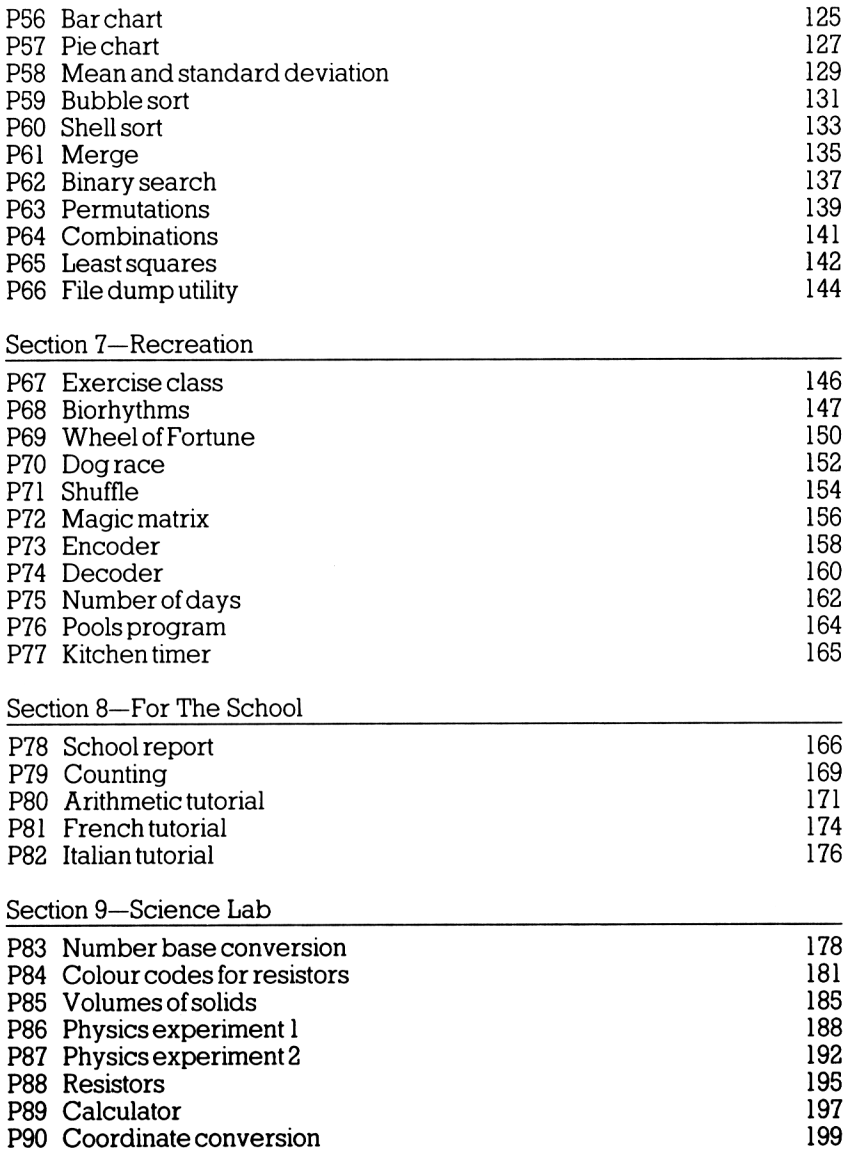

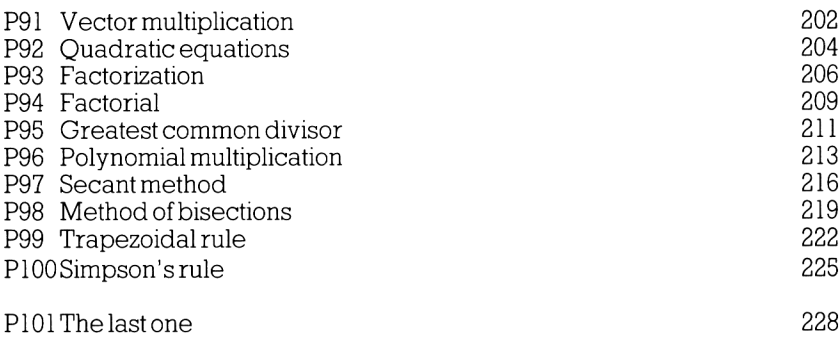

#### **Introduction**

It is with <sup>a</sup> sense of satisfaction that we present to you this selection of computer programs for your Amstrad.

We have, in our selection, attempted to answer the quest ion:

"What do you use <sup>a</sup> microcomputer for?"

You will find routines in this book which cover the use of a micro at home, in business, at school and for pleasure.

The programs in the selection are Laid out in the following format:

> Program commentary. Program Listing. On occasion <sup>a</sup> photograph of the screen or <sup>a</sup> pr intout.

The programs themselves exhibit many styles of construction and more than one style of presentation.

Some of the programs are almost totally "user-friendly" and some are quite terse. Some of the programs are well littered with commentary Lines and some are quite sparse.

We have, in our programs, shown off the machine as far as we could.

All the programs in this book have been written so that they<br>will run, without modification, on the CPC 464 with will run, without modification, on the CPC datarecorder, on the CPC 464 with additional disk drive and on the CPC 664. An option available to those with access to disk storage is to save data as it is entered, rather than<br>storing it in an array and saving at the end of data entry, storing it in an array and saving at the end of as is dane in the file handling programs in this book. Modifying these programs to use this alternative method couLd be <sup>a</sup> useful exercise. Cassette users may wish to add to programs, where relevant, reminders to rewind the tape to the start of <sup>a</sup> file before loading and after saving.

We must mention at this point the possibility of bugs. It is noperatty,<br>out field Left, possible that we have left a few in the code. Hopefully through the efforts of Prentice-Hall in carrying through the errorts of Prentice-Hatt in Carrying out<br>tests, these will be at a minimum. If there are any then we take this opportunity to apologise for them.

In a sense, however, none of these programs is complete.<br>They could all be expanded in various ways. One of the joys<br>of computing is to take a simple routine and give it a<br>professional user-friendly appearance. We have not professionat user-friendly appearance. We have not attempted<br>to make our programs complete in this sense. This is left up to you. Consider this book to form part of your software <sup>L</sup> ibrary.

#### 1 **P1 Dice**

<sup>A</sup> gambler's delight, this program rolls three dice.

This could be extended into <sup>a</sup> game where you bet against computer. the

COMMANDS

Key in the program and RUN.

The space bar rolls the dice. Key S stops the program. 10 REM Dice 20 MODE 0 30 PEN <sup>1</sup> 40 BORDER <sup>1</sup> 50 PAPER 0 60 s\$=SPACE\$(18) 70 r\$=CHR\$(129) 80 t\$=CHR\$(32) 90 100 REM Put dot patterns in strings 110 a\$=r\$+t\$+t\$ 120 b\$=t\$+r\$+t\$ 130 c\$=t\$+t\$+r\$ 140 d\$=r\$+t\$+r\$ 150 e\$=t\$+t\$+t\$ 160 170 LOCATE 2,1 180 190 200 DIM dc\$(3,3) 210 .<br>220 WHILE k\$<>"s" AND k\$<>"S" 230 240 250 260 270 280 290 300 310 320 330 340 350 360 370 380 PRINT "This program rolls" PRINT TAB(2) three dice." : LOCATE 4,22 PRINT "Space to roll" : LOCATE 4,24 : PRINT "Key <sup>S</sup> to stop : k\$=INKEY\$:IF k\$="" THEN 270 : LOCATE 1,12 PRINT S\$ PRINT S\$ PRINT S\$ : FOR n=1 TO 3 : vlZ=1+6\*RND(1) : ON vlZ GOSUB 520,580,640,700,760,820,820 : NEXT : LOCATE 1/12

Pl Dice

 : FOR n=1 TO 3 : PRINT e\$;dc\$(1,n);e\$;dc\$(2,n);e\$;dc\$(3,n) : NEXT 420 :<br>430 : : FOR k=0 TO 200:NEXT WEND MODE <sup>1</sup> END : : REM Subroutines : ren One 520 dc\$(n,1)=e\$  $dcs(n,2)=b$ \$  $dcs(n,3)=e$ \$ RETURN : ren Two 580  $dcs(n, 1) = a$ s  $dcs(n,2)=es$ 600  $dcs(n,3)=c$ \$ RETURN : REM Three 640  $dcs(n,1)=a$ s 650  $dcs(n,2)=b$ \$ 660  $dcs(n,3)=c$ \$ RETURN : REM Four 700 dc\$(n,1)=d\$  $710 \text{ dcs}(n,2) = e$ \$ 720 dc\$(n,3)=d\$ RETURN : REM five dc\$(n,1)=d\$ dc\$(n,2)=b\$ 780 dc\$(n,3)=d\$ RETURN : REM Six  $820 \text{ dcs}(n,1) = d$ \$ 830  $dcs(n,2)=ds$  dc\$(n,3)=d\$ RETURN

#### 3 **P2 Musak**

This program turns your Amstrad into a musical instrument.<br>The bottom three rows of keys select three octaves. Keys 1 The bottom three rows of keys select three octaves. to 9 select note length.

The program gives the simplest possible algorithm for ease of understanding. It can be extended in many ways. For example the three available voices can be used to implement chords; noise can be introduced for special effects; different tone envelopes can be selected.

COMMANDS

Key in the program and RUN. Stop the program by pressing the RETURN key.

10 REM Musak 20 PAPER OzlNK 0,1 30 PEN 1: INK 1,24 40 BORDER <sup>1</sup> 50 MODE <sup>1</sup> 60 CLS 70 PRINT: PRINT 80 PRINT TAB(16)"--------------" 90 PRINT TAB(16)" MUSAK " 100 PRINT TAB(16)"--------------" 110 LOCATE 1,8 <sup>120</sup> PRINT"This program lets you play the computer" 130 PRINT"like <sup>a</sup> musical instrument." 140 LOCATE 1,12 150 PRINT"Keys <sup>1</sup> to <sup>9</sup> select note Length." 160 PRINT: PRINT 100 PRINT-PRINT<br>170 PRINT"Keys Q W E R T Y U I O P a [''<br>180 PRINT TAB(6)''SPACE Z X C V B N M , . / \''<br>190 PRINT TAB(6)''SPACE Z X C V B N M , . / \'' 200 PRINT"Select note. 210 PRINT: PRINT 220 PRINT"ENTER Key stops the program." 230 <sup>z</sup> 240 DIM per(36):REM Note periods 250 FOR n=1 TO 36  $260$  : READ per(n) 270 NEXT 280 <sup>z</sup> 290 kb\$(1)="[apoiuytrewq" 300 kb\$(2)="];zIkjhgfdsa" 310 kb\$(3) <sup>=</sup> "V.,mnbvcxz"+CHR\$(32) 320 <sup>z</sup> 330 nl=5zREM Default length 340 WHILE a\$<>CHR\$(13) 350 <sup>z</sup> a\$=INKEY\$zlF LEN(a\$)=0 THEN 350

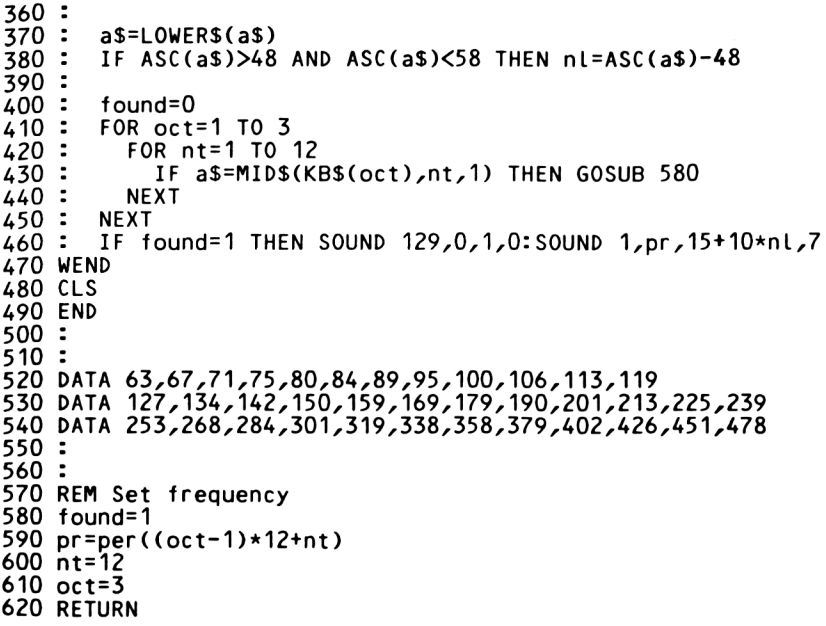

# **P3 Bouncing Ball**

This program shows <sup>a</sup> simple method of achieving animation using PRINT instructions. Animation is achieved by placing asing them instructions. All mation is achieved by placing<br>the ball on the screen and then placing a space on top. The ball is then placed one position on.

COMMANDS

Key in the program and RUN.

```
10 REM Bouncing ball
20 MODE 1
30 I
DEFINT X,Y,D
40 I
PAPER 2:INK 2,2
50 PEN 1:INK 1,24
60 I
BORDER 6
70 CLS
80 !
S$=SPACE$(1)
90 DX=1
100
I DY=1
110
I X=3+35*RND( 1)
120
I Y=3+20*RND(1)
130 :
140
WHILE LEN(a$)=0
150
160
170
180
190
200
210
220
230
240
250
260
WEND
270
DEFREAL X,Y,D
280
CLS
290
END
300
310
320
REM End bounce
330
DX=-DX
340
SOUND 1,0,5,5,0,0,5
350
RETURN
360
370
REM Top or bottom bounce
380
DY=-DY
390
SOUND 1,0,5,5,0,0,5
400
RETURN330
    : IF X=1 OR X=40 THEN GOSUB 330<br>: IF Y=1 OR Y=25 THEN GOSUB 380
      : LOCATE X,Y
       PRINT CHRS(181)
    : IF Y=1 OR Y=25 THEN GOSUB
       : LOCATE X,Y
       PRINT S$
       : IF X=40 AND Y=25 THEN LOCATE 40,23:PRINT s$
       REM Deletes scroll up effect
       X = X + DX: Y=Y+DY
       a$=INKEY$:REM press any key to end
```
#### **P4 Ball and Wall**

This is an extension of the Bouncing Ball program. One of two alternative bounce angles may be chosen, depending on whether the ball hits the face or the corner of a brick. could expand this program by introducing <sup>a</sup> bat to control the ball and having several Layers of walL.

COMMANDS

Key in the program and RUN.

 REM Ball and wall MODE <sup>1</sup> DEFINT X,Y,D PAPER O:INK 0,2:CLS FOR X=624 TO 639 : PLOT X,0 : DRAWR 0,399 NEXT : GOSUB 490:REM Wall PEN 1:iNK 1,24 BORDER 24 S\$=SPACE\$(1) DX=1 DY=1 X=3+25\*RND(1) Y=3+20\*RND( 1) : 190 WHILE LEN(a\$)=0<br>200 : LOCATE X,Y 200 : LOCATE X,Y<br>210 : PRINT CHR\$<br>220 : IF X=29 OR PRINT CHRS(231) IF  $X=29$  OR  $X=31$  THEN GOSUB 570 ELSE flag=0 : IF X=1 OR X=39 OR flag=1 THENGOSUB 390 240 : IF Y=1 OR Y=25 THEN GOSUB 440 250 : LOCATE X, : PRINT S\$ : IF X=40 AND Y=25THEN LOCATE 40,23:PRINT S\$ 280 : REM Deletes scroll up effect<br>290 : X=X+DX  $X = X + D X$  : Y=Y+DY a\$=INKEY\$:REM press any key to end WEND DEFREAL X,Y,D CLS END : : REM End or wall bounce DX=-DX SOUND 1,0,2+20\*fLag,5,0,0,5

```
410 RETURN
420 :
430 REM Top or bottom bounce
440 DY=-DY
450 SOUND 1,0,2+20*flag,5,0,0,5
460 RETURN
470 :
480 REM Wall
490 PEN 2:INK 2,6
500 FOR Y=1 TO 25
510 : LOCATE 30,Y
      PRINT CHR$(143)
530 NEXT
540 RETURN
550 :
560 REM Test
570 flag=0
580 IF X=29 AND DX=-1 THEN RETURN
590 IF X=31 AND DX=1 THEN RETURN
600 IF TEST(472,(26-Y)*16-8)=2 THEN GOSUB 660
610 IF Y=0 OR Y=25 THEN RETURN
620 IF TEST(472,(26-Y-DY)*16-8)=2 THEN GOSUB 720
630 RETURN
640 :
650 REM Face
660 flag=1
670 LOCATE 30,Y
680 PRINT S$
690 RETURN
700 :
710 REM Corner
720 IF flag=1 THEN RETURN
730 flag=1
740 LOCATE 30,Y+DY
750 PRINT S$
760 DY=-DY
770 RETURN
```
#### **P5 Digital Clock**

This program uses the micro's internal timer to run <sup>a</sup> 24 hour digital clock. It could be extended to show (say) New York time, Hong Kong time and Greenwich Mean Time in three separate displays.

COMMANDS

Key in the program and RUN. Enter the current time.

```
10 REM Digital clock
20 INK 0,1
30 INK 1,24
40 PAPER 0
50 PEN 1
60 BORDER 1
70 MODE 1
80 ON BREAK GOSUB 630
90 :
100 a$(0)="Hour (0 - 23)"
110 a$(1)="Minute (0 - 59)"
120 a\$(2)="Second (0 - 59)"
130 :
140 FOR n=0 TO 2
150 : IF n=0 THEN mx=23 ELSE mx=59<br>160 : tm(n)=-1
160 : tm(n)=-1
       GOSUB 510
180 NEXT
190 :
200 MODE 0
210 LOCATE 6,8
220 PRINT"..........."
230 LOCATE 6,11
240 PRINT"...................... "
250 start=INT(TIME/300)
260 WHILE tm(0)<24
270 : WHILE tm(1)<60<br>280 : sec=tm(2)
280 : sec=tm(2)
290 : WHILE tm(2)<60<br>300 : tm(2)=sec+IN
300 : tm(2)=sec+INT(TIME/300)-start
310 : LOCATE 6,10
320 : PRINT":";
330 : FOR n=0 TO 2
340 : tm$(n)=MID$(STR$(tm(n)),2)
350 : IF LEN(tm$(n))=1 THEN tm$(n)="0"+tm$(n)
            PRINT tm$(n);":";<br>NEXT
370 : NEXT
380 : WEND
390 : start=start+60-sec
         tm(1)=tm(1)+1
```

```
410 : tm(2)=0
420 :<br>430 :
430 : tm(0)=tm(0)+1
440 : IF tm(0)=24 THEN tm(0)=0
       tm(1)=0460 WEND
470 END
480 :
490 :
500 REM Get current time
510 WHILE tm(n)<0 OR tm(n)>mx<br>520 : CLS
520 :<br>530 :
530 : PRINT TAB(13)"DIGITAL CLOCK"
540 : PRINT TAB(13)"+++++++++++++"
550 : LOCATE 1,6<br>560 : PRINT a$(n
560 : PRINT a$(n);<br>570 : INPUT tm(n)
        INPUT tm(n)
580:590 RETURN
600 :
610 :
620 REM Press ESC key twice to end program.
630 MODE 1
640 END
```
#### **P6 Jimmy**

In this program user defined characters are used to create the cartoon character Jimmy.

We have included <sup>a</sup> few lines in the program to draw Jimmy and make him wave. These lines are merely an example of how make him wave. These lines an<br>Jimmy can be drawn and moved. movements using the shapes given, or expand the program further by defining new shapes. worder, an example of nom

COMMANDS

Key in the program and RUN. Stop the program by pressing any key. Key in your own routines in Lines to make Jimmy move.

 REM Jimmy MODE 0 BORDER 15 PAPER 0 INK 0,1 CLS PEN <sup>1</sup> INK 1,24 LOCATE 5,4 PRINT"Hello Jimmy!" : REM Define shapes SYMBOL AFTER 240 : REM Head SYMBOL 240,24,60,90,126,126,102,62,24 : REM Upper trunk SYMBOL 241,24,255,255,255,231,126,102,126 : REM lower trunk SYMBOL 242,102,60,60,60,126,231,231,231 : REM Upper left arm SYMBOL 243,0,128,192,224,112,48,48,48 : REM Lower left arm SYMBOL 244,48,48,48,0,0,0,0,0 : REM Upper right arm SYMBOL 245,0,1,3,7,14,12,12,12 : REM Lower right arm SYMBOL 246,12,12,12,0,0,0,0,0 :

```
360 REM Raise upper left arm
370 SYMBOL 247,0,0,0,48,48,48,48,48
380 :
390 REM Raise lower Left arm
400 SYMBOL 248,112,240,192,128,0,0,0,0
410 :
420 REM Legs at attention
430 SYMBOL 249,231,231,231,231,231,231,231,231
440 :
450 REM Left foot
460 SYMBOL 250,0,0,0,0,0,0,192,192
470 :
480 REM Right foot
490 SYMBOL 251,0,0,0,0,0,0,3,3
500 :
510 REM Hat
520 SYMBOL 252,0,0,0,36,60,60,255,255
530 :
540 REM ball
550 SYMBOL 253,0,24,60,126,126,60,24,0
560 :
570 REM Bat
580 SYMBOL 254,60,126,255,126,60,24,24,24
590 :
600 :
610 REM Use the shapes to write your own routines.
620 :
630 REM A sample routine is given.
640 :
650 REM This makes Jimmy wave.
660 :
670 :
680 PEN 2:INK 2,16
690 LOCATE 11,10
700 PRINT CHR$(240)
710 :
720 PEN 3:INK 3,6
730 LOCATE 10,11
740 PRINT CHRSC245);CHR$(241);CHR$(243)
750 :
760 LOCATE 10,12
770 PRINT CHR$(246);CHR$(32);CHR$(244)
780 PEN 4:iNK 4,21
790 LOCATE 11,12
800 PRINT CHR$(242)
810 :
820 PEN 5:iNK 5,0
830 LOCATE 10,13
840 PRINT CHR$(251);CHR$(249);CHR$(250)
850 :
860 REM Wave
870 PEN 3
880 WHILE LEN(a$)=0
890 : LOCATE 12,11
900 : PRINT CHR$(243)<br>910 : LOCATE 12,12
       LOCATE 12,12
920 : PRINT CHR$(244)
```

```
930 : FOR k=0 TO 200:NEXT
940 : LOCATE 12,12
940 : LOCATE 12,12<br>950 : PRINT CHR$(32)<br>960 : LOCATE 12,10
960 : LOCATE 12,10<br>970 : PRINT CHR$(2
970 : PRINT CHR$(247)<br>980 : LOCATE 12,11
980 : LOCATE 12,11
         PRINT CHR$(248)
1000 : FOR k=0 TO 200:NEXT
1010 : LOCATE 12,10
1020 : PRINT CHR$(32)
1030 : a$=INKEY$:REM Any key to end
1040 WEND
1050 PEN 1
1060 MODE 1
1070 END
```
**JIL**

#### 13 **P7 Runner**

This program demonstrates how animation may be created by printing one shape over another. The runner is two character spaces wide and is moved forward one space at a time, giving a reasonably continuous motion.

In this program only two figure positions are used. More intermediate positions would give smoother motion.

COMMANDS

Key in the program and RUN.

```
10 REM Runner
20 I
PAPER O:INK 0,26
30 PEN 1:INK 1,3
40 I
BORDER 6
50 MODE 0
60
70 !
80 :
90 : 100
110
120
130
140
150
160
rn1$=CHR$(240)+CHR$(241)
170
rn2$=CHR$(242)+CHR$(243)
180
rn3$=CHR$(244)+CHR$(245)
190
rn4$=CHR$(246)+CHR$(247)
200
210
WHILE LEN(a$)=0
220
230
240
250:260
270
280
290
300
310
320
330
340
350
360
370
   SYMBOL
   SYMBOL
   SYMBOL
   • SYMBOL
   i SYMBOL
    SYMBOL
   | SYMBOL
   i SYMBOL
          240,0,0,0,0,1,1,1,0
          241,6,14,15,14,248,112,127,240
          242,1,15,48,32,32,0,0,0
            243,252,4,7,0,0,0,0,0
            244,0,0,0,0,0,0,0,1
            245,0,0,0,0,6,14,207,238
            246,1,0,7,7,118,30,1,1
            247,120,240,240,220,0,0,0,192
       : FOR X=1 TO 19 STEP 2
         LOCATE X,15
         PRINT rn1$
         : LOCATE X,16
         PRINT rn2$
         : FOR n=1 TO 100:NEXT
         : LOCATE X,15
         PRINT SPACE$(2)
         : LOCATE X,16
         PRINT SPACE$(2)
         : IF X=19 THEN 420:REM Screen edge
         : LOCATE X+1,15
         PRINT rn3$
         : LOCATE X+1,16
         PRINT rn4$
         : FOR n=1 TO 100:NEXT
```
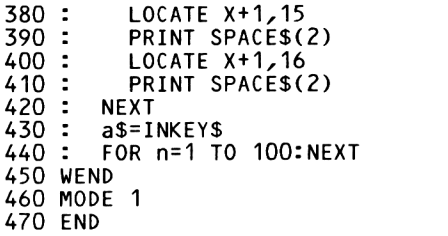

الإيجابون إمراج بالرجو بالرجو بالرجو بالرجو بالرجو

15 **P8 Worm**

In this program pixels are inked in at the front of <sup>a</sup> squiggly shape and deleted behind it. As <sup>a</sup> result <sup>a</sup> little worm slithers across the screen.

COMMANDS

Key in the program and RUN.

```
10 REM Worm
20 BORDER 26
   PAPER O:INK 0,0
   PEN 1:INK 1,24
PEN 2:INK 2,20
MODE 1
30 I
40 I
50 I
60 I
70 :
80 WHILE LEN(a$)=O
90 : cl=1
100:110
120
130
140
150
160
170
180
190
200
210
WEND
220
230
230 PEN 1<br>240 CLS
250
END: FOR n=1 TO 720
: X=n:iF X>640 THEN X=640
          R=n-80:IF R<0 THEN R=0
          : Y=INT(200+15*SIN(X/6))
          : W=INT(2OO+15*SIN(R/6))
          : IF n/4=INT(n/4) THEN cl=cl+1
          IF cl=3 THEN cl=1: PLOT X,Y,c<br>: PLOT R,W,O
        : NEXT
        a$=INKEY$:REM Any key to end
     CLS
```
16 **P9 String Pattern**

This program generates patterns of straight lines reminiscent of 'pin pictures'. It first obtains the end points of the reference lines and the number of points per Line. The equations of the lines in the form y=m\*x+c are calculated, followed by the step sizes.

The program then steps down each line, drawing straight Lines to produce <sup>a</sup> pattern thus:

COMMANDS

Key in the program and RUN. Enter information as requested.

```
10 REM String pattern
20 PAPER O:INK 0,1
30 PEN 1:iNK 1,24
40 BORDER 1
50 MODE 1
60 DIM XZ(4)
70 DIM Y%(4)
80 :
90 FOR n=1 TO 4
100 : WHILE X%(n)<1 OR X%(n)>639<br>110 : GOSUB 660:REM Line and p
110 : GOSUB 660:REM Line and point<br>120 : INPUT "X-coordinate (1 to 63
            INPUT "X-coordinate (1 \text{ to } 639)";X\%(n)
130 : WEND
140 :
150 : WHILE YZ(n)<1 OR YZ(n)>399
160 : GOSUB 660:REM Line and point
170 : INPUT "Y-coord inate (1 to 399)",-YZ(n)
180 : WEND
190 NEXT
200 :
210 WHILE N%<2<br>220 : CLS
220 :<br>230 :
         LOCATE 1,4
```

```
240
250
WEND
260
270
N7.=NZ-1
280
IF XZ(1)=X7.(2) THEN XZ(2)=XZ(2)+1
290 IF X%(3)=X%(4) THEN X%(4)=X%(4)+1
300
DX1=(XZ(2)-XZ(1))/NZ
310
DX2=(XZ(4)-XZ(3))/NZ
320
M1 = (YZ(2)-YZ(1))/(XZ(2)-XZ(1))
330
M2=(YZ(4)-YZ(3))/(XZ(4)-XZ(3))
340
B1=YZ(1)-M1*XZ(1)
350
B2=YZ(3)-M2*XZ(3)
360
370
MODE 2
380
CLS
390
PLOT XZ(1),YZ(1)
400
DRAW XZ(2),YZ(2)
410
PLOT XZ(3),YZ(3)
420
DRAW XZ(4),YZ(4)
430
440
FOR k=0 TO NZ
450
460
470
480
490
500
510
NEXT
520
530
WHILE LEN(a$)=0
540
550
WEND
560
IF a$=CHR$(32) THEN RUN
570
REM Space bar for new pattern
580
590
REM Any other key to end
600
MODE 1
610
CLS
620
END
630
640
650
REM Print line and point number
660
CLS
670
LOCATE 15,4
680
IF n<3 THEN PRINT"First line" ELSE PRINT"Second line"
690
LOCATE 15,8
700
IF n=1 OR n=3 THEN PRINT"First point" ELSE PRINV'Second point"
710
LOCATE 1,16
720
RETURN: INPUT"Number of points (2 or more)";NZ
       CX1 = XZ(1) + k * DX1CY1=M1*(XZ(1)+k*DX1)+B1CX2 = XZ(4) - k * DX2: CY2=M2*(X7.(4)-k*DX2)+B2
       PLOT CX1,CY1
       : DRAW CX2,CY2
       a$=INKEY$
```
In this game the computer generates a random whole number between <sup>1</sup> and <sup>100</sup> and the player has to guess what it is.

The instuctions for the game are included in the code. Remember to press the RETURN key after typing in your guess.

COMMANDS

Key in the program and RUN.

.<br>100 REM Program - Guess The Number 110 MODE <sup>1</sup> 110 MODE 1<br>120 PRINT:PRINT:PRINT 130 PRINT "In this program you attempt to " 140 PRINT "outguess the computer. You will be" 150 PRINT "prompted to guess <sup>a</sup> number between" iso PRINT "prompted to guess a number betwee<br>160 PRINT "0 and 100. If you guess wrongly" 160 PRINT "O and 100. It you guess wrongly"<br>170 PRINT "the computer will tell you if you are" 180 PRINT "too low or too high. When finished" 190 200 210 PEN 2 220 PRINT:PRINT:PRINT 230 PRINT " 240 PEN <sup>1</sup> 250 print:print:print 260 270 280 290 MODE 0 300 goes=0 310 attempts=O 320 330 a\$="Y" 340 WHILE a\$="Y" OR a\$="y" 350 360 370 380 390 400 410 420 430 440 450 PRINT "the computer will give you your" PRINT "average number of attempts to " **GUESS THE NUMBER"** PRINT "Press any key to start" rking ress any key to sta<br>z\$=INKEY\$:IF z\$="" THEN 270 CLS goes=goes+1 number=INT(RND(TIME)\*100) correct=0 WHILE NOT correct PEN <sup>1</sup> LOCATE 1,12: PRINT "Enter a guess"; INPUT guess CLS IF guess<number THEN PEN 2:L0CATE 1,12: PRINT "TOO LOW" IF guess>number THEN PEN 3:L0CATE 1,12: PRINT "TOO HIGH" 460

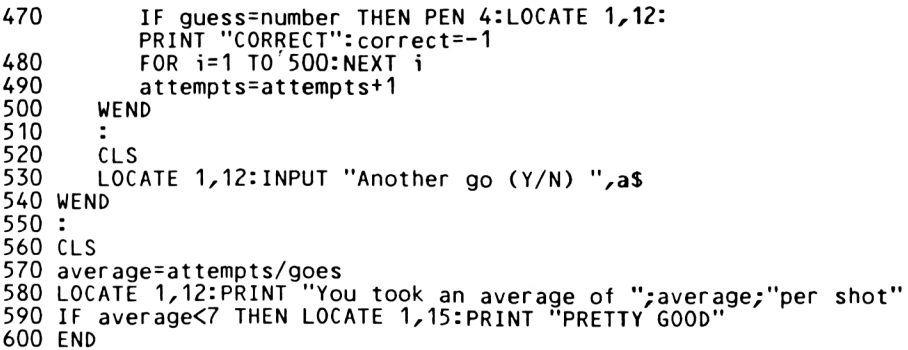

#### 20 **P11 Reaction Test**

This program could help develop your keyboard skills. The computer places <sup>a</sup> random character on the screen and starts to time your response.

The object of the game is to press the required key as quickly as possible.

When the program is complete an average reaction time is displayed on the screen.

COMMANDS

Key in the program and RUN.

```
100 REM Program - Reaction Test
110 MODE 1
120 BORDER 6:INK 2Z17:INK 1,0:PAPER 2:CLS
130 LOCATE 12,2:PRINT "REACTION TEST"
150 LOCATE 12,2:1 NINT REACTION TEST<br>140 LOCATE 6,6:PRINT "How many tries do you want";
150 INPUT no.of.attempts
160 LOCATE 6Z8:PRINT 'Press any key to start";
170 z$=INKEY$:iF z$="" THEN 170
180 MODE 0
190 FOR letter=1 TO no.of.attempts
       CLS
210 t=TIME<br>220 x=INT(
       x=INT(RND(6)*20)+1: y=INT(RND(6)*25)+1230 a$=CHR$(INT(RND(6)*26)+65)<br>240 LOCATE x,y:PRINT a$
240   LOCATE x,y:PRINT a$<br>250   b$=UPPER$(INKEY$):I
       b$=UPPER$(INKEY$): IF b$<>a$ THEN 250
260 tot.time=tot.time+(TIME-t)
270 NEXT Letter
280 :
290 MODE 1:CLS
300 LOCATE 1,10: PRINT "Number of attemts ";
USING "#####.##";no.of.attempts<br>310 PRINT "Total time ";USING "#####.##";tot.time/300;
315 PRINT " seconds"
320 PRINT "Average reaction time was ";USING "##.##";
     tot.t ime/no.of.attempts/300;
325 PRINT " seconds"
330 END
```
#### 21 **P12 Mastermind**

This program implements the first version of the popular game by Invicta Ltd.

The object of the game is to determine the colour of four<br>rectangles on the screen. The player has up to twenty The player has up to twenty attempts to work out the code.

When an attempt has been entered, the computer responds by indicating whether you have <sup>a</sup> correctly coloured rectangle in the correct position, or <sup>a</sup> correctly coloured rectangle in the wrong position.

For each correct colour in the correct position, the computer places <sup>a</sup> purple dash to the right of the guess.

For each correct colour in the wrong position the computer places <sup>a</sup> cyan dash to the right of the guess.

COMMANDS

Key in the program and RUN. Enter your guess as e.g. RGYB.

100 REM Program - MasterMind 110 MODE 0 120 DIM colour(3),guess(3),temp(3) 130 SYMBOL 244,0,255,255,255,255,255,255,255 140 lne=0 150 INK 1,6:INK 2,18:INK 3,24:INK 4,2:INK 5,8:INK 6,10 160 BORDER 16:PAPER 10:CLS 170 LOCATE 2,1:PRINT CHR\$(244)+" "+CHR\$(244)+" "+ CHR\$(244)+" "+CHR\$(244) 180 FOR i=0 TO 3 190 colour(i)=FIX(RND(TIME)\*3)+1<br>200 temp(i)=colour(i) temp(i)=colour(i) 210 NEXT i 220 : 230 WHILE pc<>4 AND lne<>20 240 lne=Lne+1 FOR  $i=0$  TO 3 260 colour(i)=temp(i) 270 NEXT i 280 : 290 PEN 7 300 LOCATE 1,25:INPUT "Enter code ";patt\$ 310 patt\$=UPPER\$(patt\$) 320 LOCATE 1,25: PRINT SPACE\$(20); 330<br>340 FOR  $i=0$  TO 3

 guess(i)=0 IF MID\$(patt\$,i+1,1)="R" THEN guesst i)<sup>=</sup> <sup>1</sup> 370 IF MID\$(patt\$,i+1,1)="G" THEN guess(i)=2<br>380 IF MID\$(patt\$,i+1,1)="Y" THEN guess(i)=3 IF MID\$(patt\$,i+1,1)="Y" THEN guess(i)=3  $\frac{390}{150}$  IF MID\$(patt\$,i+1,1)="B" THEN guess(i)=4<br>400 PEN quess(i) PEN guessti) LOCATE 2+i\*2,lne+1:PRINT CHR\$(244); NEXT i 430 :<br>440  $pc = 0$ : $cc = 0$  FOR i=0 TO <sup>3</sup> IF guess(i)=colour(i) THEN  $pc=pc+1$ :colour(i)=10: guess(i)=1<sup>1</sup> NEXT i FOR i=0 TO <sup>3</sup> FOR j=0 TO <sup>3</sup> IF guessti)=colour(j) THEN cc=cc+1: colour( $j$ ) = 10:  $j = 3$ 520 NEXT j<br>530 NEXT i NEXT i **;** IF pc=O THEN 590 PEN 5 FOR i=1 TO pc:LOCATE 10+i\*2 PRINT CHR\$(244);:NEXT i zlne+1: IF cc=0 THEN 630 PEN 6 FOR i=1 TO cc:LOCATE 10+pc\* 2+i\*2zlne+1: PRINT CHR\$(244);:NEXT i WEND PEN 7 : IF pc<>4 THEN 740 z=TIME 680 WHILE ((TIME-z)/300)<5:WEND CLS LOCATE 1,13:PRINT "WELL DONE!! !" PRINT:PRINT:PRINT 720 PRINT "You took "; lne;" attempts" GOTO 820 CLS LOCATE 1,10:PRINT "The correct code was:" FOR i=0 TO 3 <sup>780</sup> PEN tempt i) 780 PEN temp(i)<br>790 LOCATE 10+i\*2,12:PRINT CHR\$(244); **NEXT i PRINT END**

#### 23 **P13 Gobble**

In this program we show the effects of simple graphics.

We have two beasties eating up <sup>a</sup> field of grass, two player game, with each player taking the beastie. This is part of a a

Player <sup>1</sup> uses keys W A S Z

Player 2 uses keys

If <sup>a</sup> player leaves the field or attempts to eat <sup>a</sup> patch of grass which has already been eaten, he dies.

Every time grass is eaten, points are scored.

 $\Gamma$ <sup>[ '</sup>بر  $\overline{\phantom{0}}$ 

COMMANDS

Key in the program and RUN.

 REM Program - Gobble 110 : REM Set up board 130 MODE 0 BORDER 6:INK 1,2:INK 2,18:PAPER 2:CLS 150 : REM Initialise parameters DIM x(2),y(2),dx(2),dy(2),score(2) <sup>180</sup> x(1)=1:x(2)=640:y(1)=200:y(2)=200 180 x(1)=1:x(2)=640:y(1)=200:y(2)=200<br>190 a=1:b=2 200 flag=0 210 : REM Play game WHILE NOT game.over dy(1) <sup>=</sup> ((INKEY(71)=0)-(INKEY(59)=0))\*2 dy(2) <sup>=</sup> ((INKEY(22)=0)-(INKEY(17)=0))\*2  $dx(1) = ((INKEY(69)=0) - (INKEY(60)=0))*4$  dx(2)=((INKEY(28)=0)-(INKEY(19)=0))\*4 FOR i=a TO b IF dx(i)+dy(i)=0 THEN 310 IF TEST(x(i)+dx(i),y(i)+dy(i))<>2 THEN GOSUB 410 ELSE GOSUB 470

```
310 NEXT i
320 WEND
330 :
340 REM Display result
350 MODE O:CLS
360 LOCATE 1,10: PRINT "Player 1's score is "/scored)
370 LOCATE 1,14:PRINT "Player 2's score is ";score(2)
380 WHILE INKEY$<>"":WEND
390 END
400 REM Routine to end game
410 PRINT CHR$(7);CHR$(7);CHR$(7)
420 IF i=1 THEN a=2 ELSE b=1
430 flag=flag+1
440 IF flag=2 THEN game.over=-1
450 RETURN
460 REM Routine to move beasty
470 x(i)=x(i)+dx(i)
480 y(i)=y(i)+dy(i)
490 p=(i=1)*-1+(i=2)*-3500 DRAW x(i),y(i),p
510 score(i)=score(i)+1
520 RETURN
```
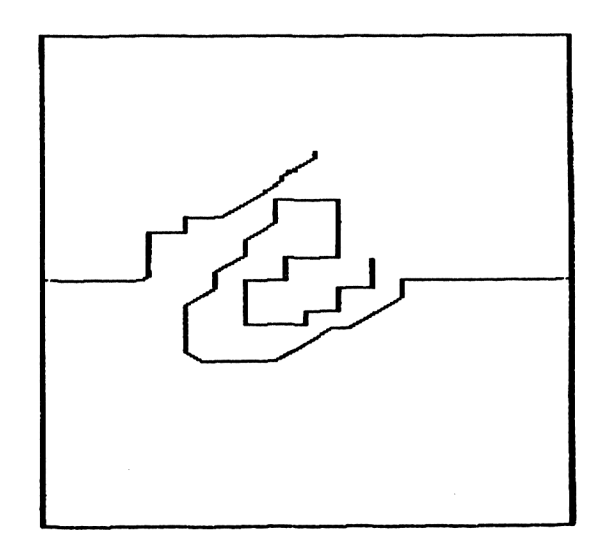
#### 25 **P14 Tennis**

This is an adaptation of an old video game. We have two players playing tennis on <sup>a</sup> green pitch. Player 1 uses keys Z and X to move his bat.<br>Player 2 uses keys / and \ to move his bat. and  $\lambda$  to move his bat. The score is displayed at the top of the screen. COMMANDS Key in the program and RUN. The game does not start until <sup>a</sup> key is pressed. <sup>100</sup> REM Program - Tennis <sup>110</sup> balls.left=10 120 DIM goals(2) 130 INK 2,18:PAPER 2:CLS ' green background 140 SYMBOL 244,0,0,24,60,60,24,0,0 150 SYMBOL 245,24,24,24,24,24,24,24,24 160 ball\$=CHR\$(244):unball\$=" " 170 bat\$=CHR\$(245) 180 unbat\$=" " 190 bx=2:by=19:sped=5 200 LOCATE bx,11:PRINT bat\$ 210 LOCATE by,11:PRINT bat\$ 220 player.1=11:player.2=11 230 MODE O:CLS 240 WHILE INKEY\$="":WEND 250 BORDER 6  $260 \times \frac{2}{10}$ =13 270 IF RND(6)>0.5 THEN dx%=-1 ELSE dx%=1 280 IF RND(6)>0.5 THEN dyZ=-1 ELSE dyZ=1 290 PEN 0 300 WHILE balls.Left>0  $m = m + 1$ 320 IF m<sped THEN GOTO 380<br>330 LOCATE x%,y%:PRINT unbal 330 LOCATE x%,y%:PRINT unball\$;<br>340 x%=x%+dx%:y%=y%+dy% 340 xZ=xZ+dxZ:yZ=yZ+dyZ 350 IF y%<2 OR y%>24 THEN dy%=-dy% ' wall bounce<br>360 LOCATE x%,y%:PRINT ball\$; LOCATE x%,y%:PRINT ball\$; 370<br>380 <sup>380</sup> REM see if bat moves <sup>390</sup> d.player.1=(INKEY(71)=0) - (INKEY(63)=0) <sup>400</sup> d.player.2=(INKEY(30)=0) - (INKEY(22)=0) 410 temp.1=player.1+d.player.<sup>1</sup> 420 temp.2=player.2+d.player.2 430 IF temp.1<24 AND temp.1>2 THEN LOCATE bx,player.1: PRINT unbat\$;:LOCATE bx,temp.1:PRINT bat\$;:player.1=temp.1 440 IF temp.2<24 AND temp.2>2 THEN LOCATE by,pLayer.2: PRINT unbat\$;:LOCATE by,temp.2:PRINT bat\$;:player.2=temp.2

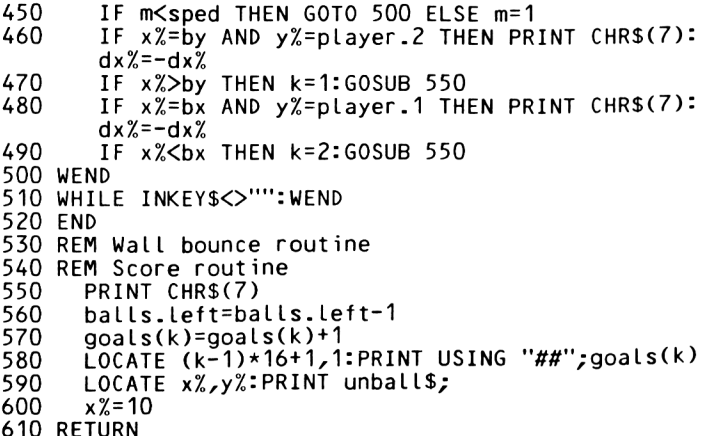

#### **P15 Bombs**

In this program, the user has to defend his city against attacks from the sky. The defender can use his laser gun to<br>knock out bombs which appear at random at the top of the knock out bombs which appear at random at the top of screen.

Cursor control keys are used to move the gun and COPY to fire.

COMMANDS

Key in the program and RUN.

 REM Program - Bombs flag=O:f=O MODE <sup>1</sup> SYMBOL 244,255,153,153,255,255,129,129,255 SYMBOL 245,24,126,231,219,219,231,126,0 SYMBOL 246,231,102,60,24,24,24,24,24 SYMBOL 247,0,0,0,24,24,0,0,0 shel L\$=CHR\$(247) bomb\$=CHR\$(226) d\$=CHR\$(245):c\$=CHR\$(244) c2\$=c\$+c\$ c3\$=c2\$+c\$ c7\$=c3\$+c2\$+c2\$ c10\$=c7\$+c3\$ c16\$=c7\$+c7\$+c2\$ c18\$=c2\$+c16\$ PEN <sup>1</sup> LOCATE 5,19:PRINT c3\$+SPACE\$(4)+c2\$+SPACE\$(2)+c3\$ +SPACE\$(3)+c3\$+SPACE\$(4)+c3\$ PRINT SPACE\$(4)+c3\$+SPACE\$(4)+c2\$+SPACE\$(2)+c3\$+ SPACE\$(3)+c3\$+SPACE\$(4)+c3\$ PRINT SPACE\$(4)+c3\$+" "+c10\$+SPACE\$(3)+c18\$ PRINT c7\$+" "+c10\$+SPACE\$(3)+c18\$ PRINT c7\$+" "+c10\$+SPACE\$(3)+c18\$ PRINT SPACE\$(4)+c3\$+" "+c10\$+SPACE\$(3)+c18\$ PRINT SPACE\$(4) <sup>+</sup> c3\$+" "+c10\$+SPACE\$(3)+c18\$; : a=20 b=INT(RND(6)\*38)+1 z=1 MOVE 0,0 LOCATE 25,1:PRINT "Bombs landed ";:hit=0 LOCATE 1,1:PRINT "Bombs blasted ";:blast=0 r=a:s=18 : WHILE hit<555 LOCATE 35,1:PRINT hit;

```
450
460
470
480
490
500
510
520
530
540
550
560
570
580
590
WEND
600
END
610
620
630
REM Bang routine
640
650
660
670
RETURN
        fire=(INKEY(9)=0)
        left=(INKEY(8)=0)
        right=(INKEY(1)=0)
        IF fire AND flag=O THEN fLag=1:r=a:PRINT CHR$(7);
        IF fLag=1 THEN LOCATE r,s-1:PRINT shells,-:
        LOCATE r,s:PRINT " ",-:GOSUB 640:s=s-1
        k=left-right+(a=39)-(a=1)
        LOCATE a,18:PRINT "
LOCATE a+k,18:PRINT d$;
        a=a+k<br>g=620*b/40:h=400*(25-z-1)/25
        q=(TEST(q,h)=1)IF f=1 THEN LOCATE b, z:PRINT ";:LOCATE b, z+1:
        PRINT bomb$;:z=z+1
        f = (f + 1) MOD 3
        IF z=24 OR q THEN LOCATE b,z:PRINT " ";:LOCATE b,z+1:
PRINT " :Z=2:b=INT(RND(6)*40)+1:hit=hit+1
     t=(b=r) AND (s=z+1)IF t THEN SOUND 1,200,10,7,0,0,1:bLast=bLast+1:LOCATE 14,2:
     PRINT blast;:z=2: b=INT(RND(6)*40)+1IF t OR s=3 THEN fLag=O:LOCATE r,s-1:PRINT " ":LOCATE r,s:
      PRINT " ":PRINT " ";:r=a:s=19
```
#### **4.4? s landed <sup>1</sup> blasted 3A**

ŧ

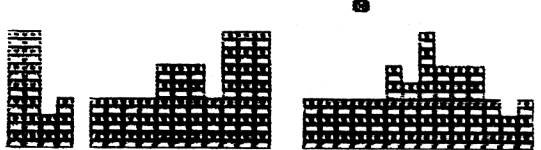

#### 29 **P16 Monster Island**

In this program you have landed on <sup>a</sup> volcanic island and are being pursued by voracious monsters.

Your only hope is to lead the monsters into volcanic pits, over which you can jump.

Use cursor control to move man. Notice that the program can cheat.

COMMANDS

Key in the program and RUN. Follow instructions.

```
100 REM Program - Monster Island
110 MODE 1:w=40:BORDER 6
120 LOCATE 2,10:INPUT "Speed (1 to 5)";sped:sped=6-sped
130 CLS
140 count=0
150 dead=0
160 m=FIX(RND(TIME)*5)+1:p=FIX(RND(TIME)*5)+3
170 DIM mons(m,2),man(2)
180 el$=" "
190
    SYMBOL 244,31,124,200,248,248,120,60,31
                                                   Monster
200
    SYMBOL 245,60,126,255,254,254,62,30,28
                                                   \bullet210
                                                     Pool
    SYMBOL 246,28,28,8,127,28,20,20,54
                                                   ' Man
220
230
240
FOR i=1 TO m
      mons(i,1)=FIX(RND(TIME)*w)+1250
      mons(i,2)=FIX(RND(TIME)*25)+1
260
270
      PEN 1
280
      LOCATE mons(i,1),mons(i,2):PRINT CHR$(244);
290
NEXT i
300
310
FOR i=1 TO p
320
      x=FIX(RND(TIME)*w)+1
      y=FIX(RND(TIME)*25)+1
330
340
      PEN<sub>3</sub>
350
      LOCATE x,y:PRINT CHRSC245);
360
NEXT i
370
380
man(1)=FIX(RND(TIME)*w)+1
390
man(2)=FIX(RND(TIME)*25)+1
400
dx=0:dy=0
410
PEN 2
    LOCATE man(1),man(2):PRINT CHR$(246);
WHILE INKEY$='"': WEND420
430
440
```

```
450 WHILE m>0 AND NOT dead
460 PEN 2
470 LOCATE man(1), man(2): PRINT CHR$(246);<br>480 dx=(INKEY(8)=0)-(INKEY(1)=0)
480 dx=(INKEY(8)=0)-(INKEY(1)=0)
490 dy=(INKEY(0)=0)-(INKEY(2)=0)
        cx=man(1)+dx:cy=man(2)+dy:GOSUB 710'test to see if anything there
510 IF man(1)+dx=40 OR man(1)+dx=1 THEN dx=0
520 IF man(2)+dy=25 OR man(2)+dy=1 THEN dy=O
        IF c=1 THEN GOSUB 750
540 IF c=3 THEN el$=CHR$(245) ELSE el$=" "<br>550 IF dx=0 AND dy=0 THEN GOTO 620
550 IF dx=0 AND dy=O THEN GOTO 620
560 IF el$=" " THEN PEN 0 ELSE PEN 3
560 IF el$=""THEN PEN 0 ELSE PEN<br>570 LOCATE man(1),man(2):PRINT el$;<br>580 PEN 2
        PEN 2
590 man(1)=man(1)+dx
600 man(2)=man(2)+dy
610 LOCATE man(1), man(2): PRINT CHR$(246);<br>620 count=(count+1) MOD sped
620 count=(count+1) MOD sped<br>630 IF count=0 THEN GOSUB 84
        630 IF count=0 THEN GOSUB 840 'move monsters
640 WEND
650 :
660 WHILE INKEYS<>"":WEND 'flush buffer
670 IF m=0 THEN INK 0,5,8
680 END
690 :
700 REM Routine to examine contents of Location
710 c=TEST((cx-1)*16+4,(25-cy)*16+4)
720 RETURN
730 :
740 REM Die procedure
750 INK 0,9,4
760 FOR z=20 TO 0 STEP -1
770 SOUND 1,10+n,100,7
780 WHILE SQ(1)>127:WEND
790 NEXT z
800 dead=-1
810 RETURN
820 :
830 REM Routine to move monsters
840 FOR i=1 TO m
850 LOCATE mons(i,1),mons(i,2):PRINT "";<br>860 x=SGN(man(1)-mons(i,1))
860 x=SGN(man(1)-mons(i,1))
       y=SSN(man(2)-mons(i,2))880 cx=mons(i,1)+x:cy=mons(i,2)+y:GOSUB 710
890 LOCATE 1,1:PRINT c
900 IF c=3 THEN GOSUB 990:G0T0 950 'kill monster
       PEN 1
920 IF c=1 THEN LOCATE cx,cy:PRINT CHR$(244),-:
       GOSUB 75O:RETURN 'dead man
930 mons(i,1)=cx:mons(i,2)=cy
940 LOCATE cx, cy: PRINT CHR$(244);
950 NEXT
960 RETURN
970 :
980 REM Routine to kill monster
990 PRINT CHR$(7);
```

```
1000 LOCATE mons(i,1),mons(i,2):PRINT "";<br>1010 IF i=m THEN m=m-1:RETURN<br>1020 FOR j=i TO m-1<br>1030 mons(j,1)=mons(j+1,1)<br>1040 mons(j,2)=mons(j+1,2)
1040<br>1050 NEXT<br>1060 m=m-1<br>1070 RETURN
```
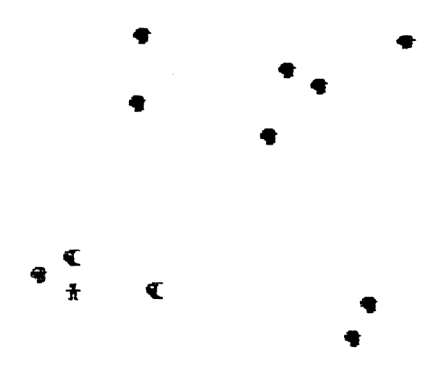

#### **P17 Bat 'n' Moth**

You've heard of bat'n'ball - well here's bat'n'moth. The bat is <sup>a</sup> composite shape made up from four user defined characters. It may be moved across and up and down the characters. It may be moved across and up<br>screen by the cursor control keys.

You can specify the level of difficulty. This controls the speed of the moths and the range of the bat. There is a speed of the moths and the range of the bat. random element in the former. As <sup>a</sup> result of this, catching the last moth, even at the lower levels of difficulty, can drive you to distraction. You have been warned!!!

COMMANDS

Key in the program and RUN.

```
100 REM Program - Bat'n'Moth
110 DIM x(10),y(10),dx(10),dy(10)
120 MODE 1
130 FOR i=244 TO 249
      140 READ b1,b2,b3,b4,b5,b6,b7,b8
150 SYMBOL i,b1,b2,b3,b4,b5,b6,b7,b8
160 NEXT i
170 :
180 REM define characters
190 m1$=CHR$(244):m2$=CHR$(245)
200 bat1$=CHR$(246)+CHR$(247)
210 bat2$=CHR$(248)+CHR$(249)
220 unbat1$=" "
230 unbat2$=" "
240 :
250 REM Select pallette
260 REM ink
270 REM ink
280 :
290 INPUT "Number of moths (1 to 10) ",k:k=k-1
300 k1=k+1
310 :
320 FOR i=0 TO k
      330 x(i)=FIX(RND(6)*16)+2
340 dx(i)=1
      350 y(i)=FIX(RND(6)*21)+2
360 dy(i)=1
370 NEXT i
380 :
390 INPUT "Difficulty (1 to 5) ",d:d=5-d
400 MODE 0
410 bx=11:by=13
420 LOCATE 11,13:PRINT bat1$;
430 LOCATE 11,14:PRINT bat2$;
440 :
```

```
450 z=TIME
460 :470 WHILE k>-1<br>480 FOR i=0
       FOR i=0 TO k490 IF x(i)+dx(i)>17 OR x(i)+dx(i)<3
          THEN dx(i) = -dx(i) \times 2500 IF y(i) + dy(i)>22 OR y(i)+dy(i)<3
          THEN dy(i) = -dy(i) \times 2510 LOCATE x(i),y(i):PRINT m1$<br>520 NEXT i
       NEXT i
530 :
540 GOSUB 820 'manipulate bat
550 :
560 FOR i=0 TO k
570 LOCATE x(i),y(i):PRINT " ";<br>580 x(i)=x(i)+dx(i):y(i)=y(i)+d
580 x(i)=x(i)+dx(i):y(i)=y(i)+dy(i)
590 LOCATE x(i),y(i):PRINT m2$;
       NEXT i
610
620 GOSUB 820 'manipulate bat
630
640 FOR i=0 TO k
650 LOCATE x(i),y(i):PRINT "";<br>660 dx(i)=FIX(RND(TIME)*3)
660 dx(i ) = FIX(RND(TIME)*3)
670 dy(i)=FIX(RND(TIME)*3)<br>680 NEXT i
       NEXT i
690
700 WEND
710 :
720 WHILE INKEYS<>"":WEND 'flush buffer
730 :
740 z=(TIME-z)/300/k1 'time per moth secs
750 z=FIX(z*(5-d))
760 MODE 1
770 LOCATE 10,10:PRINT "Score = ";z
780 WHILE INKEYS<>"":WEND 'flush buffer
790 END
800 :
810 REM Manipulate bat subroutine
820 LOCATE bx, by: PRINT unbat1$;
830 LOCATE bx,by+1:PRINT unbat2$;
840 :
850 by=by+(INKEY(0)=0)-(INKEY(2)=0)
860 bx=bx+(INKEY(8)=0)-(INKEY(1)=0)
870 :
880 IF by<2 THEN by=by+1
890 IF by>22 THEN by=by-1
900 :
910 IF bx<2 THEN bx=bx+1
920 IF bx>18 THEN bx=bx-1
930 :
940 LOCATE bx,by:PRINT bat1$;
950 LOCATE bx,by+1:PRINT bat2$;
960 :
970 IF (INKEY(9)=0) THEN GOSUB 1010 'gulp a moth
980 RETURN
990 :
```

```
1000
REM Routine to eat moth
1010
FOR i=0 TO k
1020
1030
1040
1050
1060
1070
1080
1090
1100
NEXT i
1110
RETURN
1120 :
1130 :
1140
1150
1160
1170
1180
1190
       IF ABS(bx-x(i))>d OR ABS(by-y(i))>d
       THEN PRINT CHR$(7):GOTO 1100 ' missed
        SOUND 1,200,10,7,0,0,1
LOCATE x( i),y(i):PRINT "
       FOR t = i TO k-1x(t) = x(t+1)y(t)=y(t+1)NEXT t
       k=k-1DATA 129,129,195,231,255,231,195,129
     DATA 36,102,102,102,126,102,102,36
     DATA 130,130,129,195,199,195,225,227
     DATA 65,65,129,195,227,195,135,199
     DATA 231,255,255,239,231,197,137,156
     DATA 231,255,255,247,231,163,145,57
```
 $\overline{\mathbf{M}}$ 

W

#### 35 **P18 Loan Repayment Period**

This program uses the formula

$$
T = \frac{-1 \log(1 - (P.R)/(N.A))}{N \log(1+R/N)}
$$

where T=Period in years P=Pr inc ipa I R=Rate of interest N=Number of payments each year A=Amount of each payment.

This could be calculated by using <sup>a</sup> calculator, but it is far quicker to allow the computer to do the work for you.

COMMANDS

```
Key in the program and RUN.
Follow instructions.
10 REM Loan repayment period
20 PAPER 0:iNK 0,1
30 PEN 1:iNK 1,24
40 BORDER 1
50 MODE 1
60 :
70 PRINT TAB(10)"------------------------------------------ "
80 PRINT TAB(10)"LOAN REPAYMENT PERIOD"<br>90 PRINT TAB(10)"--------------------"
100 PRINT:PRINT
100 PRINI:PRINI<br>110 PRINT"This program calculates  how long  it"<br>120 PRINT"will take to pay off a loan."
130 PRINT:PRINT
140 PRINT"To use the program you must input:"
150 PRINT
160 PRINT TAB(2)"(1) the amount borrowed"
170 PRINT TAB(2)"(2) the annual interest rate"
180 PRINT TAB(2)"(3) the number of repayments per year"
190 PRINT TAB(2)"(4) the amount of each repayment.
200 PRINT:PRINT:PRINT
210 PRINT"Press any key to continue."
220 a$=INKEY$:lF LEN(a$)=0 THEN 220
230 :
240 CLS
```

```
250 LOCATE 1,8
260 INPUT "Amount borrowed? ",p
270 INPUT "Annual interest rate (%)? ",r
280 INPUT "Number of payments per year";n
290 INPUT "Regular payment amount? ",a
300 :
310 r=r/100
320 ON ERROR GOTO 510
330 tm=-L0G(1-p*r/n/a)/L0G(1+r/n)/n
340 yr=INT(tm)
350 mt=12*(tm-yr)
360 IF mt\leINT(mt) THEN mt=INT(mt+1)
370 IF mt=12 THEN yr=yr+1:mt=0
380 :
390 PRINT:PRINT:PRINT
400 PRINT TAB(4);"Loan will be paid off in:"
410 PRINT
420 PRINT TAB(3);yr;"year(s) and";mt;"month(s)."
430 PRINT:PRINT:PRINT
440 PRINT"Press any key to end program."
450 a$=INKEY$:lF LEN(a$)=0 THEN 450
460 CLS
470 END
480 :
490 :
500 REM Cannot calculate time
510 PRINT:PRINT:PRINT
520 PRINT"Repayment period cannot be calculated"
530 PRINT"on the information entered."
540 GOTO 430
```
# 37 **P19 Depreciation**

This program may be used to calculate the depreciation in the value of an article arising from normal use through time.

The program shows the effect of two common methods of calculating this depreciation.

1. The straight line method

Under this method <sup>a</sup> fixed amount (a percentage of the initial value) is written off annually. The resultant graph shows <sup>a</sup> linear relationship between value and year. If, for example, the initial value was <sup>8000</sup> pounds, and If, for example, the initial value was 8000 pounds, and<br>25% of this original value was written off each year, then we have:

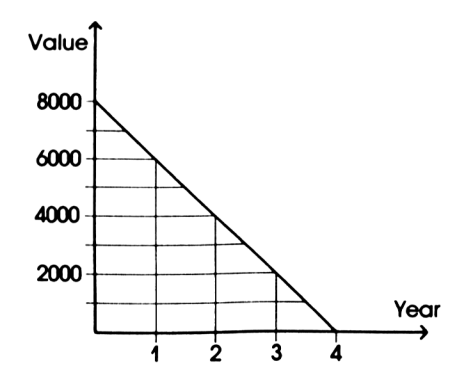

2. The diminishing balance method

Under this method a percentage of the residual value at the beginning of each year is written down at the end o f that year. This gives a curve like:

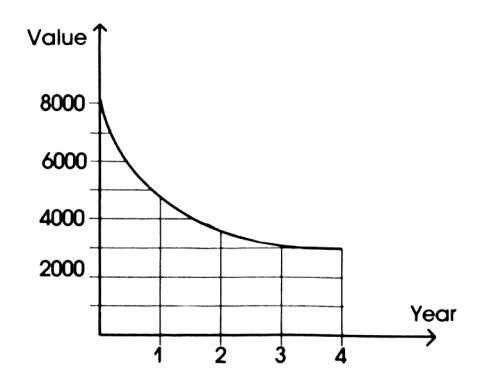

The program presents the two depreciation methods in the form of a table showing the amount to be written off over a period<br>of years.

**COMMANDS** 

Key in the program and RUN.<br>Follow the instructions. Enter amounts as numbers only. This program works with any currency.

10 REM Depreciation 20 PAPER 0: INK 0,1 30 PEN 1:INK 1,24<br>40 BORDER 1 50 MODE 1 60 LOCATE 7,2 70 PRINT"DEPRECIATION CALCULATIONS"<br>80 PRINT TAB(7)"\*\*\*\*\*\*\*\*\*\*\*\*\*\*\*\*\*\*\*\*\*\*\*\*\*\*\* 90 LOCATE 1,5

```
100 PRINT"There are two common methods used to"
110 PRINT"calculate the depreciation of the value"
120 PRINT"of an asset over a given period. These"
130 PRINT"are:
140 LOCATE 7,11
150 PRINT"1. The straight line method;"
160 LOCATE 7,13
170 PRINT"2. The diminishing balance method."
180 LOCATE 1,18
190 PRINT"This program shows depreciation over a"
200 PRINT"fixed period using both metods.
210 LOCATE 7,23
220 PRINT"PRESS ANY KEY TO CONTINUE"
230 WHILE LEN(a$)=O:a$=INKEY$:WEND
240 :
250 CLS
260 IV=-1
270 WHILE IV<0
280 : INPUT"Value of asset on acquisition";IV
290 WEND
300 :
310 A=-1
320 PRINT:PRINT
330 WHILE A<0
340 : PRINT"If you wrote off a fixed amount each"
350 : INPUT"year how much would it be";A
360 WEND
370 :
380 PR=-1
390 PRINT:PRINT
400 WHILE PR<0
410 : PRINT"If you wrote off a percentage each"<br>420 : INPUT"year, what would it be";PR
       420 : INPUT"year, what would it be";PR
430 WEND
440 :
450 PRINT:PRINT
460 WHILE YR%<1 OR YR%>20
470 : INPUT"Number of years to be presented";YRZ
480 WEND
490 :
500 CLS
510 ZONE 13
520 PRINT"Year","Str. Line","Dim. bal."
530 PRINT,"value","value"
540 PRINT
550 :
560 VA=IV
570 FOR n=1 TO YRZ
580 : VL=IV-A*n
590 : IF VL<0 THEN VL=0
600 : VA=VA*(100-PR)/100
610 : IF VA<0 THEN VA=0<br>620 PRINT USING"###";n;
620 PRINT USING"###";n;
630 PRINT TAB(9) USING'W########.##";VL;VA
640 NEXT
650 :
660 WHILE LEN(b$)=0:b$=INKEY$:WEND
```
 **CLS END REM Any key ends program**

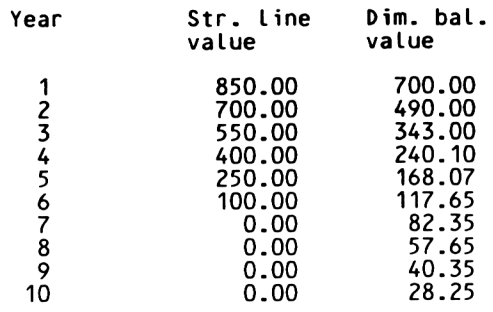

#### **P20 Cost of Sales Calculations**

This program uses three different methods of calculating the cost of sales, and uses the results of these calculations produce <sup>a</sup> report on Gross Profit to

The methods are:

- 1. First-In-First-Out
- 2. Last-In-First-Out
- 3. The method of Weighted Average

COMMANDS

Key in the program and RUN. Follow the instructions.

 REM Cost of sales calculation PAPER 0:iNK 0,1 PEN 1:iNK 1,24 BORDER <sup>1</sup> MODE <sup>1</sup> : 70 PRINT TAB(7)"----------------------------" PRINT TAB(7)"C0ST OF SALES CALCULATIONS" 90 PRINT TAB(7)"----------------------------100 PRINT: PRINT PRINT"This program computes the cost of sales" 120 PRINT"using three different methods: PRINT PRINT TAB(3)"first in first out," 150 PRINT TAB $(3)$ "last in first out, PRINT TAB(3)"weighted average." PRINT:PRINT PRINT"The results of these calculations are" PRINT"then used to produce a report on gross" 200 PRINT"profit. PRINT:PRINT WHILE pur°Z<=0 : INPUT "Number of purchases made";pur% WEND : DIM vol(purZ-1),pri(pur%-1) FOR  $n=0$  TO pur $\% -1$  : CLS : PRINT TAB(10)"PURCHASE NUMBER";n+1 : PRINT:PRINT:PRINT : INPUT "Volume of purchase";vol(n) : PRINT : INPUT "Unit price of purchase";pri<n)

```
340
: tp=tp+vol(n)
350
NEXT
360
370
CLS
380
WHILE salesK=0
390
400
WEND
410 :
420
FOR n=0 TO saLesZ-1
430 :
440
450
460
470 :
480
490
500
510
NEXT
520
530
CLS
540
IF tt>tp THEN PRINT TAB(16)"OVERSOLD":GOSUB 1040ZEND
550
560
REM First in first out
500 KEM<br>570 t=tt
580
WHILE t>0
590
600
610:620
WEND
630
630 :<br>640 PRINT"Using first in first out:"
650
GOSUB 940
660
670
REM Last in first out
680
t=tt:c=O:n=pur%-1
690 WHILE t>0
700
710
720
730
WEND
740
750
PRINT"Using Last in first out:"
760
GOSUB 940
770
780
REM Weighted average
790
FOR wt=0 TO purZ-1
800
: pp=pp+vol(wt)*pri (wt)
810
NEXT
820
av=pp/tp
830
c=tt*av
840
850
PRINT"Using weighted average:"
860
GOSUB 940
870
GOSUB 1040
880
END890
900
       : INPUT "Number of sales made"; sa les°Z
       : CLS
       PRINT TAB(13)"SALE NUMBER";n+1
       PRINT: PRINT:
       : INPUT "Volume of sale";svol
       : PRINT
   : INPUT "Unit price of sale"; spri
       : tt=tt+svol
       : rv=rv+svoL*spri
    : IF t>vol(ff) THEN t=t-voL(ff)zc=c+vol(ff)*pr1(ff)
    : IF t>vol(ff) THEN t=t-vol(ff):c=c+vo<br>: IF t<=vol(ff) THEN c=c+t*pri(ff):t=0
       IF t<=vol(ff) THEN c=c+t*pri(ff):t=0<br>ff=ff+1
    t=tt:c=o:n par» ;<br>WHILE t>0<br>:  IF t>vol(n) THEN t=t-vol(n):c=c+vol(n)*pri(n)
       : IF t<=vol(n) THEN c=c+t*pri(n):t-0
       : n=n-1
```
 : : REM Print results PRINT 940 PRINT<br>950 PRINT"Revenue =";USING "########.##";rv 950 PRINT"Cost of sales =";USING "########.##";c<br>960 PRINT"Gross profit =";USING "########.##";c<br>980 PRINT"--------------------------" PRINT RETURN : : REM Any key to end 1040 PRINT 1050 PRINT"Press any key to end program." a\$=INKEY\$:lF LEN(a\$)=0 THEN 1060 CLS RETURN

# **P21 Four Weekly Moving Average**

When attempting to measure trends in sales data it can be when accompening to measure cremas in saces data it can be<br>useful to plot the sales data along with a continually updated average of the last four weeks' sales.

This program performs such <sup>a</sup> task, with the sales data held in the form of data statements. Note that the data are terminated by an imaginary negative sale.

COMMANDS

Key in the program and RUN. Follow instructions. 10 REM Four weekly moving average 20 PAPER OzlNK 0,0 30 PEN 1:INK 1,24 40 BORDER 0 50 MODE <sup>1</sup> 60 : -<br>70 PRINT TAB(7)"---------------------------80 PRINT TAB(7)"F0UR WEEKLY MOVING AVERAGE" 90 PRINT TAB(7)"------------------------------------------------------ " 100 PRINT: PRINT 110 PRINT"This program can be used to assist in" 120 PRINT"the forecasting of sales figures based" 130 PRINT"on <sup>a</sup> four week moving average." 140 PRINT: PRINT <sup>150</sup> PRINT"Note that this program does not take" <sup>160</sup> PRINT"account of seasonal variations." 170 PRINT: PRINT 180 PRINT"Data are heLd in DATA statements. Up to" 190 PRINT"52 weeks can be handled." 200 PRINT: PRINT 210 PRINT"If necessary, stop the program to add" 220 PRINT"to or change the data." 230 <sup>z</sup> 240 DIM sa(53),ma(50) 250 REM Scale the data 260 WHILE fs>=0 270 : READ sa(nm) 280 : IF mx<sa(nm) THEN mx=sa(nm)<br>290 : fs=sa(nm)  $fs = sa(nm)$ 300 <sup>z</sup> nm=nm+1 310 WEND 320 <sup>z</sup> 330 REM Calculate averages 340 FOR k=3 TO nm-2 350 :  $ma(k-3)=(sa(k)+sa(k-1)+sa(k-2)+sa(k-3))/4$ 360 NEXT

```
370 :
380 print:print:print
390 PRINT"Press any key to continue."
400 a$=INKEY$:iF LEN(a$)=0 THEN 400
410 :
420 MODE 2
430 REM Draw axes
440 PLOT 0,35
450 DRAWR 640,0
460 PLOT 50,0
470 DRAWR 0,400
480 :
490 FOR n=1 TO 6
500 : LOCATE 5+11*n,24<br>510 : PRINT 2*n;
       PRINT 2*n;
520 NEXT
530 LOCATE 38,25
540 PRINT"Week number";
550 LOCATE 15,2
560 PRINT"Weekly sales - 1986"
570 :
580 vert=mx/25
590 FOR n=0 TO 4
600 : LOCATE 1,23-n*5
610 : PRINT INT((2+n*5)*vert)
620 NEXT
630 :
640 REM Draw sales
650 scale=400/mx
660 PLOT 50,sa(0)*scaLe
670 FOR n=1 TO nm-2
680 : DRAW 50+11*n,sa(n)*scale
690 NEXT
700 :
710 REM Draw averages
720 PLOT 83,ma(0)*scale
730 FOR n=1 TO nm-5
740 : DRAW 83+11*n,ma(n)*scale
750 NEXT
760 :
770 a$=INKEY$:IF LEN(a$)=0 THEN 770
780 REM Any key ends program
790 MODE 1
800 END
810 :
820 :
830 DATA 112,224,115,212,118,215,113,214,115,216,112
840 DATA 223,126,224,125,265,145,293,116,216,193,293
850 DATA 187,315,220,354,232,367,198,354,267,365,287
860 DATA 398,254,254,176,234,144,201,101,350,190,483
870 DATA 190,190
880 DATA -9
```
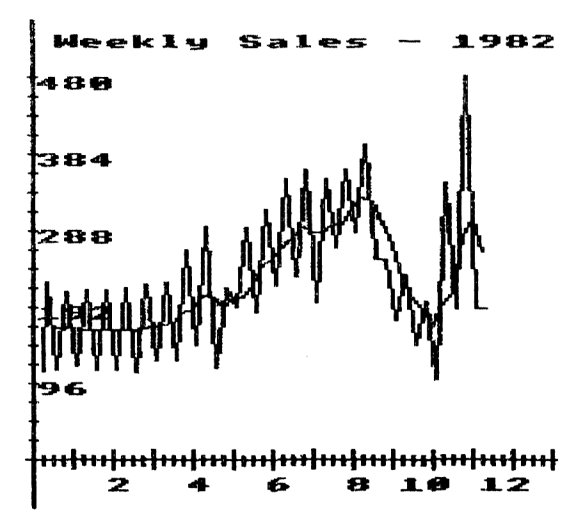

#### 47 **P22 Vat Calculator**

This program calculates the Value Added Tax on an item and tells you both the tax and the total cost.

The results of the calculation are rounded to the nearest penny.

COMMANDS

Key in the program and RUN. Enter data as required. 10 REM VAT Calculator 20 PAPER O:INK 0,1 30 PEN 1: INK 1,24 40 BORDER <sup>1</sup> 50 MODE <sup>1</sup> 60 : 70 PRINT TAB(12)"---------------" 80 PRINT TAB(12)"VAT CALCULATOR" 90 PRINT TAB(12)"---------------" 100 PRINT: PRINT 110 PRINT"This program can be used to help you" <sup>120</sup> PRINT"make up your VAT returns." 130 LOCATE 1,14 140 PRINT"Current rate of VAT is 15%." 150 PRINT <sup>160</sup> INPUT"Do you wish to change this (y/n)";y\$ 170 vat=0.15 180 IF LEFT\$(y\$,1)="y" OR LEFT\$(y\$,1)="Y" THEN GOSUB 450 190 : 200 WHILE f=0<br>210 : f=1 210 :<br>220 : 220 : cost=-1 WHILE cost<0 240 : CLS<br>250 : INP INPUT"Cost of item";cost<br>WEND 260 :<br>270 : 270 : LOCATE 1,7<br>280 : PRINT"Cost 280 : PRINT"Cost of item =";<br>290 : PRINT USING "######### 290 : PRINT USING "##########.##";cost<br>300 : LOCATE 1,10 300 : LOCATE 1,10<br>310 : PRINT"VAT 310 : PRINT"VAT =",<br>320 : PRINT USING "######## 320 : PRINT USING "########## .##";cost\*vat<br>330 : LOCATE 1,13 330 : LOCATE 1,13 340 : PRINT"Total cost<br>350 : PRINT USING "### PRINT"Total cost =";<br>PRINT USING "##########.##";cost\*(1+vat) 360 : LOCATE 1,18 370 : INPUT"Another item (y/n)";y\$ <sup>380</sup> : IF LEFT\$(y\$,1)="y" OR LEFT\$(y\$,1)="Y" THEN f=0 390 WEND

 **CLS END : : REM VAT change subroutine WHILE rate<=0 : LOCATE 23,20 : PRINT SPACES!12) : LOCATE 1,20 490 : INPUT"What is new rate (Z)";rate WEND 510 vat=rate/100 RETURN**

## 49 **P23 True Rate of Interest**

This program uses a simplistic approach to calculating the true rate of interest on a loan. It is assumed that true rate of interest on a loan. repayments are on <sup>a</sup> monthly basis.

To calculate the true rate of interest we compute the amount of pound-months that have been borrowed. (One pound-month is<br>equivalent to borrowing one pound for one month, or fifty equivalent to borrowing one pound for one month, or pence for two months.) We now calculate as <sup>a</sup> percentage the ratio of the total interest paid to the total number of pound-months. We then multiply this number by twelve.

As no monetary units are entered, this program is not limited to pounds and will work for any currency.

COMMANDS

Key in the program and RUN. Follow the instructions. <sup>10</sup> REM True rate of interest 20 PAPER OzlNK 0,1 30 PEN 1: INK 1,24 40 BORDER <sup>1</sup> 50 MODE <sup>1</sup> 60 : 70 PRINT TAB(9)"--------------80 PRINT TAB(9)"TRUE RATE OF INTEREST" 90 PRINT TAB(9)"--------------------------------------------" <sup>100</sup> print:print <sup>110</sup> PRINT"This program computes the true rate of" <sup>120</sup> PRINT"interest for <sup>a</sup> Loan transaction. The" 130 PRINT"program requires the amount borrowed," 140 PRINT"the annual interest rate and the number" 150 PRINT"of months over which the loan is taken." 160 PRINT: PRINT 170 INPUT"Amount borrowed";amt 180 PRINT 190 INPUT"Annual rate (%)";rate 200 PRINT 210 INPUT"Number of months";num 220 PRINT: PRINT 230 interest=amt\*rate\*num/1200 240 payback=(amt+interest)/num 250 <sup>z</sup> 260 REM Compound interest monthly 270 FOR month=1 TO num borrowed=borrowed+(amt-payback\*(month-1)) 290 NEXT 300 <sup>z</sup> 310 true=1200\*interest/borrowed

```
320 PRINT"True rate of interest is";<br>330 PRINT USING "####.##";true;<br>340 PRINT"%"<br>350 PRINT:PRINT<br>360 INPUT"Another run (y/n)";y$<br>370 IF LEFT$(y$,1)="y" OR LEFT$(y$,1)="Y" THEN RUN<br>380 CLS
```
# 51 **Stock Control System**

The next five programs form <sup>a</sup> rudimentary stock controL system.

The first program lets you set up the stock fiLe initially. In its present form it allows only ten different types of stock item. We are sure the reader will be able to amend the program to increase this number if necessary.

The next program is used to record all transactions, both additions to and withdrawals from stock. At present the program does not verify the data as it is entered. This would be <sup>a</sup> useful extension.

The third program updates the stock file with the information ine third program updates the stock file with the information<br>held in the transaction file. This is a fairly complicated program, which we have tried to make self explanatory by the use of PRINT and REM statements. This program also produces <sup>a</sup> list of items to be reordered.

The fourth program allows the full stock file to be printed out. This could be done after the stock file has been created or after it has been updated.

The final program aLlows the transaction file to be printed out, hence providing <sup>a</sup> hard copy of the day's transactions.

The full stock control system is:

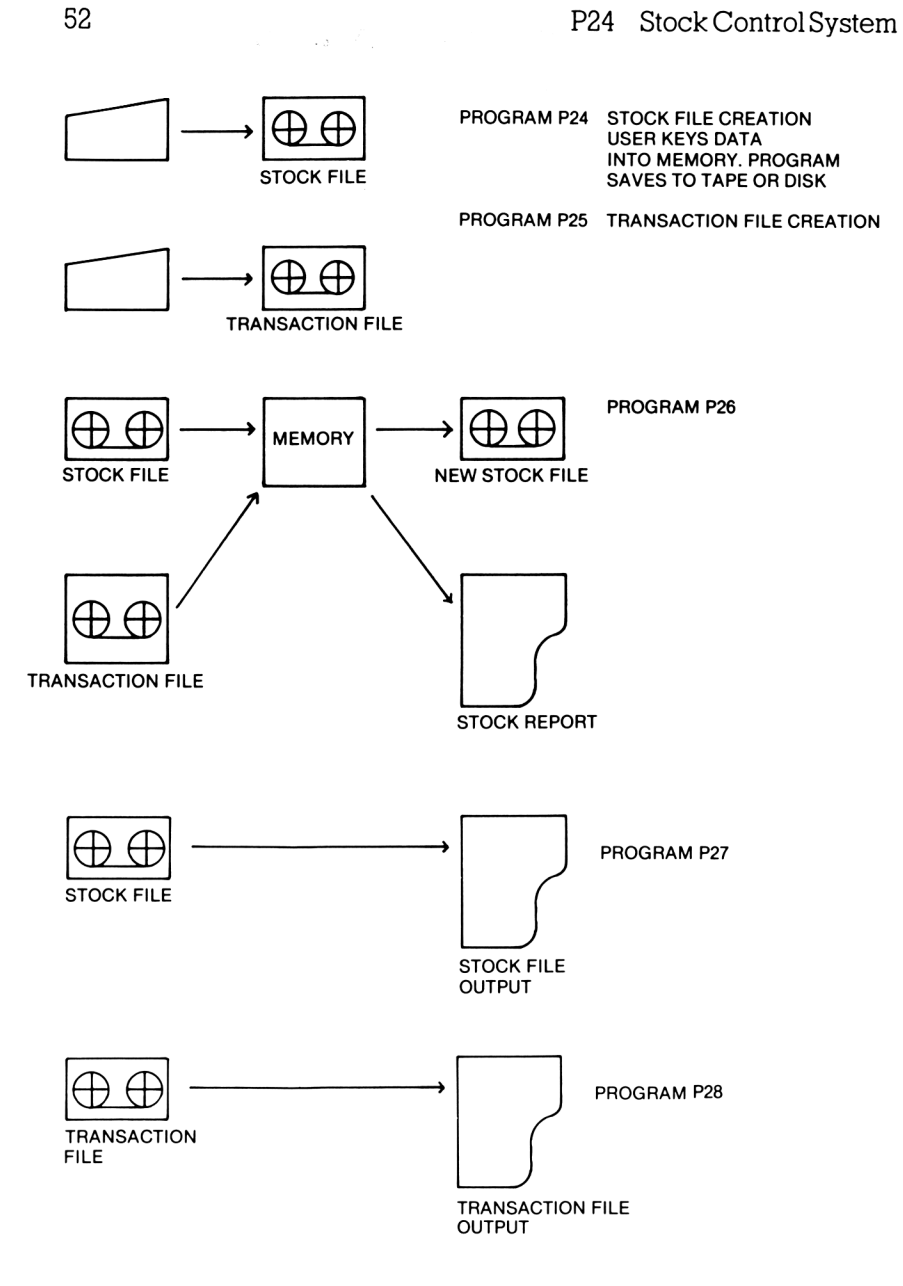

# **P24** Stock File Creation

**This program creates the stock file.** COMMANDS Key in the program and RUN. Have <sup>a</sup> blank tape or formatted disk ready. REM Stock file creation MODE <sup>1</sup> PAPER O:INK 0,1 PEN 1:iNK 1,24 BORDER <sup>1</sup> CLS : PRINT TAB(10)"---------------------------------------" PRINT TAB(10)"STOCK FILE CREATION" PRINT TAB(10)"---------------------------------------" 110 PRINT: PRINT 110 PRINT:PRINT<br>120 PRINT"This program sets up a stock file of"<br>130 PRINT"up to ten items on tape or disk. The" PRINT"structure of each stock line is:" PRINT PRINT TAB(5)"Stock number (1 to 10) PRINT TAB(5)"Description" PRINT TAB(5)"Number in stock" PRINT TAB(5)"Reorder level" PRINT TAB(5)"Reorder quantity." PRINT PRINT"Please enter data as prompted. PRINT"Enter eof as description to end entries." PRINT 250 PRINT"Insert the storage medium (tape or" PRINT"disk) on which your stock file is to be" PRINT"stored." PRINT PRINT"Press any key when ready." a\$=INKEY\$:iF LEN(a\$)=0 THEN 300 : DIM des\$(9) DIM num(2,9) WHILE items=0 <sup>350</sup> : IF d\$="eof" AND stk=1 THEN stk=O 360 : REM Zero length stock file unacceptable<br>370 : CLS 370 :<br>380 : PRINT TAB(13)"STOCK NUMBER":stk+1 390 : PRINT: PRINT : INPUT"Description (eof to end)";des\$(stk) : d\$=LOWER\$(des\$(stk)) THEN items=stk ELSE GOSUB 680 : stk=stk+1

```
440 : IF stk=10 THEN items=10
450 WEND
460 :
470 REM Store stock file
480 CLS
490 OPENOUT "stock"
500 PRINT #9,items
510 r$=CHR$(13)
520 FOR n=1 TO items
530 : k=n-1
        PRINT #9,des$(k);r$;num(0,k);r$;num(1,k);r$;num(2,k)
550 NEXT
560 CLOSEOUT
570 PRINT:PRINT
580 PRINT"Eject your storage medium and label"
590 PRINT"with 'stock' and today's date."
600 PRINT:PRINT
610 PRINT"Press any key to end program."
620 a$=INKEY$:iF LEN(a$)=0 THEN 620
630 CLS
640 END
650 :
660 :
670 REM Get item details
680 PRINT
690 INPUT "Number in stock";num(0,stk)
700 PRINT
710 INPUT "Reorder Level";num(1,stk)
720 PRINT
730 INPUT "Reorder quantity";num(2,stk)
740 RETURN
```
 $\lambda$ 

# 55 **P25** Transaction File Creation

This program allows you to record up to 100 transactions.

COMMANDS

Key in the program and RUN.

Have a blank tape or formatted disk ready. 10 REM Transaction file creation 20 MODE 1 30 PAPER 0: INK 0,1 40 PEN 1: INK 1,24 50 BORDER 1 60 CLS 70 : 80 PRINT TAB(7)"-------------------------" 90 PRINT TAB(7)"TRANSACTION FILE CREATION" 100 PRINT TAB(7)"--------------------------" 110 PRINT: PRINT 120 PRINT"This program allows up to one hundred" 130 PRINT"transactions to be recorded against a" 140 PRINT"stock file. 150 PRINT: PRINT 160 PRINT"The structure of the transaction file" 170 PRINT"is: 180 PRINT 190 PRINT TAB(6)"stock number"  $200$  PRINT TAB(6)"code  $1 -$  withdrawal" 210 PRINT TAB(12)" $2 -$  addition 220 PRINT 230 PRINT"Please enter details when prompted. **A**" 240 PRINT"negative stock number terminates entry." 250 PRINT:PRĪNT 260 PRINT"Insert the storage medium (tape or" 270 PRINT"disk) on which your stock file is held" 280 PRINT"Press any key when ready. 290 a\$=INKEY\$:IF LEN(a\$)=0 THEN 290 300 : 310 CLS 320 OPENIN "stock" 330 INPUT #9, items 340 DIM des\$(items-1) 350 FOR n=1 TO items  $360:$  INPUT  $#9,$ des\$(n-1),a,b,c **370 NEXT** 380 CLOSEIN 390 : 400 PRINT: PRINT 410 PRINT"Eject the stock file tape or disk." 420 PRINT

```
430 PRINT"Insert the storage medium (tape or"
440 PRINT"disk) on which your transaction file is"
450 PRINT"to be stored. Press any key when ready."
460 a$=INKEY$:lF LEN(a$)=0 THEN 460
470 :
480 DIM stkZ(99)
490 DIM trcZ(99)
500 DIM quan(99)
510 WHILE exit=0
520:5<mark>30 : PRINT"Enter a negative stock number to end."</mark><br>540 : PRINT:PRINT:PRINT
540 :   PRINT:PRINT:PRINT<br>550 :   WHILE stk%(trans)
550 :  WHILE stk%(trans)>items OR stk%(trans)<1<br>560 :     PRINT"Stock number ( 1 to":items:")":
560 :      PRINT"Stock number ( 1 to";items;")"<br>570 :      INPUT stk%(trans)
570 : INPUT stk%(trans)<br>580 : a=stk%(trans)
580 : a=stk%(trans)<br>590 : IF a<0 THEN e
        IF a<0 THEN exit=1:stk%(trans)=1 ELSE GOSUB 870<br>WEND
600 :610 : IF exit=0 THEN trans=trans+1
620 : IF trans=100 THEN exit=1
630 WEND
640 :
650 CLS
660 IF trans=0 THEN PRINT"No transactions recorded":END
670 OPENOUT "tranfile"
680 r$=CHR$(13)
690 PRINT #9,items;r$;trans
700 FOR n=1 TO items:PRINT #9,des$(n-1):NEXT
710 FOR n=1 TO trans<br>720 : PRINT #9,stk%
        PRINT #9,stk%(n-1);r$;trc%(n-1);r$;quan(n-1)
730 NEXT
740 CLOSEOUT
750 PRINT:PRINT
760 PRINT"Stop datacorder and rewind to the start"
770 PRINT"of the file. Eject cassette and label"
770 PRINT of the file. Eject cassette and<br>780 PRINT"with 'tranfile' and today's date."
790 PRINT:PRINT
800 PRINT"Press any key to end program."
810 a$=INKEY$:lF LEN(a$)=0 THEN 810
820 CLS
830 END
840 :
850 :
860 REM Get code and quantity
870 IF a>iterns OR a<1 THEN RETURN
880 PRINT
890 PRINT"Description - ";des$(a-1)
900 PRINT
910 WHILE trcZ(trans)<1 OR trcZ(trans)>2
920 : PRINT"Transaction code - "
        930 : INPUT "(1 - withdrawal: 2 - addition)";trcZ(trans)
940 WEND
950 PRINT
960 INPUT"Ouant ity";quan(trans)
970 RETURN
```
# **P26 Stock File Update and Report**

This program updates the stock file and produces <sup>a</sup> list of items to be ordered. The program requires <sup>a</sup> printer.

#### COMMANDS

Key in the program and RUN. Have your stock file, transaction file and <sup>a</sup> blank tape or blank formatted disk handy. REM Stock file update and report MODE <sup>1</sup> PAPER OzlNK 0,1 PEN 1:iNK 1,24 BORDER <sup>1</sup> CLS : PRINT TAB(11)"-----------------------------------" PRINT TAB(11)"STOCK FILE UPDATE" PRINT TAB(14)"AND REPORT" 110 PRINT TAB(1D"-----------------------------------" 120 PRINT: PRINT 120 PRINI:PRINI<br>130 PRINT"This program updates a stock file with" iso PRINT This program updates a stock file with"<br>140 PRINT"the contents of a transaction file. A" 140 PRINT"the contents of a transaction file. A''<br>150 PRINT"list of items to be reordered is then''<br>160 PRINT"printed out.'' 170 PRINT: PRINT PRINT"Insert the tape or disk on which your" <sup>190</sup> PRINT"current stock file is held." 200 PRINT: PRINT GOSUB 1080 <sup>z</sup> CLS OPENIN "stock" INPUT #9,items DIM des\$(items-1) DIM num(2,items-1) FOR n=0 TO items-1 <sup>z</sup> INPUT #9,des\$(n),num(0,n),num(1,n),num(2,n) NEXT CLOSEIN <sup>z</sup> 330 PRINT: PRINT PRINT"Eject the stock file tape or disk." 350 PRINT<br>360 PRINT"Insert the transaction file tape or" 370 PRINT"disk. 380 PRINT: PRINT GOSUB 1080 PRINT :

```
420 OPENIN "tranfile"
430 INPUT #9, it
440 IF it<>items THEN PRINT"Wrong file":CLOSEIN:END
450 INPUT #9, trans
460 DIM trc(2, trans-1)
470 FOR n=0 TO items-1
480 :
       INPUT #9,d$
490 :
       IF d$<>des$(n) THEN wrong=1:n=items-1
500 NEXT
510 IF wrong=1 THEN PRINT"Wrong file":CLOSEIN:END
520 FOR n=0 TO trans-1
530:INPUT #9, trc(0,n), trc(1,n), trc(2,n)540 NFXT
550 CLOSEIN
560:570 PRINT: PRINT
580 PRINT"Eject the transaction file tape or disk."
590 PRINT"Insert the tape or disk on
                                         which you'
600 PRINT"wish to save the updated stock file.
610 PRINT: PRINT
620 GOSUB 1080
630 :
640 CLS
650 PRINT"File being updated."
660 PRINT: PRINT
670 FOR n=0 TO trans-1
       sn = trc(0, n) - 1680 :
690 :
       IF trc(1,n)=1 THEN num(0, sn)=num(0, sn)-trc(2,n)IF trc(1,n)=2 THEN num(0, sn)=num(0, sn)+trc(2,n)700 :
710:PRINT".";
720 NEXT
730 PRINT: PRINT
740 PRINT"Updating complete. New stock file being"
750 PRINT"saved.
760 PRINT: PRINT
770 :
780 OPENOUT "stock"
790 r$=CHR$(13)
800 PRINT #9, items
810 FOR n=0 TO items-1
820:PRINT #9, des$(n); rs; num(0, n); rs; num(1, n); rs; num(2, n)830 NEXT
840 CLOSEOUT
850:860 CLS
870 PRINT"Eject tape or disk.
                               Label with 'stock'"
880 PRINT"and today's date.'
890 PRINT: PRINT
900 PRINT"Ensure your printer
                                is switched on and"
910 PRINT"loaded with paper."
920 PRINT: PRINT
930 GOSUB 1080
940 :
950 PRINT #8, "Items to be reordered:"
960 PRINT #8,
970 PRINT #8,
980 FOR n=0 TO items-1
```

```
990 : IF num(0zn)<=num(1zn) THEN GOSUB 1140
1000 NEXT
1010 PRINT #8z"Negative numbers mean customers waiting"
1020 PRINT #8z"for goods."
1030 CLS
1040 END
1050 :
1060 :
1070 REM Any key
1080 PRINT"Press any key when ready."
1090 a$=INKEY$:iF LEN(a$)=0 THEN 1090
1100 RETURN
1110 :
1120 :
1120 .<br>1130 REM Print details<br>1150 PRINT #8,"Description",,CHR$(32);des$(n)
1160 PRINT #8z"Number in stock"znum(0zn)
1170 PRINT #8z"Reorder level"znum(1zn)
1180 PRINT #8z"Reorder quantity"znum(2zn)
1190 PRINT #8,
1200 PRINT #81210 RETURN
```
# **P27 Stock File Output**

The program outputs <sup>a</sup> stock file, which has been saved on tape or disk, to <sup>a</sup> printer. COMMANDS Key in the program and RUN. Have your stock file tape or disk handy. REM Stock file output MODE <sup>1</sup> PAPER O:INK 0,1 PEN 1:INK 1,24 BORDER <sup>1</sup> CLS : PRINT TAB(11)"---------------------------------- " 90 PRINT TAB(11)"STOCK FILE OUTPUT PRINT TAB(11)"---------------------------------- " PRINT:PRINT 110 PRINT:PRINT<br>120 PRINT"This program reads a stock file from" 120 PRINTTINIS program feads a stock file from"<br>130 PRINT"tape or disk and lists it to a printer." PRINT:PRINT PRINT"Insert the stock fiLe tape or disk." PRINT:PRINT PRINT"Press any key when ready." a\$=INKEY\$:iF LEN(a\$)=0 THEN 180 : PRINT OPENIN "stock" INPUT #9,items DIM des\$(items-1) DIM num(2,items-1) FOR n=0 TO items-1 : INPUT #9,des\$(n),num(0,n),num(1,n),num(2,n) NEXT CLOSEIN : CLS PRINT"Eject tape or disk." PRINT:PRINT PRINT"Ensure printer is switched on and loaded" <sup>340</sup> PRINT"with paper." 350 PRINT: PRINT PRINT"Press any key when ready." a\$=INKEY\$:iF LEN(a\$)=0 THEN 370 380 PRINT #8,"STOCK FILE" PRINT #8,"------------------- " PRINT #8, PRINT #8, FOR n=0 TO items-1
: PRINT #8z"Stock number",zn+1 440 : PRINT #8,"Description"zzCHR\$(32);des\$(n) 440 : FRINT #8, bescription (Component)<br>450 : PRINT #8, Number in stock ',num(0,n) 450 : FRINT #0, Namber in stock (nameo)<br>460 : PRINT #8,"Reorder level",num(1,n)<br>470 : PRINT #8,"Reorder quantity",num(2,n) : PRINT #8, : PRINT #8, 490 : PI<br>500 NEXT PRINT #8,"Negative numbers mean customers waiting" PRINT #8,"for goods." CLS END

# 62 **P28 Transaction File Output**

The program outputs a transaction file, which has been saved on tape or disk, to a printer.

COMMANDS

Key in the program and RUN. Have your transaction file tape or disk handy. 10 REM Transaction file output 20 MODE 1 30 PAPER 0: INK 0.1 40 PEN 1: INK 1,24 **50 BORDER 1** 60 CLS  $70:$ 80 PRINT TAB(8)"------------------------" 90 PRINT TAB(8)"TRANSACTION FILE OUTPUT" 100 PRINT TAB(8)"------------------------110 PRINT: PRINT 120 PRINT"This program reads a transaction file" 130 PRINT"from tape or disk and lists it to the" 140 PRINT"printer. 150 PRINT 160 PRINT"This enables the user to obtain a hard" 170 PRINT"copy of the day's transactions. 180 PRINT: PRINT 190 PRINT"Insert the tape or disk on which the" 200 PRINT"transaction file is stored. 210 PRINT: PRINT 220 PRINT"Press any key when ready." 230 a\$=INKEY\$:IF LEN(a\$)=0 THEN 230 240 : 250 PRINT 260 OPENIN "tranfile"<br>270 INPUT #9,items,trans 280 DIM des\$(items-1) 290 DIM num(2,trans-1) 300 FOR n=0 TO items-1:INPUT #9,des\$(n):NEXT 310 FOR n=0 TO trans-1 320 : INPUT #9,num(0,n),num(1,n),num(2,n) 330 NEXT 340 CLOSEIN 350 : 360 CLS 370 PRINT"Eject tape or disk." 380 PRINT: PRINT 390 PRINT"Ensure printer is switched on and loaded"<br>400 PRINT"with paper." 410 PRINT: PRINT 420 PRINT"Press any key when ready."

```
430 a$=INKEY$:IF LEN(a$)=0 THEN 430<br>440 PRINT #8, "TRANSACTION FILE"<br>450 PRINT #8, "---------------"<br>460 PRINT #8,<br>470 PRINT #8,
480 FOR n=0 TO trans-1
470 sn=num(0,n)<br>
500 : PRINT #8,"Stock number",,sn<br>
510 : PRINT #8,"Description",,CHR$(32);des$(sn-1)<br>
520 IF num(1,n)=1 THEN t$="withdrawal" ELSE t$="addition"<br>
530 : PRINT #8,"Transaction code",num(1,n);"- ";t$<br>
540 : PR
490 sn=num(0, n)
 570 NEXT
 580 CLS
590 END
```
# **P29 Mailing List Creation**

This program allows you to create <sup>a</sup> mailing list of up to fifty names and addresses and to save this information on tape or disk.

It could be extended to take more names and addresses.

COMMANDS

Key in the program and RUN. Ensure you have <sup>a</sup> blank tape or formatted disk handy. Follow the instructions.

 REM Mailing list creation MODE <sup>1</sup> PAPER OzlNK 0,1 PEN 1:INK 1,24 BORDER <sup>1</sup> CLS : 80 PRINT TAB(9)"-----------------------" PRINT TAB(9)"MAILING LIST CREATION" PRINT TAB(9)"------------------------------------------- " 110 PRINT: PRINT PRINT"This program allows you to type in up" PRINT"to fifty names and addresses and save" PRINT"these as <sup>a</sup> mailing list file." PRINT PRINT"Each address should be limited to four" 170 PRINT"lines, including the post code. PRINT PRINT"Please enter data when prompted." PRINT PRINT"Press any key to continue." a\$=INKEY\$:lF LEN(a\$)=0 THEN 220 : DIM nm\$(49) DIM ad\$(49,3) FOR n=0 TO 49 CLS PRINT TAB(6)"Enter end as name to finish" PRINT: PRINT INPUT "Name";nm\$(n)  $fs = 0$ WHILE LOWERS(nm\$(n))<>"end" AND fs=0 PRINT"Address: rkini Address.<br>INPUT "line 1";ad\$(n,0) INPUT "line 2";ad\$(n,1) INPUT "line 3";ad\$(n,2) 

```
370 : INPUT "post code";ad$(n,3)
380 : fs=1
390 : WEND
        IF LOWER$(nm$(n))="end" THEN n=49
410 NEXT
420 :
430 CLS
440 PRINT"Insert the tape or disk on which you"
450 PRINT"wish to save your mailing list."
460 PRINT: PRINT
470 INPUT "What is the name of the file";nam$
480 IF LEN(nam$)>8 THEN nam$=LEFT$(nam$,8)
490 PRINT: PRINT
500 z
510 OPENOUT nam$
520 FOR n=0 TO 49
530 : fs=0<br>540 : WHILI
540 : WHILE LOWER$(nm$(n))<>"end" AND fs=0<br>550 : PRINT #9,nm$(n)
550 : PRINT #9,nm$(n)<br>560 : FOR k=0 T0 3:PR
           FOR k=0 TO 3:PRINT #9,ad$(n,k):NEXT<br>fs=1
570 : fs<br>580 : WEND
580 :<br>590 :
         IF LOWER$(nm$(n))="end" THEN n=49
600 NEXT
610 CLOSEOUT
620 CLS
630 END
```
# **P30 Mailing List Maintenance**

This program lets you amend <sup>a</sup> previously created mailing list and save the new List on tape or disk.

The program could be extended to deal with more than fifty names and addresses.

COMMANDS

Key in the program and RUN. Ensure you have your mailing List tape and <sup>a</sup> blank tape or formatted disk ready. REM MaiLing List maintenance MODE <sup>1</sup> PAPER O:INK 0,1 PEN 1:INK 1,24 BORDER <sup>1</sup> CLS : PRINT TAB(7)"-------------------------------------------------" PRINT TAB(7)"MAILING LIST MAINTENANCE" 100 PRINT TAB(7)"--------------------- PRINTIPRINT PRINT"This program allows you to add names to" PRINT"and delete names from <sup>a</sup> mailing List" PRINT"which you have previously created and" <sup>150</sup> PRINT"saved to tape or disk." PRINT:PRINT PRINT"Insert the tape or disk containing your" <sup>180</sup> PRINT"maiLing list file." 190 PRINT:PRINT INPUT "What is the name of the file";nam\$ 210 IF LEN(nam\$)>8 THEN nam\$=LEFT\$(nam\$,8) PRINT : DIM nm\$(49) DIM ad\$(49,3) OPENIN nam\$ WHILE EOF=O : INPUT #9,nm\$(n),ad\$(n,0),ad\$(n,1),ad\$(n,2),ad\$(n,3) : n=n+1 WEND entries=n-1 : sl=5 WHILE sl<>4 350 :<br>360 : : IF sL=5 THEN PRINT"Eject tape or disk." : PRINT:PRINT PRINT"Select the operation required by" : PRINT"pressing:"

```
400
410:420
430
440
450:460
470
480
490
500
510
WEND
520
CLS
530
END
540 :
550
560
REM Add to List
570
ex i t=0:any=2
580
WHILE exit=0 AND entries<49
590
600:
610:620
630
640:650
660
670
680
690
700
710
720
730
740
750
760
770
780
WEND
790
800
CLS
810
IF entries=49 THEN PRINT"MaiLing list full."
820
PRINT
830
IF any=1 THEN PRINT"New information has been added."
840
ON any GOSUB 1580,1660
850
RETURN
860
870
880
REM Delete addresses
890
ex i t=Ozany = 2
900
WHILE exit=0
910:920
930
940
950:960:PRINT: PRINT
    : PRINT TAB(6)"Key 1 - Add addresses"
    : PRINT TAB(6)"Key 2 - Remove addresses"
       PRINT TAB(6)"Key 3 - Save new mail list"
       PRINT TAB(6)"Key 4 - End program
       : a$=""
       : WHILE a$<>"1" AND a$<>"2" AND a$<>"3" AND a$<>"4"
         a$=INKEY$
       : WEND
       sl=ASC(ab)-48: ON st GOSUB 570,890,1360
       : CLS
       : PRINT TAB(8)"ENTERING NEW INFORMATION"
       : PRINT:PRINT:PRINT
       PRINT"Enter end as name to finish."
       PRINT: PRINT
       z INPUT "Name";nm$(entries+1)
       f s = 0z ar$=LOWER$(nm$(entries+1))
       WHILE fs=0 AND ar$<>"end"
         PRINT"Address:"
    .<br>:    INPUT "line 1";ad$(entries+1,0)<br>:    INPUT "line 2";ad$(entries+1,1)
    z INPUT "Line 3";ad$(entries+1,2)
    z INPUT "post code";ad$(entries+1,3)
    : entries=entries+
          f s = 1z any=1
       WEND
       IF ar$="end" THEN exit=1
        z CLS
        PRINT TAB(9)"DELETING INFORMATION"
        PRINT: PRINT<br>PRINT"Pleas
              "Please enter the exact name"<br>"corresponding=to the_entry_you_wish_to"
        PRINT"corresponding to the entry you wish to"
        PRINT"delete. If there are two addresses'
```

```
PRINT"corresponding to the same name, both of"
        PRINT"these will be deleted."
       PRINT: PRINT
        : INPUT "Name";nam$
        r = 50: FOR k=0 TO entries
          : IF nm$(k)=nam$ THEN r=k:k=enties:any=1
        : NEXT
        : PRINT:PRINT
        IF r=50 THEN PRINT"Name not found."
        fs = 0: IF r<50 AND entries=0 THEN exit=1:entries=-1zfs=1
        : WHILE fs=O AND r<50
          : PRINT"Updating"
          : PRINT
          : FOR k=r TO entries-1
               nms(k)=nms(k+1)FOR j=0 TO 3: ad$(k,j)=ad$(k+1,j):NEXT
               : PRINT".";
          : NEXT
          : entries=entries-1
          fs = 1: WEND
        PRINT: PRINT
        : IF exit=0 THEN INPUT "Another deletion (y/n)";y$
        : y$=L0WER$(LEFT$(y$,1) )
        IF y$<>"y" THEN exit=11240 WEND
1260 CLS
1260 CLS<br>1270 IF entries=-1 THEN PRINT"Mailing list empty."
1280 PRINT:PRINT
1290 IF any=1 THEN PRINT"Entries have been deleted."
     IF entries=-1 THEN any=2
1300 IF entries=-1 THEN any<br>1310 ON any GOSUB 1580,1660
1320 RETURN
970 :
980 :
990 :
1000:
1010
1020
1030
1040
1050
1060
1070
1080
1090 :
1100 :
1110 :
1120
1130 :
1140 :
1150
1160
1170 :
1180 :
1190 :
1200
1210
1220 :
1230
1250
1310
1330
1340
1350
REM Save new file
1360
CLS
1370 IF entries=-1 THEN PRINT"Empty file.":GOSUB 1660:RFTURN
1380
PRINT"Insert the tape or disk on which you"
1390
PRINT"wish to save the new mailing list."
1400 PRINT:PRINT
1400 PRINT:PRINT<br>1410 INPUT "What is the name of the new list";nl$
1420
IF LEN (nl$)>8 THEN nl$=LEFT$(nl$,8)
1430
PRINT
1440
OPENOUT nl$
1450
FOR n=0 TO entries
1460
PRINT #9,nm$(n)
1470
1480
NEXT
1490
CLOSEOUT
1500 PRINT:PRINT
1510
PRINT"Eject tape or disk and label with the"
1520
PRINT"!ile name and today's date."
1530
GOSUB 1660FOR j=0 TO 3: PRINT #9, ad$(n,j): NEXT
```
 RETURN : : REM Addition or removal complete print:print 1580 PRINT:PRINT<br>1590 PRINT"Remember you still have to save the new" 1590 PRINT"Remember you still have to save the new<br>1600 PRINT"list if you have finished updating it."<br>1610 GOSUB 1660 RETURN : : REM Any key 1660 PRINT: PRINT PRINT"Press any key to return to main menu. 1680 k\$=INKEY\$:IF LEN(k\$)=0 THEN 1680 RETURN

#### 70 **Mailing List Output P31**

This program lets you print the names and addresses on a mailing list on to labels.

A useful additional feature would be a search facility which would allow you to specify that only names starting with (say) a particular letter would be printed out. Another useful feature would be the facility to display a telephone dialling code on the screen when a name is typed in.

COMMANDS

Key in the program and RUN. Ensure you have your mailing list tape or disk ready. REM If necessary, adjust the lines indicated by the statements in the code to get the optimum print positioning on your labels.

10 REM Mailing list output 20 PAPER 0: INK 0,1 30 PEN 1: INK 1,24 40 BORDER 1 50 MODE 1 60 : 70 PRINT TAB(10)"-------------------" 80 PRINT TAB(10)"MAILING LIST OUTPUT" 90 PRINT TAB(10)"--------------------" 100 PRINT: PRINT 110 PRINT"This program allows you to print labels" 120 PRINT"from the data held in a mailing list" 130 PRINT"which you have previously created and" 140 PRINT"saved to tape or disk. 150 PRINT: PRINT  $\cdot$ 160 PRINT"Insert the tape or disk containing your"<br>170 PRINT"mailing list file." 180 PRINT: PRINT 190 INPUT "What is the name of the file";nam\$ 200 IF LEN(nam\$)>8 THEN nam\$=LEFT\$(nam\$,8) 210 PRINT 220 : 230 DIM nm\$(49) 240 DIM ad\$(49,3) 250 OPENIN nam\$ 260 WHILE EOF=0 270 : INPUT #9,nm\$(n),ad\$(n,0),ad\$(n,1),ad\$(n,2),ad\$(n,3)  $280:$  $n=n+1$ **290 WEND** 300 entries=n-1 310 : 320 CLS 330 PRINT"Eject your tape or disk."

J.

340 PRINT: PRINT 350 PRINT"Ensure that the blank labels are Loaded" <sup>360</sup> PRINT"into your printer and are correctly" 370 PRINT"positioned." 380 PRINT: PRINT 390 PRINT"Press any key when ready." 400 a\$=INKEY\$:iF LEN(a\$)=O THEN 400 410 : 420 mar=10:REM adjust this line to position print on labels 430 FOR n=0 TO entries<br>440 : PRINT #8,TAB(ma 440 : PRINT #8,TAB(mar);nm\$(n)<br>450 : FOR j=0 TO 3<br>460 : PRINT #8,TAB(mar);ad\$(n,j) 470 : NEXT FOR k=0 TO 2:PRINT #8:NEXT 490 : REM Adjust previous line to get correct spacing 500 : REM between labels. 510 NEXT 520 CLS 530 END

### **P32 Monthly Accounts**

In our households, one of the tasks which has to be done is the monthly budget. It seemed to us that this was an ideal use for the microcomputer.

Once the program is running, it prompts users to enter all their outgoings and income. The program ends with <sup>a</sup> report onto paper or screen of the monthly budget.

COMMANDS

Key in the program and RUN. Follow the instructions. REM Monthly accounts PAPER O:INK 0,24 PEN 1:iNK 1,30 BORDER 24 MODE <sup>1</sup> : PRINT TAB(12)"---------------------------------" PRINT TAB(12)"M0NTHLY ACCOUNTS" 90 PRINT TAB(12)"---------------------------------" 100 PRINT: PRINT PRINT"This program helps you to budget your" 120 PRINT"monthly income and expenditure. PRINT PRINT"It prompts you to enter your financial" PRINT"dealings and produces <sup>a</sup> balance sheet." PRINT PRINT"If you wish to use <sup>a</sup> printer, please" PRINT"ensure that this is connected, switched" PRINT"on and loaded with paper. PRINT PRINT"Press any key when ready." a\$=INKEY\$:lF LEN(a\$)=0 THEN 220 : CLS PRINT TAB(11)"REGULAR OUTGOINGS" PRINT PRINT INPUT "Mortgage repayment";mort INPUT "Rates payment";rates INPUT "Rent payment",-rent 310 INPUT "Electricity"; elec 320 INPUT "Gas";gas : REM Take in aLl credit repayments c=1 PRINT

```
370 PRINT
380 PRINT TAB(9)"CREDIT CARD REPAYMENTS"
390 PRINT
400 WHILE c <> 0410 : INPUT "Credit repayment (0 for last)";c
420 : credit=credit+c
430 WEND
440 :
450 PRINT
460 PRINT
470 INPUT "Other regular payments (total)";other
480 PRINT
490 reg=mort+rates++rent+elec+gas+credit+other
500 :
510 REM Get other outgoings
520 CLS
530 PRINT TAB(8)"0THER OUTGOINGS THIS MONTH"
540 PRINT
550 PRINT"Use estimates if actual amounts not"
560 PRINT"known."
570 PRINT
580 PRINT
590 INPUT "BiLls outstanding (totaI)";oldbiIIs
600 INPUT "Grocery bill";groc
610 INPUT "Butcher's bill";butch
620 INPUT "Travel costs";trav
630 INPUT "Entertainment a I lowance";entr
640 PRINT
650 PRINT
660 PRINT TAB(8)"0THER BILLS DUE THIS MONTH"
670 PRINT
680 b=1
690 WHILE b<>0
700 : INPUT "Amount of bill (0 to end)";b
710 : otherbiLls=otherbiILs+b
720 WEND
730 :
740 monthbills=groc+butch+trav+entr+otherbills
750 totalout=reg+monthbills+oldbills
760 :
770 REM Get income
780 CLS
790 PRINT TAB(12)"M0NTHLY INCOME"
800 PRINT
810 PRINT
820 INPUT "Enter your monthly income ", inc1
830 PRINT
840 INPUT "Enter spouse's monthly income ",inc2
850 PRINT
860 INPUT "Enter any other net income ", inc3
870 PRINT
880 PRINT
890 income=inc1+inc2+inc3
900 balance=income-totalout
910 :
920 PRINT"Select output device by pressing:"
930 PRINT
```

```
940 PRINT TAB(6)"Key 1 for screen"
950 PRINT TAB(6)"Key 2 for printer."
960 a$=INKEY$:lF a$<>"1" AND a$<>"2" THEN 960
970 IF a$="2" THEN cha=8
980 CLS
990 PRINT #cha, TAB(12)"MONTHLY BUDGET"
1000 PRINT #cha, TAB(12)"-------
1010 PRINT #cha
1020 PRINT #cha
1030 PRINT #chaz"COMMENT";SPC(14)"0UT";SPC(8)"IN"
1040 PRINT #cha,"-----------------------------------------------------------------------------"
1050 PRINT #cha
1060 PRINT #cha,"Regular payments";SPC(3);
1070 PRINT #cha, USING "####.it#";reg
1080 PRINT #cha
1090 PRINT #chaz"Bilts this month"SPC(3);
1100 PRINT #cha, USING "####.##";monthbills
1110 PRINT #cha<br>1120 PRINT #cha,"Outstanding bills";SPC(2);<br>1130 PRINT #cha, USING "####.##";oldbills
1140 PRINT #cha
.<br>1150 PRINT #cha, TAB(20)"-------"<br>1160 PRINT #cha,"TOTAL OUT";SPC(10);
1170 PRINT #cha, USING "####.##";totalout
1180 PRINT #cha
1190 PRINT #chaz TAB(31)"--------------"
1200 PRINT tfcha/'TOTAL INCOME";SPC(18);
1210 PRINT #chaz USING "####.##"; income
1220 PRINT #cha
1230 IF baLance<0 THEN PRINT tfcha/'DEBIT BALANCE";SPC(17)
1240 IF baLance>=0 THEN PRINT #chaz"CREDIT BALANCE";SPC(5);
1250 PRINT #cha, USING "####.##";ABS(balance)
1260 IF balance<0 THEN PRINT #cha, TAB(31)"======="
1270 IF balance>=0 THEN PRINT #cha, TAB(20)"======="
1280
1290 PRINT #cha
1300 PRINT"Press any key to end program."
1310 a$=INKEY$:iF LEN(a$)=0 THEN 1310
1320 CLS
1330 END
```
#### 75 P33 Conversion

This is a general purpose conversion utility, which we have<br>implemented with eighteen different conversion factors. It is fairly straightforward to choose other units to be converted by changing the data statements at the end of the program.

Eighteen conversion factors were chosen to make the main menu fit the screen.

Once the conversion has been chosen, you have to decide which way the conversion has to proceed. For example, centimetres to inches or inches to centimetres.

COMMANDS

Key in the program and RUN. Select from menu.

10 REM Conversion 20 PAPER 0: INK 0,26 30 PEN 1: INK 1,5 **40 BORDER 26** 50 MODE 1  $60:$ 70 PRINT TAB(15)"==========="<br>80 PRINT TAB(15)"CONVERSION"<br>90 PRINT TAB(15)"===========" 100 PRINT: PRINT 110 PRINT"This program is a general purpose" THO PRINT This program is a general purpose.<br>120 PRINT"conversion utility. The conversion data" 130 PRINT"are held within the program. 140 PRINT: PRINT .<br>150 PRINT"Press any key to continue."<br>160 a\$=INKEY\$:IF LEN(a\$)=0 THEN 160  $170:$ 180 DIM it\$(17,1),fa(17)<br>190 FOR n=0 TO 17  $200:$ READ  $its(n,0)$ ,  $its(n,1)$ **210 NEXT** 220 FOR n=0 TO 17 230 :  $READ$   $fa(n)$ **240 NEXT**  $250:$ 260 y\$="y" 270 WHILE LOWERS(LEFTS(yS,1))="y" 280 : CLS PRINT TAB(10)"CONVERSIONS AVAILABLE" 290 :  $300:$ PRINT FOR n=0 TO 17 310 : PRINT USING "##";n+1; 320 : PRINT SPC(4); it\$(n,0);" to "; it\$(n,1) 330 :

```
340 :
        NEXT
350 :
        PRINT
360 :
        PRINT"Choose item by entering the appropriate"
        PRINT"number."<br>INPUT "What is your choice";ch%
370 :
380 :
390 :
        IF ch%<1 OR ch%>18 THEN 280
400
    \ddot{\phantom{a}}410:CLS
420 :
        c = chZ - 1PRINT TAB(10)"OPTIONS AVAILABLE"
430 :
440 :
        PRINT: PRINT
       PRINT "1. ";it$(c,0);" to ";it$(c,1)<br>PRINT "2. ";it$(c,1);" to ";it$(c,0)
450 :
460 :
470 :
        PRINT: PRINT
       PRINT"Select by pressing Key 1 or Key 2"<br>a$=INKEY$:IF a$<>''1" AND a$<>"2" THEN 490
480 :
490 :
500:ON VAL(a$) GOSUB 650,720
510:PRINT: PRINT
520 :
        PRINT"Enter value of ";t1$;
530:INPUT aa
540:PRINT: PRINT
550:PRINT aajt1sj" = "jfact*aajt2s560:PRINT: PRINT
570 :
        INPUT "Another conversion (y/n)";y$
580 WEND
590 :
600 CLS
610 END
620 :
630 :
640 REM First option
650 fact=fa(c)
660 t1$=it$(c,0)
670 t2$=it$(c,1)
680 RETURN
690:
700 :
710 REM Second option
720 fact=1/fa(c)730 t1$=it$(c,1)
740 t2$=it$(c,0)
750 RETURN
760:
770 :
780 REM Items data
790 DATA inches,cm,feet,metres,yards,metres,miles
800 DATA kilometres, teaspoons, cc, tablespoons, cc, cups
810 DATA litres, pints, litres, quarts, litres, gallons
820 DATA litres, ounces, grams, pounds, kilograms, tons
830 DATA kilograms, miles/hour, metres/second
840 DATA square yards, square metres, years, seconds
850 DATA atmospheres, cm Hg, acres, hectares
860:870:880 REM Conversion data
890 DATA 2.54,.3048,.9144,1.609,4.929,14.788
900 DATA .2366,.5683,1.1365,4.546,28.3495
```
 DATA .4536,907.2,.447,.8631,3.16E7 DATA 76,.4047

#### 78 **P34 Birthday List**

This program uses one of the SORT routines elsewhere in the book, the so-called Bubble Sort. developed

The Birthday List program is used to store all those birthdays that you have to remember. The program sorts the birthdays that you have to remember. The program sorts the<br>birthdays into date order, and then prints out all bithdays on thuays into date order, and then prints out att bithdays<br>left in the current year. All birthdays are stored in data statements.

COMMANDS

Key in the program and RUN. Follow instructions. When you can folllow the operation of the program, amend the data statements.

<sup>10</sup> REM Birthday list 20 PAPER OziNK 0,23 30 PEN 1:iNK 1,30 40 BORDER 23 50 MODE <sup>1</sup> 60 : <sup>70</sup> PRINT TAB (14 )"»»»»»»>" 80 PRINT TAB(14)"BIRTHDAY LIST" <sup>90</sup> PRINT TAB(14)"»»»»»»>" 100 PRINT: PRINT <sup>110</sup> PRINT"This program stores all the birthdays" <sup>120</sup> PRINT"you have to remember and will print out" <sup>130</sup> PRINT"all the birthdays left in the current" 140 PRINT"year." 150 PRINT: PRINT  $160:$ 170 REM Read data 180 DIM name\$(100),date(100) 190 WHILE name\$(index)<>"eof"<br>200 : index=index+1 index=index+1 210 <sup>z</sup> READ name\$(index),date(index) 220 WEND 230 <sup>z</sup> 240 REM Sort routine 250 index=index-1 260 FOR x=1 TO index-1 270 : ¨FOR y=x+1 TO index<br>280 : IF date(y)<date(x) THEN GOSUB 870:REM Swap 290 <sup>z</sup> NEXT 300 NEXT 310 <sup>z</sup> 320 REM Routine to get date 330 PRINT"Key in today's date in the format MM/DD 340 WHILE L0WER\$(RIGHT\$(y\$,1))<>"y

```
350
360
370
380
390
400
410
420
430 :
440
450
460
470 :
480
490
500
510
520
530
540
550
560
570
580
590
600
WEND
610
620
REM Print out birthdays remaining
630
CLS
640
PRINT"The birthdays remaining this year are:"
650
PRINT:PRINT
660
mnt$="JanFebMarAprMayJunJulAugSepOctNovDec"
670
FOR j=1 TO index
680
690
NEXT
700
IF pr=O THEN PRINT TAB(8)"No birthdays remaining."
710
PRINTIPRINT
720
730
740
CLS
750
END
760
770
780
REM Print subroutine
790
day=date(j)-100*INT(date(j)/100)
800
mo=INT(date(j)/100)—1
810
mo$=MID$(mnt$,3*mo+1,3)
810 mo$=MID$(mnt$,3*mo+1,3)<br>820 PRINT name$(j);"'s birthday is";day;mo$;"."
830
RETURN
840
850
860
REM Swap subroutine
870
temp=date(y):temp$=name$(y)
880
date(y)=date(x):name$(y)=name$(x)
890
date(x)=temp:name$(x)=temp$
900
RETURN910
       LOCATE 1,18
       PRINT SPACE$(80)
       f = 1WHILE f=1
         d$=""
         n=0:mm=1:dd=1
         LOCATE 17,15
         PRINT SPACE$(5)
         LOCATE 17,15
         WHILE n<4
           a$=INKEY$:lF a$="" THEN 450
           f=0IF ASC(a$)<48 OR ASC(a$)>57 THEN f=1:n=4
           n = n + 1d$=d$+a$
       WEND
       PRINT:PRINT:PRINT
       INPUT "Is this the correct date (y/n)"; y$
           IF n=2 AND f=0 THEN mm=VAL(d$)
           IF mm<1 OR mm>12 THEN n=4:f=1
           IF n=4 AND f=0 THEN dd=VAL(RIGHT$(d$,2))
           IF dd=0 OR dd>31 THEN f=1
           IF f=0 THEN PRINT aS;
           IF n=2 AND f=0 THEN PRINT"/";
         WEND
      : IF date(j)>=VAL(d$) THEN GOSUB 790:pr=1
    PRINT"Press any key to end program."
    a$=INKEY$:lF a$="" THEN 730
```
 : 930 REM Key in the birthday data in the form name, mmdd REM where mm is the month number and dd the day number. : REM Make the Last two elements of data be eof,0 : REM Some sample data is given, but to make this <sup>a</sup> REM useful program you should key in your own list. : REM Up to 100 birthdays may be entered in any order. : : DATA Bill Smythe,0812,Jim Smith,1130,Liz Graham,<sup>0303</sup> DATA John Gordon,0419,Teresa Gordon,1222 DATA Ian McLean,0421,Anne McLean,0625,Sam Dolan,0517 DATA eof,0

#### 81 Calendar P35

any

This program can be used to print out the calendar for month in the twentieth century. COMMANDS Key in the program and RUN. Enter month and year when requested. 10 REM Calendar 20 PAPER 0: INK 0,2 30 PEN 1: INK 1,26 40 BORDER 2 50 MODE 1  $60:$ 70 PRINT TAB(16)"--------" 80 PRINT TAB(16)"CALENDAR" 90 PRINT TAB(16)"--------" 100 PRINT: PRINT 110 PRINT"This program can be used to print the" 120 PRINT"calendar for any month in the twentieth"<br>120 PRINT"calendar for any month in the twentieth" 140 PRINT: PRINT 150 INPUT "Name of required month"; mth\$ 160 PRINT 170 INPUT "Year";y% 180 PRINT 190 PRINT"Calculating - please wait" 200 DIM  $c(6,5)$  $210:$ 220 d\$="MonTueWedThuFriSatSun" 230 mth\$=LOWER\$(mth\$)  $240$  mt=1 250 READ qu\$,f,d  $260$  q\$=LOWER\$(qu\$) 270 : 280 WHILE LEFTS(mth\$,3)<>LEFT\$(q\$,3) AND mt<13  $290:$  $mt = mt + 1$  $300:$ IF mt<13 THEN READ qu\$,f,d  $310:$  $q$=LOWERS(qu$)$ 320 WEND 330 : 340 IF mt=13 OR y%>1999 OR y%<1900 THEN RUN 350 REM Invalid entry  $360:$ 370  $y%=y%$ -1900 380  $leap=INT(y)/4)$ 390 offset=y%+leap 400 IF y%=4\*leap AND mt<3 THEN offset=offset-1<br>410 IF y%=4\*leap AND mt=2 THEN d=29 420 offset=offset-INT(offset/7)\*7 430 f=f+offset 440  $f=f-INT(f/7)*7$ 

```
450 IF f=0 THEN f=7
460:470 FOR n=0 TO f-2
480 :
       c(n,0)=0490 NEXT
500:510 day=1
520 FOR n = f - 1 TO 6
530:c(n,0)=day540:day = day + 1550 NEXT
560:570 FOR j=1 TO 5
580 :
       FOR n=0 TO 6
590 :
         c(n, j) = day600:day = day + 1610:IF day>d THEN j=5:n=6
620:NEXT
630 NEXT
640:650 CLS
660 LOCATE 9,3
670 PRINT qu$
680 LOCATE 21,3
690 PRINT y%+1900
700 :
710 LOCATE 1,8
720 FOR n=0 TO 6
730 :
       PRINT TAB(4); MID$(d$, n*3+1,3)
740 NEXT
750:760 FOR j=0 TO 5
770 :
       FOR n=0 TO 6
780 :
         LOCATE 4 \times i + 11, n+8
790 :
         IF c(n, j)5 THEN PRINT USING "##";c(n, j)800:NEXT
810 NEXT
820 :
830 a$=INKEY$:IF LEN(a$)=0 THEN 830
840 REM Any key ends program
850 CLS
860 END
870 DATA January, 1, 31, February, 4, 28, March, 4, 31, April, 7, 30
880 DATA May, 2, 31, June, 5, 30, July, 7, 31, August, 3, 31
890 DATA September, 6, 30, October, 1, 31, November, 4, 30
900 DATA December, 6, 31
                         March 1983
```
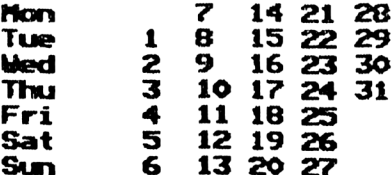

≯

### **P36 Telephone List**

This program allows the user to select <sup>a</sup> telephone number from a list held as data statements.

You do not have to enter the full name to select the number. As long as the string entered is part of one of the names, then the telephone number is displayed.

COMMANDS

Key in the program and RUN. Follow instructions. REM Telephone List PAPER 0:iNK 0,23 PEN 1:iNK 1,3 BORDER 23 MODE <sup>1</sup> : PRINT TAB(14)"++++++++++++++" PRINT TAB(14)"TELEPHONE LIST" PRINT TAB(14)"++++++++++++++" 100 PRINT: PRINT PRINT"This program is used as <sup>a</sup> personal" PRINT"Telephone directory. It can hold up to" PRINT"100 names and telephone numbers in data" This information is keyed" 150 PRINT"in by the user. PRINT PRINT"The program will search through the" PRINT"database looking for <sup>a</sup> name input to" 190 PRINT"the computer. PRINT PRINT"A partial match will also give <sup>a</sup> number." 220 PRINT"For example, if you input 'Bill', then PRINT"a match will be found for both BilL" 240 PRINT"Smith and Bill Jones. 250 PRINT: PRINT : REM Read addresses DIM nn\$(100,1),nm\$(100) WHILE nm\$(index)<>"eof" : index=index+1 : READ nn\$(index,0),nn\$(index,1) : nm\$(index)=L0WER\$(nn\$(index,0)) WEND index=index-1 : PRINT"Press any key to continue." a\$=INKEY\$:lF a\$="" THEN 370 :

```
390 y$="y"
400 WHILE L0WER$(LEFT$(y$,1))="y"
410 : CLS
420 : INPUT "Who's number do you want";name$
430 : name$=LOWER$(name$)
440 : la=LEN(name$):found=0<br>450 : FOR j=1 TO index
450 : FOR j=1 TO index<br>460 : lb=LEN(nm$(i))
460 : Lb=LEN(nm$(j))
          IF La<=Lb THEN GOSUB 590:REM Compare and print
480 : NEXT
490 : PRINT: PRINT
500 : IF found=0 THEN PRINT"We have no number for ";name$;"."
510 : PRINT:PRINT
520 : INPUT "Another number (y/n)";y$
530 WEND
540 CLS
550 END
560 :
570 :
580 REM Compare and print subroutine
590 flag=O
600 FOR k=1 TO Lb-la
       610 : IF MID$(nm$(j),k,la)=name$ THEN fLag=1:found=1
620 NEXT
630 IF flag=1 THEN PRINT n\pi(1,0);"'s number is ";nn$(j,1);"."
640 RETURN
650 :
660 :
670 REM Key in data from Line 740 onwards.
680 REM Data is in the form 'name,number'
690 REM Ensure the final two data items are eof,0.
700 REM Some sample data is shown.
710 :
720 :
730 DATA Bill Smith,12354,Bi 11 Jones,45678
740 DATA Alice Graham,0101 256 3456
750 DATA John Gordon,East Kilbride 49400
760 DATA Ian McLean,03552 26744,Joe BLoggs,01 222 2225
770 DATA eof,0
```
## **P37 Investments**

This program calculates how much income can be generated from capital if the interest earned by that capital is known.

The user is presented with the choice of increasing his or her income at the expense of reducing capital.

COMMANDS

Key in the program and RUN.

 REM Investments PAPER OzlNK 0,20 PEN 1:iNK 1,1 BORDER 20 MODE <sup>1</sup> : PRINT TAB(15)"===========" PRINT TAB(15)"INVESTMENTS" PRINT TAB(15)"===========" 100 PRINT: PRINT PRINV'This program can be used to plan your" PRINT"future investments, provided that you" PRINV'wish these investments to provide a" ...<br>140 PRINT"regular income." : 160 PRINT: PRINT INPUT "Monthly income required";mi PRINT INPUT "Current annual interest rate (Z)";rt <sup>z</sup> ON ERROR GOTO 560 CLS rt=rt/100 inv=mi\*12/rt inv=INT(inv\*100+0.5)/100 260 PRINT"An investment of"; inv; "will" PRINT"provide <sup>a</sup> monthly income of";mi PRINT 290 PRINT"Note that no capital has been used." 300 PRINT: PRINT PRINT"If you wish to use up your capital," PRINT"enter the number of years for which you" 330 PRINT"require an income. PRINT 350 INPUT "How many years";yr% <sup>z</sup> rt=rt/12 380  $t=(1+r<sup>1</sup>)<sup>2</sup>(12*yr<sup>2</sup>)$ inv=mi\*(t-1)/rt/t

 inv=INT(inv\*100+0.5)/100 PRINT 410 PRINT<br>420 PRINT"An investment of";inv;"will" 420 PRINT AU THVESIMENT OF FINY, WILL<br>430 PRINT"provide a monthly income of";mi PRINT"for";yrZ;"years." PRINT:PRINT PRINT"Note that no currency units are stated." 480 FRINT NOTE THAT HO CUTTERLY UNITS AND STATES<br>470 PRINT"This program works for any currency." 480 PRINT: PRINT PRINT"Press any key to end." a\$=INKEY\$:iF LEN(a\$)=0 THEN 500 CLS END : : REM Bad data entered 560 PRINT: PRINT PRINT"Income calculations cannot be made on" PRINT"the figures g'iven. Please RUN program" 590 PRINT"again. GOTO 480

# 87 **P38 Loan Repayment Schedule**

We use this program to try to dissuade ourselves from buying something using <sup>a</sup> Loan from <sup>a</sup> finance house.

It can be quite ilLuminating to have <sup>a</sup> note of the full schedule of repayments for a loan and to see how slowly amount owed drops.

If the interest rate changes during the period of <sup>a</sup> Loan, then simpLy RUN the program again as if you had taken out <sup>a</sup> new Loan, with <sup>a</sup> reduced amount borrowed.

The program allows you to choose either <sup>a</sup> screen or <sup>a</sup> printer output.

COMMANDS

Key in the program and RUN. Follow the instructions. 10 REM Loan repayment schedule 20 PAPER O:INK 0,3 30 PEN 1:INK 1,22 40 BORDER 3 50 MODE <sup>1</sup> 60 : <sup>70</sup> PRINT TAB(10)"\*\*\*\*\*\*\*\*\*\*\*\*\*\*\*\*\*\*\*\*\*\*\*" 80 PRINT TAB(10)"L0AN REPAYMENT SCHEDULE" <sup>90</sup> PRINT TAB(10)"\*\*\*\*\*\*\*\*\*\*\*\*\*\*\*\*\*\*\*\*\*\*\*" 100 PRINT:PRINT 110 PRINT"This program can be used to plan the" 120 PRINT"repayment schedule for <sup>a</sup> loan. The Loan" <sup>130</sup> PRINT"is paid back at <sup>a</sup> fixed monthly rate." <sup>140</sup> PRINT"The interest is also fixed. The program" <sup>150</sup> PRINT"produces <sup>a</sup> repayment table." 160 PRINT:PRINT <sup>170</sup> PRINT"If you wish to use <sup>a</sup> printer, ensure" 180 PRINT"that this is connected, switched on," 190 PRINT"and loaded with paper. 200 PRINT:PRINT <sup>210</sup> PRINT"Press any key when ready." 220 a\$=INKEY\$:iF LEN(a\$)=0 THEN 220 230 : <sup>240</sup> WHILE LOWER\$(LEFT\$(y\$,1))<>"y" 250 :<br>260 : 260 : INPUT "What is the amount of the Loan";amt 270 : PRINT<br>280 : INPUT "What is the interest/month (%)";it 240 while Lowers(Leris(ys,1))<> y<br>250 : CLS<br>260 : INPUT "What is the amount of the loan";am<br>270 : PRINT<br>280 : INPUT "What is the interest/month (%)";it<br>290 : PRINT 290 : PRINT INPUT "First repayment month number (1-12)"; mth%  : PRINT 320 : INPUT "What is the monthly repayment"; rep : PRINT 340 : INPUT "What year is it";yr%<br>350 : PRINT:PRINT PRINT: PRINT : PRINT"Please check your entries careflLy. In" : PRINT"this program silly entries will give" 380 : PRINT"silly results." : PRINT INPUT "Are the above entries correct  $(y/n)$ ";ys WEND : WHILE a<>3 : CLS 450 : PRINT"Select output device by pressi<mark>ng:"</mark><br>460 : PRINT:PRINT 460 : PRINT: PRINT<br>470 : PRINT TAB(8 : PRINT TAB(8)"Key <sup>1</sup> - Screen" 480 : PRINT<br>490 : PRINT : PRINT TAB(8)"Key <sup>2</sup> - Printer" : PRINT : PRINT TAB(8)"Key <sup>3</sup> - Ends program 520 : a\$=INKEY\$:lF a\$<>"1" AND a\$<>"2" AND a\$<>"3" THEN 520 520 : a\$=INKEY\$<br>530 : a=VAL(a\$)<br>540 : ON a GOSU : ON a GOSUB 620,680 WEND CLS ZONE 13 END  $590:$  : REM Screen cha=0 GOSUB 740 RETURN : : REM Printer cha=8 GOSUB 740 RETURN : : REM Print results CLS 750 <mark>ZONE 10</mark><br>760 PRINT #cha,"Year","Month","Amount","Amount" PRINT #cha,TAB(21)"paid","owed" 660 :<br>670 REM Printer<br>680 cha=8<br>690 GOSUB 740<br>700 RETURN<br>710 :<br>720 :<br>730 REM Print results<br>740 CLS<br>750 ZONE 10<br>750 PRINT #cha, TAB(21)"paid", "owed"<br>780 PRINT #cha, TAB(21)"paid", "owed"<br>780 PRINT #cha, "----","-----","--- IF mthZ>12 THEN mth%=12 IF mthZ<1 THEN mthZ=1 yX=yrZ:mZ=mthZ:am=amt:pd=O WHILE am>0 : m%=mZ+1 : IF m<sub>2</sub>=13 THEN m<sub>2</sub>=1:y<sub>2</sub>=y<sub>2</sub>+1 : am=am\*(1+it/100) : am=am-rep pd=pd+rep

#### P38 Loan Repayment Schedule

880 : IF am<0 THEN pd=pd+am**:am=**0<br>890 : p\$="#### ######### ##**###**#### #########"<br>900 : PRINT #cha, USING p\$;y**X**;m%;pd;am 910 WEND 920 PRINT: PRINT S20 PRINT:Phim<br>940 as=INKEYS:IF LEN(aS)=0 THEN 940<br>950 RETURN

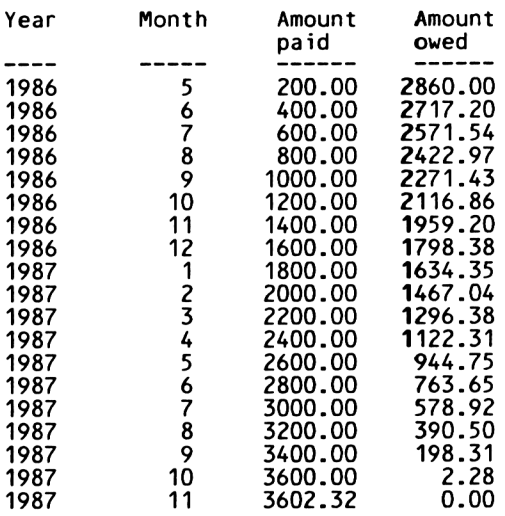

# **P39 Interference**

This program generates an interference type pattern. This is repeated for <sup>a</sup> variety of foreground and background colours.

COMMANDS

Key in the program and RUN.

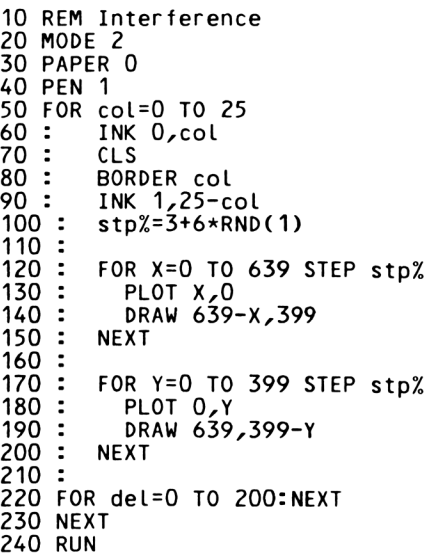

## 91 **P40 Drawing Circles**

This program shows the user three different methods of drawing circles on the Amstrad screen.

#### COMMANDS

Key in the program and RUN. Follow instructions. 100 REM Program - Drawing Circles 110 MODE <sup>1</sup> ...........<br>120 t\$="y" 130 140 150 160 170 180 190 200 210 220 230 240 250 260 270 280 290 300 310 320 330 340 350 360 370 380 390 400 410 420 430 WEND 440 MODE <sup>1</sup> 450 END 460 REM Short Lines 470 MOVE r,0 480 FOR i=1 TO 63 490 500 NEXT iDIM sinp(63),cosp(63) FOR i=1 TO 63  $s$ inp(i)=SIN(i\*0.1) cosp(i)=COS(i\*0.1) NEXT i WHILE t\$="y" OR t\$="Y" MODE 1 PRINT : PRINT : PRINT PRINT " CIRCLES" PRINT : PRINT PRINT "This program can be used to show the" PRINT "various ways of drawing circles with PRINT "the AMSTRAD. The methods available" PRINT "are:" : PRINT : PRINT PRINT "1. Short line segments round the edge" PRINT "2. Dots distributed round the edge" PRINT "3. Shaded circle using dots" print:print:print PRINT "Make <sup>a</sup> selection to see effect"  $s=0$ WHILE s<1 OR s>3 s\$=INKEY\$:iF s\$="" THEN 340  $s=VAL(s<sub>$</sub>)$ WEND MODE 2 ORIGIN 320,200  $r = 150$ ON s GOSUB 470,530,590 LOCATE 1,24:PRINT "Another go (Y/N) t\$=INKEY\$:IF t\$="" THEN 420 DRAW r\*cosp(i),r\*sinp(i)

```
510 RETURN
520 REM Dots
530 PLOT r,0
540 FOR i = 1 TO 63
550 PLOT r*cosp(i),r*sinp(i)
560 NEXT i
570 RETURN
580 REM Shaded
590 ill=0.7:REM change this line to change shading
600 length=2*r
610 Lines=length*i11
620 dx=2*r/lines
630 x=r+dx
640 WHILE x-(r+dx)<br>650 x=x-dx650 x=x-dx
660 t=r*r—x*x
670 IF t>0 THEN y=SQR(t) ELSE y=0
      60SUB 710
690 WEND
700 REM Line shading
710 dist=2*y
720 dots=dist*i11
730 IF dots=0 THEN dots=1
740 dy=2*y/dots
750 FOR k=1 TO dots
760 j=-y+k*dy
      PLOT x, j780 NEXT k
790 RETURN
```
# **P41 Interfering Circles**

It takes <sup>a</sup> little time for this program to finish, but we think that the effect is quite pretty.

COMMANDS

Key in the program and RUN.

```
10 REM INTERFERING CIRCLES<br>20 REM A DEMONSTRATION PRO
20 REM A DEMONSTRATION PROGRAM<br>30 MODE O
30 MODE 0
40 PRINT CHR$(22)+CHR$(1)
    50 LOCATE 10,10
60 PRINT "SETTING UP .";<br>70 DIM sinp(63),cosp(63)
    DIM sinp(63),cosp(63)
80 FOR 17=1 TO 63
90 \sin p(1\%) = \sin(1\% \times 0.1)<br>100 \cos p(1\%) = \cos(1\% \times 0.1)cosp(12)=cos(12*0.1)110 PRINT ".";
120 NEXT 1%
130 :
140 MODE 0
150 ST=4
160 FOR Y = 10 TO 200 STEP ST
170 C=O:GOSUB 300
180 C=1:G0SUB 300
190 NEXT Y
200 :
210 K=1
220 WHILE 1=1
230 FOR 1=1 TO 8
240 INK I,I+K MOD 8
     NEXT I
260 K=K+1 MOD 8
270 WEND
280 END
290 :
300 REM CIRCLE DRAWING SUBROUTINE
310 ORIGIN 200+C*200,200
320 P=0:M0VE 0,Y
330 FOR 1%=1 TO 63
340 DRAW Y*sim(1%), Y*cosp(1%), (Y/ST) MOD 8
350 NEXT 1%
360 RETURN
```
### 94 **P42 Shading**

This program uses the PLOT command to draw <sup>a</sup> line by placing <sup>a</sup> series of dots along it. The density of the dots gives <sup>a</sup> measure of the illumination of the line.

The points on the line are calculated by using the formula:

 $Y=$ M $*X+C$ .

This formula Leads to the following rules for calculating <sup>M</sup> and C.

> $M=(Y2-Y1) / (X2-X1)$  $C=Y2-M*X2$

where X1,Y1 and X2,Y2 are two points on the line. These<br>rules fall down when the line is vertical and the program has <sup>a</sup> small adjustment when this situation arises.

COMMANDS

Key in the program and RUN. Follow instructions.

<sup>10</sup> REM Program - Line Shading 20 MODE <sup>1</sup> 30 PRINT " LINE SHADING" 40 PRINT: PRINT 50 PRINT "This program uses the PLOT command" 60 PRINT "to show the effect of 'shading' <sup>a</sup> Line." 70 PRINT "The effect of shading is achieved by" 80 PRINT "placing <sup>a</sup> series of dots along the Line." 90 PRINT "The number of dots corresponds to the " 100 PRINT "illumination of the Line. 110 PRINT: PRINT 120 PRINT "The Line is drawn in MODE 2, thus with" 130 PRINT "only two colours.":PRINT 140 PRINT "The Line is drawn between the points" 150 PRINT "X1,Y1 and X2,Y2 with an illumination " <sup>160</sup> PRINT "constant between .05 and .9." 170 PRINT 170 PRINT<br>180 INPUT "Enter first point ",X1,Y1 180 INPUT "Enter tirst point ",X1,Y1<br>190 INPUT "Enter second point ",X2,Y2 <sup>200</sup> INPUT "Enter illumination constant ",I 210 MODE 2:BORDER 9 220 GOSUB 1000 230 END 1000 REM SUBROUTINE TO DRAW LINE 1010 REM INPUTS X1, X2, Y1, Y2, I 1020 REM DATA NAMES USED:

```
1030
1040 REM
1050 REM
1060 REM
1070 REM
1080 REM
1090
.<br>1100 REM validate data
1110
1120
1130
1140
IF Y2<0 OR Y2>400 THEN PRINT "Error in Y2":RETURN
1150
IF X1=X2 THEN GOTO 1500
1160
M=(Y2-Y1 )/(X2-Xl)
1170
C=Y1-M*X1
1170 C=Y1-M*X1<br>1180 dist=SQR((X1-X2)^2+(Y2-Y1)^2)
1190 dots=dist*I
1200
dx=(X2-Xl)/dots
1210
FOR k=1 TO dots
1220
1230
1240
NEXT k
1250
RETURN
1500
REM vertical line
1510
d=ABS(Y2-YD
1520
N=d*I
1530
IF Y2<Y1 THEN T=Y2:Y2=Y1:Y1=T
1540
DY=(Y2-Y1)/N
1550
FOR k=1 TO N
1560
1570
1580
NEXT k
1590
RETURNM-GRADIENT
               C-INTERCEPT
              dist-length of line
              dots-number of dots
              dx-distance between dots
              k- counter
     IF X1<0 OR X1>64O THEN PRINT "Error i n X1":RETURN
     IF X2<0 OR X2>640 THEN PRINT "Error in X2":RETURN
     IF Y1<0 OR Y1>4OO THEN PRINT "Error in Y1":RETURN
       i = X1 + k * dxPLOT j,M*j+C
       j=Yl+k*DY
       PLOT Xl,j
```
# **P43 Translation**

To translate, or to move <sup>a</sup> Line, we must compute the new end points of the line and then draw it.

If we can move a single line, then we have the capability of moving Line drawings about the screen.

To move <sup>a</sup> line we must know the end points of the original line and the distance to be moved in both the <sup>X</sup> and <sup>Y</sup> directions.

The program uses the shading routine developed earlier to redraw the line.

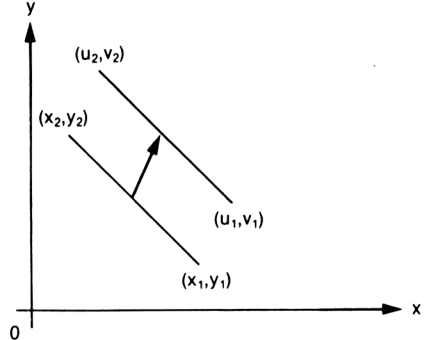

COMMANDS

Key in the program and RUN. Follow instructions.

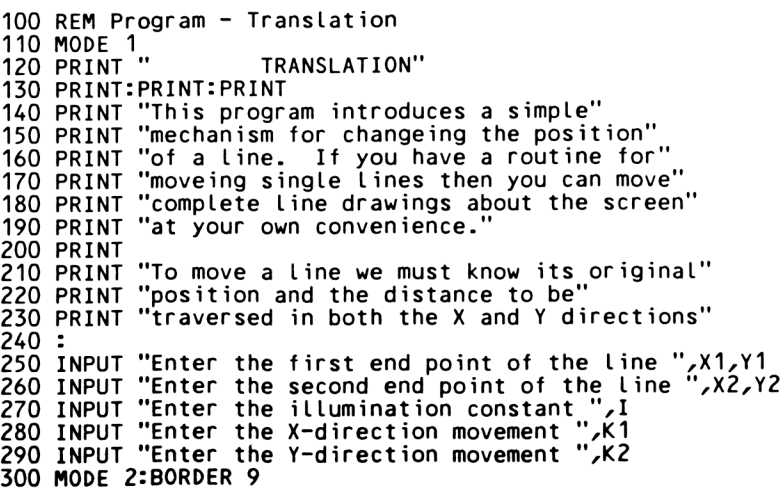
```
310 GOSUB 1000
320 GOSUB 2000
330 END
1000 REM SUBROUTINE TO DRAW LINE
1010 REM INPUTS X1,X2,Y1,Y2, I
1020 REM DATA NAMES USED:
1030 REM M-GRADIENT
               C-INTERCEPT
1050 REM dist,d-Length of line
1060 REM dots, N-number of dots<br>1070 REM dx, DY-distance betwee
1070 REM dx,DY-distance between dots<br>1080 REM k- counter
1080 REM k- counter
               T<sub>0</sub>j - temporary variables
1100 REM validate data
1110 IF X1<O OR X1>640 THEN PRINT "Error in
X1":RETURN
1120 IF X2<0 OR X2>640 THEN PRINT "Error in
1130 IF Y1<O OR Y1>4OO THEN PRINT "Error in
1140 IF Y2<0 OR Y2>400 THEN PRINT "Error in
1150 IF X1=X2 THEN GOTO 1500
1160 M=(Y2-Y1)/(X2-X1)
1170 C=Y1-M*X1
1180 dist=SQR((X1-X2)^2+(Y2-Y1)^2)
1190 dots=dist*I
1200 dx = (X2-X1)/dots1210 FOR k=1 TO dots<br>1220 i=X1+k*dx
1220 j=x1+k*dx<br>1230 PLOT j, M*
       PLOT j/M*j+C
1240 NEXT k
1250 RETURN
1500 REM vertical Line
1510 d=ABS(Y2-YD
1520 N=d*I
1530 IF Y2<Y1 THEN T=Y2:Y2=Y1:Y1=T
1540 DY=(Y2-Y1)/N
1550 FOR k=1 TO N
1560 j=Yl+k*DY
1570 PLOT Xl,j
1580 NEXT k
1590 RETURN
2000 REM Routine to translate line
2010 REM Variables used:
2020 REM X1,Y1,X2,Y2 end points
2030 REM K1,K2 movements
2040 :
2050 X1=X1+K1:Y1=Y1+K2
2060 X2=X2+K1:Y2=Y2+K2
2070 GOSUB 1000
2080 RETURN
                                                X2":RETURN
                                                Y1":RETURN
                                                Y2":RETURN
```
# 98 **P44 Parallelogram**

Using the routines developed in the previous programs we can shade <sup>a</sup> parallelogram.

The parallelogram is drawn by taking <sup>a</sup> vector (a straight line) and moving it to <sup>a</sup> new position, drawing many intermediate lines between the starting and finishing vectors. As before we use the shading routine to mimic illumination.

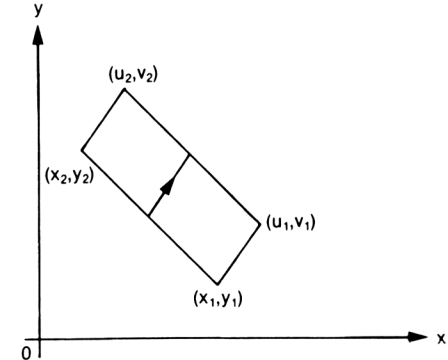

COMMANDS

Key in the program and RUN. Follow instructions.

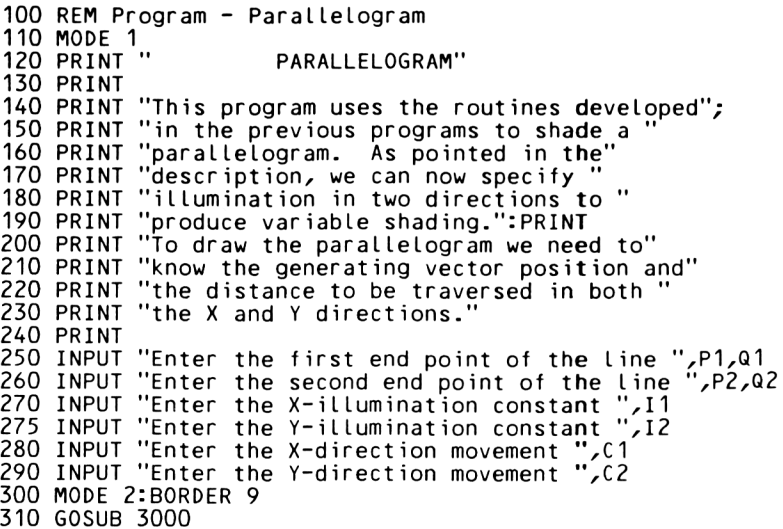

```
320 END
1000
REM
SUBROUTINE TO DRAW LINE
1010 REM INPUTS X1, X2, Y1, Y2, I
1020
REM
DATA NAMES USED:
1030
REM
1040
REM
1050
REM
1060
REM
1070
REM
1080
REM
1090
REM
1100
REM
I validate data
1110 IF X1<0 OR X1>640 THEN PRINT "Error in X1":RETURN
1120 IF X2<0 OR X2>640 THEN PRINT "Error in
1130
IF
Y1<0
OR
Y1>4OO
THEN
PRINT "Error
in
Y1":RETURN
1140
IF
Y2<0
OR
Y2>400
THEN
PRINT "Error
in
Y2":RETURN1150 IF X1=X2 THEN GOTO 1500
1160
M=(Y2-Y1>/(X2-X1)
1170
C=Y1-M*X1
1180
dist=SQR((X1-X2)A2+(Y2-Y1)A2)
1190
dots=dist*l:IF dots=0 THEN dots=1
1200
dx=(X2-X1)/dots
1210
FOR k=1 TO dots
1220
1230
1240
NEXT k
1250
RETURN
1500
REM vertical line
1510
d=ABS(Y2-YD
1520
N=d*I
1520 N=d*I<br>1530 IF Y2≤Y1 THEN T=Y2:Y2=Y1:Y1=T
1540
DY=(Y2-Y1)/N
1550
FOR k=1 TO N
1560
1570
1580
NEXT k
1590
RETURN
2000
REM Routine to translate line
2010
REM Variables used:
2020 REM
2030 RFM
2040
2050
X1=X1+K1:Y1=Y1+K2
2060
X2=X2+K1:Y2=Y2+K2
2070
GOSUB 1000
2080
RETURN
3000
REM Parallelogram routine
3010
REM Routine to sketch parallelogram
3020
REM Variables used:
3030
REM
3100
X1=P1:X2=P2:Y1=Q1:Y2=Q2
3110
GOSUB 1000
3120
length=SQR(C1*C1+C2*C2)
3130
Iines= Length*I2
3140
dC1=C1/Iines
3150
dC2=C2/L ines
3160
FOR L=1 TO lines
              M-GRADIENT
               C-INTERCEPT
              distzd-length of line
              dotszN-number of dots
               dx,DY-distance between dots
               k- counter
               T<sub>z</sub>j - temporary variables
       j=X1+k*dx
       PLOT jzM*j+C
       j=Y1+k*DY
       PLOT X1, i
               REM X1ZY1ZX2ZY2 end points
               K1,K2 movements
                                                  ':RFTURN
```
 X1=P1:X2=P2:Y1=Q1:Y2=Q2:<sup>1</sup> <sup>=</sup> <sup>11</sup> 3180 Kl=L\*dC1:K2=L\*dC2 GOSUB 2000 NEXT L RETURN

#### 101 **P45 Shape Grabber**

When dealing with Line drawings one needs to know only the end points of each line and the method of drawing the lines. The end points of the lines can be held in <sup>a</sup> two dimensional array, and there are various methods of drawing the lines.

It can help to have <sup>a</sup> rough drawing of your object before running the program.

COMMANDS

Key in the program and RUN. Follow instructions, and enter your line drawing one line at <sup>a</sup> time.

```
100 REM Program - Shape Grabber
110 DEF FNcheckx(X)=(X>0) AND (X<640)
120 DEF FNcheckylY)=(Y>0) AND (Y<400)
130 MODE 1
140 PRINT:PRINT:PRINT
150 PRINT "This program is used to draw shapes"
160 PRINT "in MODE 0. The shape is recorded as an"
170 PRINT "array of points, which when joined
180 PRINT "together form a line drawing. The "
190 PRINT "picture is stored as a series of end"
200 PRINT "points of the lines. The number of"
210 PRINT "lines in the drawing are stored as the"
220 PRINT "first element of the array.
230 PRINT:PRINT:PRINT:
240 PRINT "Press any key to enter figure"
250 z$=INKEY$:IF z$="" THEN 250
260 :
270 CLS
280 PRINT:PRINT
290 INPUT "Number of lines in shape=",n
300 DIM shape(2,2*n)
310 REM enter shape
320 FOR i=1 TO 2*n STEP 2
330 flag=0
      WHILE flag=0
350 CLS
360 PRINT "Now enter the endpoints of line number":
        PRINT (i+1)/2370 LOCATE 1,6
380 INPUT "Enter end point (X,Y) ",
              shape(1,i), shape(2,i)390 INPUT "Enter other end point ",
              shape(1,i+1),shape(2,i+1)
400 flag=FNcheckx(shape(1,i))
             AND FNcheckx(shape(1,i+1))
```

```
410
420
430
440
450
460
NEXT i
470
480
490
500
MODE 0
510
FOR i=1 TO 2*n STEP 2
520
530
540
NEXT i
550
z$=INKEY$:lF z$="" THEN 550
560
MODE 1f Lag=f Lag*(FNchecky(shape(2,i))
                AND FNchecky(shape(2,i+1)))
          IF fLag=0 THEN LOCATE 1,20:PRINT "Error"+CHR$(7)
                      ELSE 450
          PRINT "Press key to reenter"
          z$=INKEY$:IF z$="" THEN 440
       WEND
     REM draw shape
LOCATE 1,20: PRINT "Press any key to see shape"
     z$=INKEY$:IF z$="" THEN 490
        x<br>" i=1 TO 2*n STEP 2<br>MOVE shape(1,i+1),shape(2,i+1)<br>DRAW shape(1,i+1),shape(2,i+1)
```
#### 103 **P46 Rotation**

This program uses the shape grabbing routine to get a user defined shape. The shape is then rotated through an angle of PI/2 radians, the screen is cleared and the new view is shown.

The program shows the advantage of using arrays to process shapes. The rotation problem is reduced to that of matrix (array) multiplication.

COMMANDS

Key in the program and RUN. Enter coordinates when prompted. Press any key to rotate figure.

100 REM Program - Rotation 110 DEF FNcheckx(X)=(X>-320) AND (X<320) 120 DEF FNchecky(Y)=(Y>-200) AND (Y<200) 130 MODE <sup>1</sup> 140 GOSUB 1000:REM get shape 145 MODE 0:ORIGIN 320,200 150 GOSUB 2000:REM draw shape<br>160 LOCATE 1,20:PRINT "press I 160 LOCATE 1,20:PRINT "press key to rotate" 170 z\$=INKEY\$:IF z\$="" THEN 170 180 GOSUB 3000:REM rotate shape 190 GOSUB 2000:REM draw shape 200 z\$=INKEY\$:iF z\$="" THEN 200 210 END 980 : 990 REM shape grabbing subroutine 1000 CLS 1010 PRINT:PRINT 1020 INPUT "Number of lines in shape=",n 1030 DIM shape(2,2\*n) 1040 REM enter shape 1050 FOR i=1 TO 2\*n STEP 2 1060 flag=0<br>1070 WHILE WHILE flag=0<br>CLS 1080<br>1090 PRINT "Now enter the endpoints of line number": PRINT (i+1)/2 1100 LOCATE 1,6<br>1110 INPUT "Ent INPUT "Enter end point  $(X,Y)$ ", shape(1,i),shape(2,i) <sup>1120</sup> INPUT "Enter other end point ", shape $(1,i+1)$ , shape $(2,i+1)$ <sup>1130</sup> flag=FNcheckx(shape(1,i)) AND FNcheckx(shape(1,i+1))

```
1140 flag=f lag*(FNchecky(shape(2,i))
               AND FNchecky(shape(2,i+1)))
1150 IF ftag=O THEN LOCATE 1,20:PRINT "Error"+CHR$(7)
                     ELSE 1180
1160 PRINT "Press key to reenter"
1170 z$=INKEY$:iF z$="" THEN 1170
1180 WEND
1190 NEXT i
1200 RETURN
1970 :
1980 :
1990 REM shape drawing routine
2000 MOVE 0,0
2010 FOR i=1 TO 2*n STEP 2<br>2020 MOVE shape(1,i),sha
2020 MOVE shape(1,i),shape(2,i)
2030 DRAW shape!1,i + 1),shape(2,i + 1)
2030 DRAW<br>2040 NEXT i
2050 RETURN
2970 REM Rotation subroutine
2980 REM Old shape in shape(x,y)
2990 REM new shape in nshape(x,y)
3000 FOR i = 1 TO 2*n
3010 t=shape(1,i)
3015 shape(1,i)=-shape(2,i)
3020 shape(2,i)=t
3030 NEXT i
3040 RETURN
```
## 105 **P47 Transformations**

This program uses the shape grabbing routine to allow the user to enter a line drawing, and this is then displayed on the screen.

The user can then use the program to perform various transformations on the line drawing.

The-program informs the user of the options available.

COMMANDS

Key in the program and RUN. Follow instructions.

This program first of all allows the user to enter <sup>a</sup> shape. The user then chooses which transformation to put the shape through. The choices are :

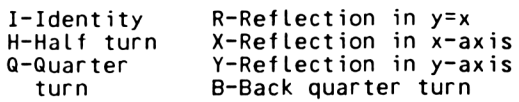

Note that <sup>a</sup> single letter suffices.

<sup>100</sup> REM Program - Tranformations 110 DEF FNcheckx(X)=(X>-320) AND (X<320) 120 DEF FNchecky(Y)=(Y>-200) AND (Y<200) 130 MODE <sup>1</sup> 140 GOSUB 1000:REM get shape 145 MODE 2:ORIGIN 320,200 150 GOSUB 2000:REM draw shape  $160$  r\$="" 170 WHILE r\$<>"z"<br>180 LOCATE 1,25 180 LOCATE 1,25: PRINT "Press from 'IRHXQYB' to continue" 190 THE REST FROM THING THE 190<br>190 THE ASC (15) 296 AND ASC (15) <1 200 IF ASC(r\$)>96 AND ASC(r\$)<123 THEN r\$=CHR\$(ASC(r\$)-32) 210 r=INSTR("IRHXQYB",r\$)  $\frac{220}{230}$  if r=0 THEN r\$="z":60T0 270 ON r GOSUB 5100,5200,5300,5400,5500,5600,5700 240 GOSUB 4000:REM undraw shape GOSUB 3000:REM compute new shape 260 GOSUB 2000:REM draw shape 270 WEND 280 END 980 : 990 REM shape grabbing subroutine 1000 CLS

```
1010
PRINTIPRINT
1020
INPUT "Number of Lines in shape=",n
1030
DIM shape(2,2*n)
1040
REM enter shape
1050
FOR i = 1 TO 2*n STEP 2
1060
        flag=0
1070
        WHILE flag=O
1080
           CLS
           PRINT "Now enter the endpoints of Line number":
1090
           PRINT (i+1)/2
           LOCATE 1,6<br>INPUT "Enter end point (X,Y) ",<br>------- Shape(1,i),shape(2,i)
1100
1110
           shape(1,i),shape(2,i)<br>INPUT "Enter other end point "
1120
                  shape(1,i+1),shape(2,i+1)
1130
           fLag=FNcheckx(shape(1,i))
                 AND FNcheckx(shape(1,i+1))1140
           fLag=fLag*(FNchecky(shape(2,i))
                 AND FNchecky(shape(2,i+1)))
           IF fLag=O THEN LOCATE 1,20:PRINT "Error"+CHR$(7)
1150
                      ELSE 1180
           PRINT "Press key to reenter"
1160
           z$=INKEY$:iF z$="" THEN 1170
1170
1180
        WEND
1190
NEXT i
1200
RETURN
1970
1980
1990
REM shape drawing routine
2000
MOVE 0,0
2010
FOR i=1 TO 2*n STEP 2
2020
        MOVE shape(1, i), shape(2, i)
        DRAW shape(1, i+1), shape(2, i+1), 1
2030
2040
NEXT i
2050
RETURN
2970
REM Rotation subroutine
2980
REM OLd shape in shape(x,y)
2990
REM new shape in nshapefx,y)
3000
FOR i = 1 TO 2*n
3010
        t1 = shape(1,i):t2 = shape(2,i)shape(1,i)=r(1,1)*t1+r(1,2)*t23015
3020
        shape(2,i)=r(2,1)*t1+r(2,2)*t23030
NEXT i
3040
RETURN
3970
3980 :
3990
REM shape un-drawing routine
4000
FOR i=1 TO 2*n STEP 2
        MOVE shape(1,i), shape(2,i)
4020
        DRAW shape(1, i + 1), shape(2, i + 1), 0
4030
4040
NEXT i
4050
RETURN
4970
     \overline{\phantom{a}}4980
.<br>4990 REM Compute transform array<br>5100 r(1,1)=1:r(1,2)=0:r(2,1)=0:r(2,2)=1:RETURN
4990
      r(1,1)=1:r(1,2)=0:r(2,1)=0:r(2,2)=1.RETURN<br>r(1,1)=0:r(1,2)=1:r(2,1)=1:r(2,2)=0:RETURN
5200 r(1,1)=0:r(1,2)=1:r(2,1)=1:r(2,2)=0:RETURN
```

```
5300
5400
5500
5600
5700
           r(1,1)=-1:r(1,2)=0:r(2,1)=0:r(2,2)=-1:RETURN
           r(1,1)=-1:r(1,2)=0:r(2,1)=0:r(2,2)=-1:RETUR<br>r(1,1)=1:r(1,2)=0:r(2,1)=0:r(2,2)=-1:RETURN
           r(1,1)=1:r(1,2)=0:r(2,1)=0:r(2,2)=–1:RETURN<br>r(1,1)=0:r(1,2)=–1:r(2,1)=1:r(2,2)=0:RETURN<br>r(1,1)=–1:r(1,2)=0:r(2,1)=0:r(2,2)=1:RETURN<br>r(1,1)=0:r(1,2)=1:r(2,1)=–1:r(2,2)=0:RETURN
```
#### **P48 General Transformation**

This program allows the user to enter <sup>a</sup> shape and then to rotate it round the origin.

COMMANDS

Key in the program and RUN.

This program first of all allows the user to enter <sup>a</sup> shape, then to enter the angle of rotation of the transformation to be executed.

100 REM Program - General Transformation DEF FNcheckx(X)=(X>-320) AND (X<320) DEF FNchecky(Y)=(Y>-200) AND (Y<200) MODE <sup>1</sup> GOSUB 1000:REM get shape MODE 2:0RIGIN 320,200 GOSUB 2000:REM draw shape r\$="":DEG 170 WHILE r\$<>"z"<br>180 LOCATE 1,25 LOCATE 1,25 180 - Lucaie "*ILI"*<br>190 - INPUT "Enter rotation angle (degrees) ",theta<br>200 - LOCATE 1,25:PRINT SPACE\$(80); LOCATE 1,25:PRINT SPACE\$(80); 210 GOSUB 5000:REM compute rotation matrix<br>220 GOSUB 4000:REM undraw shape GOSUB 4000:REM undraw shape GOSUB 3000:REM compute new shape GOSUB 2000:REM draw shape LOCATE 1,25: PRINT "Press <sup>z</sup> to stop, any other to repeat" r\$=INKEY\$:iF r\$="" THEN 260 IF r\$="Z" THEN r\$="z" LOCATE 1,25:PRINT SPACE\$(80); WEND END : REM shape grabbing subroutine CLS PRINT:PRINT INPUT "Number of Lines in shape=",n DIM shape(2,2\*n) REM enter shape FOR i=1 TO 2\*n STEP 2 1060 flag=0<br>1070 WHILE WHILE flag=0<br>CLS 1090 PRINT "Now enter the endpoints of line number": PRINT (i+1)/2 LOCATE 1,6 <sup>1110</sup> INPUT "Enter end point (X,Y) ", shape(1,i),shape(2,i)

```
1120 INPUT "Enter other end point ",
                  shape(1, i+1), shape(2, i+1)1130 flag=FNcheckx(shape(1,i))
                AND FNcheckx(shape(1,i+1))
1140 flag=flag*(FNchecky(shape(2,i)
                 AND FNchecky(shape(2,i+1)))
1150 IF flag=0 THEN LOCATE 1,20:PRINT "Error"+CHR$(7)
                      ELSE 1180
1160 PRINT "Press key to reenter"
1170 z$=INKEY$:IF z$="" THEN 1170
1180 WEND
1190 NEXT i
1200 RETURN
1970 :
1980 :
1990 REM shape drawing routine
2000 MOVE 0,0
2010 FOR i=1 TO 2*n STEP 2
2020 MOVE shape(1,i),shape(2,i)<br>2030 DRAW shape(1,i+1),shape(2,
        DRAW shape(1,i+1), shape(2,i+1), 1
2040 NEXT i
2050 RETURN
2970 REM Rotation subroutine
2980 REM Old shape in shape(x,y)2990 REM new shape in shape(x,y)
3000 FOR i=1 TO 2*n
3010 t1=shape!1,i):t2=shape!2,i)
3010 ti-snape(1,1)+t2-snape(2,1)<br>3015 shape(1,i)=r(1,1)*t1+r(1,2)*t2<br>3020 shape(2,i)=r(2,1)*t1+r(2,2)*t2
3030 NEXT i
3040 RETURN
3970 :
3980 :
3990 REM shape un-drawing routine
4000 FOR i=1 TO 2*n STEP 2
4020 MOVE shape(1,i),shape(2,i)<br>4030 DRAW shape(1,i+1),shape(2,
        DRAW shape(1, i+1), shape(2, i+1), 0
4040 NEXT i
4050 RETURN
4970 :
4980 :
4990 REM Compute transform array
5000 r(1,1)=COS(theta):r(1,2)=-SIN(theta)
5010 r(2,1)=SIN(theta):r(2,2)=COS(theta)
5020 RETURN
```
#### 110 **P49 3D Rotation -1**

The object of this program is to rotate a two dimensional<br>shape in the plane of the screen.

The shape chosen is <sup>a</sup> regular polygon. (Note that in the limit the polygon becomes <sup>a</sup> circle.)

The polygon is centred at the point XO,YO,ZO and has NS sides.

The program uses the ideas of the rotation program presented ear Iier.

The polygon has a maximum of 10 sides. When this number of sides is chosen, we almost have a circle; so in the limit the routine will form <sup>a</sup> view of *<sup>a</sup>* sphere.

COMMANDS

Key in the program and RUN. Follow instructions.

 REM Program - 3D Rotation <sup>1</sup> 110 MODE <sup>1</sup> PRINT:PRINT:PRINT PRINT "The object of this program is to form" PRINT "a three dimensional object in the plane" PRINT "of the screen. The coordinates of the" PRINT "shape are held in the array s(3,5O)." 170 PRINT "Note that the two dimensional shape" PRINT "has <sup>a</sup> maximum of 50 sides. The shape" 190 PRINT "is a polygon, and a polygon with 50 PRINT "sides is almost <sup>a</sup> circle, so in the" PRINT "limit we will form <sup>a</sup> sphere." PRINT:PRINT:PRINT zzo rkini.rkini.rkini<br>230 PRINT "The polygon is centred at the origin" PRINT "and has <sup>N</sup> sides." PRINT:PRINT PRINT "Press any key to continue" z\$=INKEY\$:iF z\$="" THEN 270 280 CLS DIM s(3,5O),ns(3,5O),c(3,3) INPUT "Enter polygon radius ",r INPUT "Enter number of sides ",n 310 INPUT "Enter number of sides ",n<br>320 INPUT "Enter y-axis rotation (degs) ",beta beta=beta\*PI/180 340 MODE 2 ORIGIN 320,200 theta=beta GOSUB 4000 GOSUB 1000:REM get shape GOSUB 3000:REM draw shape

```
400 WHILE theta<2*PI+beta
410 GOSUB 2000:REM new view
420 GOSUB 3000:REM draw it<br>430 theta=theta+beta
       430 theta=theta+beta
440 WEND
450 END
460 :
470 :
990 REM Shape procedure
1000 daLpha=2*PI/n
1010 alpha=-dalpha
1020 FOR i=1 TO n
1030 aLpha=alpha+datpha
1040 s(1,i)=r*COS(alpha)
1050 s(2,i)=r*SIN(alpha)<br>1060 s(3,i)=0
        s(3, i)=01070 NEXT i
1080 RETURN
1090 :
1100 :
1990 REM New view procedure
2000 FOR i=1 TO n
2010 ns(1,i)=s(1,i)*c(1,1)+s(2,i)*c(2,1)+s(3,i)*c(3,1)
2020 ns(2,i)=s(1,i)*c(1,2)+s(2,i)*c(2,2)+s(3,i)*c(3,2)
2030 ns(3,i)=s(1,i)*c(1,3)+s(2,i)*c(2,3)+s(3,i)*c(3,3)2040 NEXT i
2050 FOR j=1 TO n
2060 FOR k=1 TO 3
2070        s(k,j)=ns(k,j)<br>2080    NEXT k
        NEXT k
2090 NEXT
2100 RETURN
2110
2120
2990 REM drawing procedure
2990 KEM drawing procedur<br>3000 MOVE s(1,1),s(2,1)<br>3010 FOR i=2 TO n<br>3020 DRAW s(1,i),s(2,i)
3030 NEXT i
3040 DRAW s(1,1), s(2,1)3050 RETURN
3060
3070 :
3990 REM y-rotation matrix procedure
4000 c(1,1)=COS(theta)
4010 c(1,2)=0
4020 c(1,3)=-SIN(theta)
4030 c(2,1)=0
4040 c(2,2)=1
4050 c(2,3)=0
4060 c(3,1)=SIN(theta)
4070 c(3,2)=0
4080 c(3,3)=C0S(theta)
4090 RETURN
4100 :
4110 :
```
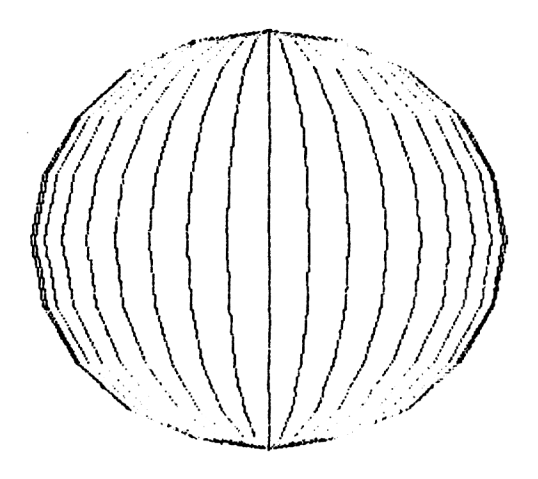

### **P50 3D Rotation - <sup>2</sup>**

This program allows the user to enter <sup>a</sup> polygon and rotate it about the x-axis.

COMMANDS

Key in program and RUN. FolLow instructions.

 REM Program - 3D Rotation <sup>2</sup> MODE <sup>1</sup> PRINT:PRINT:PRINT PRINT "The object of this program is to form" PRINT "a three dimensional object in the plane" PRINT "of the screen. The coordinates of the" PRINT "shape are held in the array s(3,5O)." PRINT "Note that the two dimensional shape" PRINT "has <sup>a</sup> maximum of 50 sides. The shape" 190 PRINT "is a polygon, and a polygon with 50 PRINT "sides is almost <sup>a</sup> circle, so in the" 210 PRINT "Limit we will form a sphere." PRINT:PRINT:PRINT PRINT "The polygon is centred at the origin" PRINT "and has <sup>N</sup> sides." 250 PRINT: PRINT PRINT "Press any key to continue" z\$=INKEY\$:lF z\$="" THEN 270 CLS DIM s(3,50),ns(3,50),c(3,3) INPUT "Enter polygon radius ",r INPUT "Enter number of sides ",n INPUT "Enter y-axis rotation (degs) ",beta beta=beta\*PI/180 MODE 2 ORIGIN 320,200 theta=beta GOSUB 4000 GOSUB 1000:REM get shape GOSUB 3000:REM draw shape WHILE theta<2\*PI+beta GOSUB 2000:REM new view GOSUB 3000:REM draw it theta=theta+beta WEND END : : REM Shape procedure dalpha=2\*PI/n alpha=-dalpha FOR i=1 TO n

```
1030
1040
1050
1060
1070
NEXT i
1080
RETURN
1090
1100
1990
2000
2010
2020
2030
2040
NEXT i
2050
FOR j = 1 TO n
2060
2070
2080
2090
NEXT j
2100
RETURN
2110
2120
2990
REM drawing procedure
25000 MOVE s(1,1), s(2,1)
3010
FOR i=2 TO n
3020
3030
NEXT i
3040
DRAW s(1z1)zs(2z1)
3050
RETURN
3060
3070
3990
REM x-rotation matrix procedure
4000
c(1,1 ) = 1
4010
c(1,2)=0
4020
c(1z3)=0
4030
c(2,1)=0
4040
c(2z2)=C0S(theta)
4050
c(2,3)=SIN(theta)
4060
c(3,1)=0
4070
c(3z2)=-SIN(theta)
4080
c(3z3)=C0S(theta)
4090
RETURN4100
4110
       a Lpha=alpha+da Lpha
       s(1,i) = r \star \text{COS}(\text{alpha})s(2zi)=r*SIN(alpha)
       s(3, i)=0REM New view procedure
     FOR i=1 TO n
        ns(1zi)=s(1zi)*c(1z1)+s(2zi)*c(2z1)+s(3zi)*c(3,1)
        ns(2zi)=s(1zi)*c(1z2)+s(2zi)*c(2z2)+s(3zi)*c(3,2)
       ns(3,i)=s(1,i)*c(1,3)+s(2,i)*c(2,3)+s(3,i)*c(3,3)FOR k=1 TO 3
         s(k,j)=ns(k,j)NEXT k
       DRAW s( 1, i)zs(2, i)
```
## 115 **P51 Perspective**

Most people will remember from school days about perspective. The method usually remembered is to locate a vanishing point. All parallel lines should converge to that point. We use a slight variation on this idea in this program.

In this routine we imagine that we have a fixed view  $point$  , the point (0,0,0) say, and we calculate the projection of the three dimensional object on an image plane, Z=K say. We wiLL then have <sup>a</sup> two dimensional representation of the three dimensionaL object which wi LI be in perspective.

Normally we do not wish to view from the point (0,0,0) and with an image plane at Z=K. We will normally have an arbitrary view point (VX,VY,VZ) and use the plane Z=0 as the image plane.

The algorithm to find the co-ordinates of an image point is then:

- 1. Rewrite the co-ordinates of the point with respect to the view point.
- 2. Calculate the co-ordinates of the projection in the plane Z=-VZ.<br>Rewrite
- 3. Rewrite the co-ordinates with respect to the old co-ordinates.
- 4. Draw the shape with the new co-ordinates.

This program uses the above routine to implement <sup>a</sup> perspective algorithm.

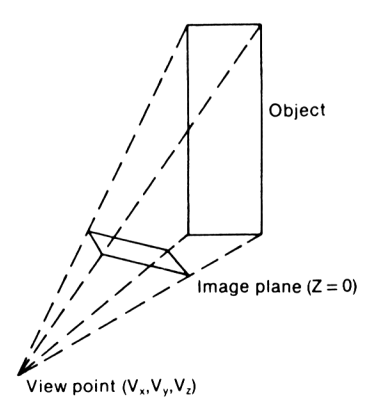

```
COMMANDS
Key in the program and RUN.
100
REM Program - Perspective
110
MODE 1
120
PRINT:PRINT:PRINT
120 PRINT:PRINT:PRINT<br>130 PRINT "This program shows a figure first of"
140
PRINT "all without considering perspective"
150
PRINT "then after the user requests, the"
160
PRINT "figure in perspective"
170
PRINT
180
PRINT "The figure chosen is a line drawing of"
190
PRINT "a house."
190 PRINT "a nouse."<br>200 PRINT:PRINT:PRINT<br>240 PRINT "E
     PRINT "Press any key to continue"
210
     z$=INKEY$:IF z$="" THEN 220
220
230
CLS
240
DIM h(10,3), s(10,3), p(10,3)
250
FOR i=1 TO 10
260
       FOR j=1 TO 3
         READ h(i,j):s(i,j)=h(i,j)270
280
       NEXT j
290
NEXT i
300
310
DATA 0,0,-200,100,0,-200,100,80,-200,50,100
320
DATA -200,0,80,-200,0,0,-50,100,0,-50,100
330
DATA 80,-50,50,100,-50,0,80,-50
340
350
MODE 2
360
ORIGIN 320,200
370
GOSUB 1000:REM draw house
380
390
r$="y"
400
WHILE r$="y" OR r$="Y"
410
415
       LOCATE 1,24
       INPUT "Viewpoint (x,y,z) ",vx,vy,vz
420
430
       CLS
440
450
       FOR i = 1 TO 10
          x = s(i, 1): y = s(i, 2): z = s(i, 3)460
          GOSUB 2000:REM perspective calcs
470
480
          p(i,1)=qx:p(i,2)=qy:p(i,3)=0
490
       NEXT i
500
       \mathbf{r}510
       FOR i = 1 TO 10
          FOR j = 1 TO 3
h(i,j)=p(i,j)
520
530
540
          NEXT j
550
       NEXT i
560
        GOSUB 1000:REM draw house
LOCATE 1,25: PRINT "Another view?";
r$=INKEY$:lF r$="" THEN 590
570
580
590
600
WEND
610
END
```
 $\overline{a}$ 

```
990 REM Procedure to draw house
1000 MOVE h(1,1),h(1,2)
1010 FOR j=2 TO
5
1020 DRAW h(j,1),h(j,2)
1030 NEXT
1030 NEXT j<br>1030 NEXT j<br>1050 REM next draw the back of the house
1060
1070
1080
1090
1100
1110
1120
1130
1140
1150
1160
1170
1180
1190
1200
MOVE h(7,1),h(7,2)
1210
DRAW h(2,1),h(2,2)
1220
RETURN
      MOVE h(6,1),h(6,2)
      FOR j=7 TO 10
DRAW h(j,1),h(j,2)
      NEXT
j
DRAW h(6,1),h(6,2)
      REM join the back to the front
      MOVE h(6,1),h(6,2)
DRAW h(1,1),h(1,2)
      MOVE h(10,1),h(10,2)
      DRAW h(5,1),h(5,2)
      MOVE h(9,1),h(9,2)
      DRAW h(4,1),h(4,2)
      MOVE h(8,1),h(8,2)
      DRAW h(3,1),h(3,2)
1230
:
1240
:
1990 REM Perspective calculations
2000 PX=X-vx
2010 PY=Y-vy
2020 PZ=Z-vz
2030 R=-vz/PZ
2040 qx=R*PX+vx
2050 qy=R*PY+vy
2060 RETURN
```
#### **P52 Rotating House**

Using the techniques developed in the previous programs, we present here <sup>a</sup> program which shows an object continuously rotating about the origin. The object chosen is <sup>a</sup> Line drawing of a house.

COMMANDS

Key in the program and RUN.

 REM Program - Rotating house MODE 1 PRINT:PRINT:PRINT PRINT "This program shows <sup>a</sup> figure first of" PRINT "all without considering perspective" PRINT "then after the user requests, the" PRINT "figure in perspective" PRINT PRINT "The figure chosen is <sup>a</sup> line drawing of" PRINT "a house." PRINT:PRINT:PRINT CLS DIM h(10,3), s(10,3), p(10,3) FOR i=1 TO 10 NEXT i DATA 0,0,-200,100,0,-200,100,80,-200,50,100 DATA -200,0,80,-200,0,0,-50,100,0,-50,100 DATA 80,-50,50,100,-50,0,80,-50 MODE 2:BORDER <sup>3</sup> ORIGIN 320,200 GOSUB 640:REM draw house vx=500:vy=500:vz=500:REM view point GOSUB 1080:REM set up rotation array WHILE 1=1 PRINT "Press any key to continue" z\$=INKEY\$:iF z\$="" THEN <sup>220</sup> FOR j=1 TO 3 READ  $h(i,j):s(i,j)=h(i,j)$ NEXT j t=TIME WHILE TIME<t+300:WEND CLS FOR i=1 TO 10 X=s(i,1):Y=s(i,2):Z=s(i,3) GOSUB 900:REM perspective calcs 500 p(i,1)=qx:p(i,2)=qy:p(i,3)=0

```
510
520
530
540
550
560
570
580
590
600
610
WEND
620
END
630
REM Procedure to draw house
640
MOVE h(1z1)zh(1z2)
650
FOR j=2 TO 5
660
670
NEXT j
o/U NEAT J<br>680 DRAW h(1,1),h(1,2)
690
REM next draw the back of the house
700
MOVE h(6,1),h(6,2)
710
FOR j=7 TO 10
720
730
NEXT j
740
DRAW h(6,1),h(6,2)
750
760
770
780
MOVE h(10,1),h(10,2)
790
800
810
820
MOVE h(8,1),h(8,2)
830
840
850
860
RETURN
870
880
890
REM Perspective calculations
900
PX=X-vx
910
PY=Y-vy
920
PZ=Z-vz
930
R=-vz/PZ
940
qx=R*PX+vx
950
960
qy=R*PY+vy
970
REM Rotate procedure
980
FOR i = 1 TO 10
990
1000
1010
1020
1030
NEXT i
1040
RETURN
1050
1060
1070
REM rotation arrayNEXT i
      FOR i=1 TO 10
         FOR j = 1 TO 3
           h(i,j)=p(i,j)NEXT j
      NEXT i
      GOSUB 640:REM draw house
      GOSUB 980:REM rotate
      DRAW h(j,1),h(j,2)DRAW h(j,1),h(j,2)REM join the back to the front
    MOVE h(6,1),h(6,2)
     DRAW h(1,1),h(1,2)
     DRAW h(5,1),h(5,2)
    MOVE h(9,1),h(9,2)
     DRAW h(4,1),h(4,2)
     DRAW h(3,1),h(3,2)
    MOVE h(7,1),h(7,2)
     DRAW h(2,1),h(2,2)
    RETURN
       a=c(1,1)*s(l,1)+c(2,1)*s(iz2)+c(3z1)*s(i,3)
b=c(1z2)*s(Iz1)+c(2z2)*s(iz2)+c(3z2)*s(iz3)
        c=c(1z3)*s(Iz1)+c(2z3)*s(iz2)+c(3z3)*s(iz3)
       s(i,1)=a:s(i,2)=b:s(i,3)=c
```
 c(1,1)=C0S(PI/10) 1090 c(1,2)=0 c(1,3)=-SIN(PI/10)  $1110 \text{ c}(2,1) = 0$  $1120 \text{ c}(2,2) = 1$  $1130 \text{ c}(2,3) = 0$  c(3,1)=SIN(PI/10) c(3,2)=0 c(3,3)=COS(PI/1O) RETURN : 1190 :

### 121 **P53 Doodle**

This program allows the user to use the cursor control keys to doodle on the screen.

COMMANDS

Key in the program and RUN. Follow instructions.

<sup>100</sup> REM Program - Doodle 110 MODE 0 120 ORIGIN 320,200 125 c=1 130 WHILE 1=1 140 dx <sup>=</sup> (INKEY(8)=0)-(INKEY(<sup>1</sup> )=0) 150 dy=(INKEY(2)=0)-(INKEY(0)=0) DRAWR dx,dy 180 WEND

# 122 **P54 Graph**

This program shows how <sup>a</sup> 3 dimensional view of <sup>a</sup> surface defined mathematically can be drawn. The user has the choice of using hidden Line removal or not. The surface takes <sup>a</sup> little time to draw, this could of course be speeded up. Little time to draw, this could lot coursel be is<br>Change the code if you wish to try other surfaces.

COMMANDS

```
Key in program and RUN.
Follow instructions.
100
REM Program - 3D Graph Plot
110
MODE 2
120
130
140
150
centx=320:centy=200
160
viewx=275:viewz=120
170
REM curve parms
180
ht=40:ohm=0.043
190
200
FOR i=1 TO 640
upper(i)=0
210
220
230
NEXT i
240
250
FOR z=viewz-1 TO -viewz+1 STEP -5
260
270
280
290
300
310
320
330
340
350
360
370
380
390
400
410
420
430
NEXT z
     DIM upper(640),lower(640)
INPUT ''Hidden line (Y/N)",ans$
     IF LEFT$(ans$,1)="Y" THEN lne=-1 ELSE lne=0
      upper(i)=0<br>lower(i)=1000
       lowx=INT(v iewx*SQR(1-z*z/v iewz/v iewz)+0.5)
       x=-lowx
       y=ht*SIN(ohm*SQR(x*x+z*z))
       x1=x+centx+z
       y1=INT(400-(centy+y+z/2)+0.5)
       FOR x=-Lowx+1 TO lowx-1
         y=ht*SIN(ohm*SQR(x*x + z*z))
         x2=centx+x+z
         y2=INT(400-(centy+y+z/2)+0.5)
         IF lne=0 THEN GOTO 390
         IF y2<Lower(x2) THEN GOSUB 460
         IF y2>upper(x2)
            THEN upper(x2)=y2:M0VE x1,y1:DRAW x2,y2
         GOTO 400
         MOVE x1,y1:DRAW x2,y2
         x1=x2y1=y2
       NEXT x
```

```
440
END
450
460
Lower(x2)=y2
```

```
470
IF upper(x2)=0 THEN upper(x2)=y2
480
RETURN
```
# **P55 3D Bar Chart**

This program shows how a 3 dimensional bar chart can be drawn using the features of the Amstrad.

#### COMMANDS

Key in program and RUN. Follow instructions. REM Program 3D Bar Chart MODE 0 k1=5:k2=20:k3=10 REM draw background p=100:q=100 MOVE p,q:DRAWR 300,300\*k1/k3,1: DRAWR 200,-200\*k1/k2,1 DRAWR -300,-300\*k1/k3,1:DRAWR -200z200\*k1/k2z<sup>1</sup> 170 FOR i=1 TO 3 180 MOVE p, i\*50+q:DRAWR 300,300\*k1/k3,1: DRAWR 200,-200\*k1/k2,1 NEXT i 200 MOVE p,q:DRAWR 0,150,1 MOVER 300,300\*k1/k3:DRAWR 0,-150,1 MOVER 200,-200\*k1/k2:DRAWR 0,150,1 : REM place back bars ik=2:off=80 READ h:x=p+40:y=q-8:GOSUB 450 FOR j=1 TO 3 READ h:x=x+off:y=y+off\*k1/k3:GOSUB <sup>450</sup> NEXT j REM place next row

ik=3:off=80

 READ h:x=p+190:y=q-20:G0SUB 450 FOR j=1 TO 3

 READ h:x=x+off:y=y+off\*k1/k3:GOSUB 450 NEXT j

 REM row 3 ik=4:off=80

READ h:x=p+240:y=q-32:GOSUB 450

```
390 FOR j=1 TO 3
400 READ h:x=x+off:y=y+0ff*k1/k3:GOSUB 450
```
 NEXT j :

```
430 z$=INKEY$:iF z$="" THEN 430
440 END
```

```
450 REM MOVE x,y:DRAWR O,h,ik
```

```
460 FOR p=0 TO k2 STEP 2
```

```
470 MOVE p+x,y-p*k1/k2
```

```
480 DRAWR O,h,ik<br>490 DRAWR k3.k1.
         DRAWR k3,k1, ik
```
 NEXT p : 520 FOR p=k3 TO 0 STEP -2<br>530 MOVE x+k2+p,y-(k3-p 530 MOVE x+k2+p,y-(k3-p)\*k1/k3<br>540 DRAWR O,h,ik DRAWR O,h, ik NEXT p : 570 MOVE x+k2,y-k3\*k1/k3 DRAWR 0,h+2,0 DRAWR k3,k1,0 MOVE x,y+h:DRAWR k2,-k1,0 RETURN DATA 100,80,120,100,150,60,100 DATA 100,140,75,126,150

#### **P56 Bar Chart**

This program can draw <sup>a</sup> chart of up to thirty bars on to the screen. The bars are automatically scaled to fit onto the<br>screen. The chart is not labelled. This is left as an The chart is not labelled. This is left as exercise for the reader.

COMMANDS

Key in the program and RUN. Enter the number of bars, less than 30. Enter the value of each bar as requested.

 REM Program - BAR CHART MODE <sup>1</sup> SYMBOL 244,126,126,126,126,126,126,126,126 SYMBOL 245,24,24,24,24,24,24,24,24 SYMBOL 246,0,0,0,0,0,0,0,255 DEF FNprt\$(a)=RIGHT\$(" "+STR\$(a),3> 160 INPUT f'Enter number of bars (<30) ",bars DIM value(bars) maximum=0 190 FOR i=1 TO bars<br>200 LOCATE 1,5 LOCATE 1,5 <sup>210</sup> INPUT "Value of bar ",valued) 210 INPUT "Value of bar ",value(i)<br>220 IF value(i)>maximum THEN maximum=value(i) NEXT i : CLS scale=1 IF maximum>20 THEN seale=maximum/20 : 290 FOR i=1 TO bars<br>300 - value(i)=INT( value(i)=INT(value(i)/scale) NEXT i : FOR i=1 TO 20 STEP 2 LOCATE 1,22-i:PRINT FNprt\$(INT(i\*scale)) NEXT i : FOR i=1 TO 23 LOCATE 4,i:PRINT CHR\$(245); NEXT i : FOR i=1 TO bars+4 LOCATE 4+i,22:PRINT CHR\$(246); NEXT i : FOR i=1 TO bars FOR j=1 TO value(i) LOCATE 7+i,22-j:PRINT CHR\$(244);

```
480 NEXT j
490 NEXT i
500 z$=INKEY$:iF z$="" THEN 500
```
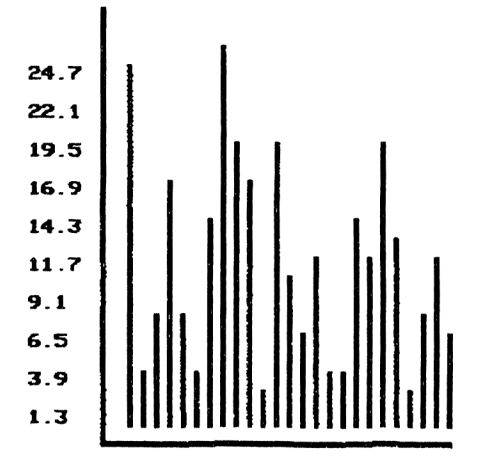

## 127 **P57 Pie Chart**

This is <sup>a</sup> fairLy self explanatory program which can be used to produce <sup>a</sup> pie chart on screen.

To speed up the initial display of the chart, we have included a parameter to indicate the resolution of included a parameter to indicate the resolution. Of line line<br>chart, lif the resolution is coarse, 0.2, say, the resulting chart. If the resolution is coarse, 0.2, say, the "resulting<br>chart may not be very accurate. So if you are generally happy, with the chart, then you could redraw the chart with a finer resolution for your final copy.

COMMANDS

Key in the program and RUN. Enter data when requested.

 REM Program - PIE Chart DIM item(20) 120 MODE <sup>1</sup> 120 MODE I<br>130 :<br>140 PRINT "This program depicts a PIE chart based" PRINT "on data which you enter, one at <sup>a</sup> time" 160 PRINT "Different areas of the pie chart are" 170 PRINT "painted in different colours, thus we" 180 PRINT "will plot the data in mode 0 PRINT:PRINT: PRINT "Enter tha data one item at <sup>a</sup> time.' PRINT "Enter <sup>0</sup> to finish." i=0:total=0 item(i)=1:REM this item is not used WHILE item(i)<>0 AND i<20 250 i=i+1 260 LOCATE 5,15:PRINT "Enter item -";SPACE\$(20);<br>270 LOCATE 19,15:INPUT "",item(i) LOCATE  $19,15:$  INPUT  $\overline{11}$  total=total+item(i) 290 WEND IF i<20 THEN GOTO 360 PRINT "We have run out of room for data" 320 PRINT "Do you wish to proceed with plotting?" z\$=INKEY\$:IF z\$="" THEN 330 IF z\$="n" OR z\$="N" THEN STOP INPUT "Resolution in radians ",res INPUT "Resolution in radians ",res repeat=-1:CLS WHILE repeat 390 PRINT SPACE\$(15);"PIE CHART" 410 IF <sup>&</sup>lt; i-1) MOD 3=1 THEN flag=-1 ELSE flag=0

```
420 IF flag=-1 THEN last. item=i-2 ELSE last.item=i-1
       430 last.angle=0:angle=0
440 ORIGIN 320,200
450 :
460 FOR j=1 TO last.item
470 c = (j \mod 3)+
480 GOSUB 590:REM draw segment
490 last .angle=last.angle + 2*PI*item(j)/total
       NEXT j
510 :
520 IF flag=-1 THEN c=3:G0SUB 590
530 LOCATE 1,24:PRINT "New resolution";<br>540 z$=INKEY$:IF z$="" THEN 540
540 z$=INKEY$:IF z$="" THEN 540<br>550 IF z$="Y" OR z$="y" THEN PR
550 IF z$="Y" OR z$="y" THEN PRINT:
INPUT "Resolution ",res ELSE repeat=0
560 WEND
570 END
580 REM Routine to draw segment
590 WHILE angle<last.angle+2*PI*item(j)/total
600 MOVE 0,0
610 DRAW 120*C0S(angle),120*SIN(angle),c
       angle=angle+res
630 WEND
640 RETURN
```
# 129 **P58 Mean and Standard Deviation**

This program is used to find the mean and standard deviation of <sup>a</sup> list of data items. COMMANDS Key in the program and RUN. Follow instructions. 100 REM Program - Mean and Standard Deviation 110 MODE 1 120 f in=0:flag=0:mean=0:dev=0:tota 1=0 130 nos=0:sums=0:a\$="" 130 nos=0:sums=<br>140 print:print 150 PRINT "This program can be used to calculate" 160 PRINT "the mean and standard deviation of <sup>a</sup> " 170 PRINT "set of numeric data. The data is " 180 PRINT "entered one item at <sup>a</sup> time, terminated" 190 PRINT "by <sup>a</sup> non-numeric item." 200 PRINT:PRINT 210 220 WHILE fin=0 LOCATE 10,20:PRINT "Next item ";SPACE\$(16); 230 240  $k=0$ 250 REM get first character b\$=INKEY\$:lF b\$="" THEN 260 260 IF b\$="." THEN k=k+1 270 280  $b = (VAL(b5)=0)$  AND N0T(b\$="0" OR b\$="." OR b\$="-" OR b\$="+") IF <sup>b</sup> THEN fin=-1: GOTO 510 290 LOCATE 25,20:PRINT b\$ 300 310 aS=b\$ 320  $FOR$   $i = 1$  TO 14 330  $b = (1=1)$ 340 WHILE b b\$=INKEY\$:lF b\$="" THEN 350 350 IF b\$="." THEN k=k+1:b=0:G0T0 <sup>390</sup> 360 b=(VAL(b\$)=0) AND 370 N0T(b\$="0" OR b\$="." OR ASC(b\$)=13) 380 IF b THEN PRINT CHR\$(7); IF k>1 THEN PRINT CHR\$(7); 390 400 WEND 410 IF ASC(b\$)=13 THEN i=14:flag=1 ELSE a\$=a\$+b\$ 420 430 LOCATE 25+i,20:PRINT b\$ 440 NEXT i 450  $\ddot{\phantom{a}}$ 460 a=VAL(a\$) total=total+a 470

```
480
     nos=nos+1
```
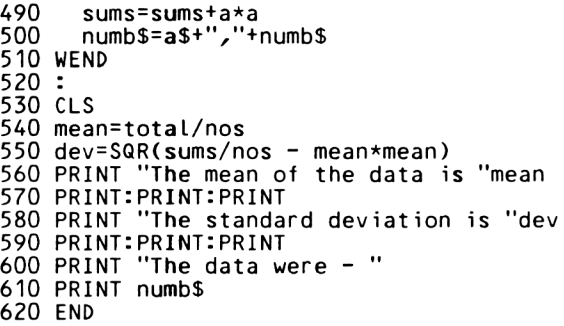

#### **P59 Bubble Sort**

This program is demonstration of how the classical Bubble Sort works. The program sorts ten numbers on the screen.

COMMANDS

```
Key in the program and RUN.
Follow instructions.
100
REM Program - Bubble Sort
110
DIM nos7.(10)
120
MODE 0
130
n=10
140
BORDER 1:PEN 7:PAPER 12:CLS
150
PRINT "How many digits does";
160
PRINT "each number have";
170
170 INPUT d<br>180 PRINT "Enter 10 numbers"
190 :
200
FOR i=1 TO n
210
220
230
NEXT i
240
250
INPUT "Speed of processing (1 to 10)"zsped
260
sped=sped*50
270
280
CLS
290
REM print array onto screen
300
FOR i=1 TO 10
310
320
NEXT i
330
340
350
360
LOCATE 1,25:PRINT SPACE$(13);
370
380
REM Sort routine
390
400
FOR i=1 TO n-1
410
420
430
440
450
460
470
480
490
NEXT i
500
ENDINPUT nos%(i)
      IF LEN(STR$(nos%(i)))<>d+1 THEN
          PRINT CHRS(7): i= i-1
      LOCATE 5, i*2:PRINT nos*(i);.<br>LOCATE 1,25:PRINT "Press any key";
    z$=INKEY$:lF z$="" THEN 350
      FOR j = i + 1 TO n
        PEN 3
        GOSUB 530
        FOR k=1 TO sped:NEXT k
        IF nos%(j)>nos%(i) THEN GOSUB 580
        PEN<sub>7</sub>
        GOSUB 530
      NEXT j
```
 : REM Routine to coLour two items <sup>530</sup> LOCATE <sup>5</sup>/i\*2:PRINT nosZ(i); 540 LOCATE 5,j\*2:PRINT nosZ(j); RETURN : REM routine to swap two items PEN <sup>1</sup> GOSUB 530 FOR k=1 TO sped:NEXT k t%=nos%(j) nos%(j)=nosZ(i)  $nos(1)=t$ % FOR k=1 TO sped:NEXT k PEN 7 GOSUB 530 PRINT CHR\$(7); RETURN
#### **P60 Shell Sort**

This is the classical fast Shell Sort routine. As with Bubble sort, the sorting is carried out on the screen. can be <sup>a</sup> very useful exercise to try and figure out why Shell routine works. the It the

```
COMMANDS
```
Key in the program and RUN. Follow instructions REM Program - Shell Sort DIM nosZ(9) MODE 0 n=10 FOR i=0 TO n-1 NEXT i INPUT "Speed of processing (1 to 10)",sped sped=sped\*50 CLS REM print array onto screen FOR i=0 TO 9 NEXT i LOCATE 1,25:PRINT "Press any key"; z\$=INKEY\$:lF z\$="" THEN 350 LOCATE 1,25:PRINT SPACE\$(13); REM Sort routine distZ=(n-1)/2 WHILE distZ>0 BORDER 1:PEN 7:PAPER 12:CLS PRINT "How many digits does"; PRINT "each number have"; INPUT d PRINT "Enter 10 numbers" INPUT nosZ(i) IF LEN(STR\$(nos%(i)))< $> d+1$  THEN PRINT CHR\$(7):i=i-1 LOCATE 5,(i+1)\*2:PRINT nosZ(i); FOR i=distZ+1 TO n-1 FOR j=i-distX TO O STEP -distX point=j+distZ PEN 3:G0SUB 570 FOR k=1 TO sped:NEXT k IF nosZ(j)>nosZ(point) THEN GOSUB 620 PEN 7:GOSUB 570 NEXT j

```
500 NEXT i
      dist%=INT(dist%/2)
520 WEND
530 LOCATE 1,25
540 END
550 :
560 REM Routine to colour two items
570 LOCATE 5,(point+1)*2:PRINT nosZ(point);
580 LOCATE 5,(j+1)*2:PRINT nosZ(j);
590 RETURN
600 :
610 REM routine to swap two items
620 PEN 1
630 GOSUB 570
640 FOR k=1 TO sped:NEXT k
650 t%=nos%(i)
660 nosX(j)=nosZ(point)
670 nos^(point)=t%
680 FOR k=1 TO sped:NEXT k
690 PEN 7
700 GOSUB 570
710 PRINT CHR$(7);
720 RETURN
```
#### 135 **P61 Merge**

<sup>A</sup> common need in data processing is the ability to merge two sorted files to produce a third sorted file.

It is quicker to sort small files and then to merge the files to form larger ones. In this program, we mimic file handling by using arrays. The array elements are entered via the keyboard but the program could be amended to allow the keyboard but the program could be amended to allow elements to be entered via tape files.

COMMANDS

Key in the program and RUN. Enter the array elements when prompted in increasing order. 100 REM Program - Merge 110 MODE <sup>1</sup> 120 PRINT "This program is used to merge two " 130 140 150 160 PRINT "Each array must be entered in increasing order." 160 PRINT: Each array<br>170 PRINT:PRINT:PRINT<br>180 PIM - C ...<br>180 DIM array1(100),array2(100),mrge(100) 190 : ...<br>200 i=0:array1(i)=1 210 WHILE i<101 AND arrayK DOO 220 230 240 250 260 270 280 290 300 WEND 310 n1=i—<sup>1</sup> 320 330 i=0:array2(i)<sup>=</sup> <sup>1</sup> 330 T-0:array2\1}-1<br>340 WHILE i<101 AND array2(i)<>0 350 360 370 380 390 400 410 420 430 WEND 440 n2= i-1PRINT "arrays of data.Each array can hold up" PRINT "to <sup>100</sup> data items. This program would" PRINT "beused with <sup>a</sup> disk based sort routine."  $i = i + 1$ LOCATE 1,10:PRINT SPACE\$(40); LOCATE 1,10:iNPUT "Arrayl element (0 to finish)", arrayK i) array1(i)<br>IF NOT(array1(i)<>O AND array1(i-1)>array1(i)) THEN 300 LOCATE 1,10: PRINT "OUT OF ORDER...................";  $i = i - 1$ PRINT CHR\$(7);CHR\$(7); FOR k=1 TO 500:NEXT k  $i = i + 1$ LOCATE 1,12:PRINT SPACE\$(40); LOCATE 1,12:INPUT "Array2 element (0 to finish)", array2(i) IF NOT(array2(i) $\>0$  AND array2(i-1) $>$ array2(i)) THEN 430 LOCATE 1,12: PRINT "OUT OF ORDER....................";  $i = i - 1$ PRINT CHR\$(7);CHR\$(7); FOR k=1 TO 500:NEXT k

#### P61 Merge

```
450 :
460 i=1:j=1
470 WHILE N0T(array1(i)=0 OR array2(j)=0)
480 IF array'll i )<array2( j)
       THEN mrge(i+j-1)=array1(i):i=i+1
           ELSE \text{mrge}(i+j-1)=\text{array2}(j):j=j+1490 WEND
500 :
510 IF array1(i)=0 THEN 580
520 :
530 FOR k=i TO n1
      mrge(k+j-1)=\array1(k)550 NEXT k
560 GOTO 620
570 :
580 FOR k=j TO n2
590 mrge(k+i-1)=array2(k)
600 NEXT k
610 :
620 CLS
630 PRINT "Array 1 consisted of
640 FOR i = 1 TO n1
650 PRINT array1(i)
660 NEXT i
670 :
680 PRINT "Array 2 consisted of
690 FOR i=1 TO n2
700 PRINT array2(i)
710 NEXT i
720 PRINT "The merged array is
730 FOR i=1 TO n1+n2
740 PRINT mrge(i)
750 NEXT i
760 :
770 END
```
#### 137 **P62 Binary Search**

If you have <sup>a</sup> mass of data sorted into order, then it is very inefficient to search for <sup>a</sup> particular item in <sup>a</sup> sequential manner. For instance, when looking for <sup>a</sup> word in <sup>a</sup> dictionary, you would not consider every word in sequence until you found the required entry.

A more efficient search method is to open the dictionary in the middle and decide which half of the book the word is in. the middle and decide which half of the book the word is in.<br>You then take this half of the book and half it again. This You then take this half of the book and half it again. routine is repeated until the page hoLding your word is found.

This program performs a similar search on a set of data  $-$  a price list.

COMMANDS

Key in the program and RUN. Enter item from price list.

```
100
REM Program - Binary Search
110 DIM item$(100), price(100)
120
MODE 1
130
PRINT : PRINT : PRINT
140
PRINT "This program shows how the computer"
150
PRINT "can be used to quickly look up a set of "
160
PRINT "data. We assume that the data have been"
170
PRINT "sorted into alphabetic order, for the"
180
PRINT "purposes of this program the data are"
190
PRINT "held in data statements. In this case"
190 PRINT "hetd in data statements. In this c<br>200 PRINT "the data constitute a price list."
210 PRINT:PRINT
220
230
PRINT "Press any key to continue"
240
CLS
250
i =0zitem$(i)="s"
260
WHILE item$(i)<>"zzz"
270
280
290
WEND
300
310
n%= i-1
320
res$="Y"
330
WHILE LEFT$(res$,1)="Y" OR LEFT$(res$,1)="y"
340
350
360
370
380
390
    z$=INKEY$:iF z$="" THEN 230
        i = i + 1READ item$(i), price(i)
       INPUT "Which item do you require"; item$
        item$=UPPER$(itemS)
       mZ=n%\2
       e \,l% = mfound=0
       there=0
```
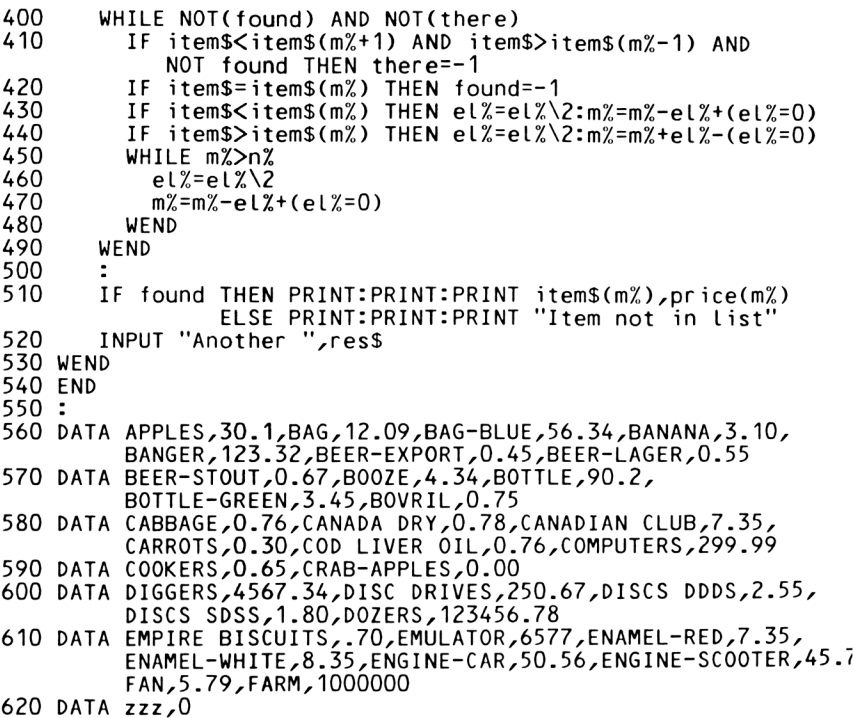

#### **P63 Permutations**

This program can be used to find the number of permutations of <sup>n</sup> objects taken r at <sup>a</sup> time. This is <sup>a</sup> very useful routine in statistics.

COMMANDS

Key in the program and RUN. FoLlow instructions.

 REM Program - Permutations MODE <sup>1</sup> PRINT:PRINT PRINT "This program can be used to find the" PRINT "number of permutations of <sup>n</sup> objects" PRINT "taken r at <sup>a</sup> time." PRINT PRINT 'For example, suppose there are 4 people" PRINT:PRINT PRINT "Suppose the racers are called A,B,C & D" PRINT "then possible finishing positions" PRINT "would be PRINT PRINT PRINT 'in <sup>a</sup> race, then how many ways can the" 'first <sup>3</sup> positions be fiLled?" zyo ekini<br>300 PRINT "In this example there are 24 ways of" 300 PRINT "In this example there are 24 ways<br>310 PRINT "placing the first 3 in the race." PRINT "ABC BAC BCA CAB CBA ACB" PRINT "ABD ADB BDA BAD DBA DAB" PRINT "ACD ADC CAD CDA DAC DCA" PRINT "BCD BDC CBD CDB DBC DCB" PRINT 310 PRINT "plac<br>320 PRINT:PRINT<br>330 PRINT "Pres CLS PRINT "This program will allow the user to'" PRINT "calculate the number of permutations" PRINT:PRINT:PRINT INPUT "Number of objects ",n INPUT "Value of r - size of the group ",r k=n:G0SUB 480:num=m k=n-r:G0SUB 480:den=m perms=num/den 430 perms=num/den<br>440 PRINT:PRINT:PRINT PRINT "Number of permutations <sup>=</sup> ";perms END REM factorial subroutine m=1PRINT "Press any key to continue" z\$=INKEY\$:lF z\$="" THEN 340

```
490
500
510
520
     FOR i=1 TO k
       m=m*
i
    NEXT
i
    RETURN
```
 $\sim$ 

#### **P64 Combinations**

This program finds the number of combinations of n objects taken r at <sup>a</sup> time. COMMANDS Key in the program and RUN. Follow instructions. REM Program - Combinations MODE <sup>1</sup> printzprint PRINT "This program can be used to find the" PRINT "number of combinations of <sup>n</sup> objects" PRINT "taken r at <sup>a</sup> time." PRINT .<br>170 PRINT "For example, suppose we wish to make up"<br>180 PRINT "a committee of 3 people out of a pool" PRINT "of <sup>4</sup> people. How many ways can this " PRINT "be done?r' 210 PRINT:PRINT PRINT "Suppose the people are called A,B,C & <sup>D</sup>" PRINT "Then possible combinations would be:" PRINT PRINT "ABC ABD ACD BCD" PRINT PRINT "In this example there are <sup>4</sup> ways of" PRINT "making up the committee." 290 PRINT:PRINT CLS PRINT "This program will alLow the user to" PRINT "calculate the number of combinations" 350 PRINT:PRINT:PRINT k=n-r:G0SUB 470:den=m num=num/den k=r:G0SUB 470:den=m PRINT "Number of permutations <sup>=</sup> ",-perms END REM factorial subroutine m=1 FOR i <sup>=</sup> <sup>1</sup> TO k NEXT i RETURNPRINT "a committee of 3 people out of <sup>a</sup> pool" PRINT "Press any key to continue" z\$=INKEY\$ZIF z\$="" THEN 310 INPUT "Number of objects ",n INPUT "Value of r - size of the group ",r k=n:G0SUB 470:num=m perms=num/den PRINT:PRINT m=m\* i

#### 142 **P65 Least Squares**

This program uses the method of least squares to find the best straight line through <sup>a</sup> set of data points. The straight line found is in the form Y=MX+B when the equation is formed it is printed out. COMMANDS Key in the program and RUN. Enter the data items in the form  $X, Y$ . 100 REM Program - Least Squares 110 MODE <sup>1</sup> 120 LOCATE 13,4: PRINT "LEAST SQUARES" 130 PRINT:PRINT:PRINT 140 INPUT "How many data points ",n <sup>150</sup> print:print:print 160 DIM x(n),y(n) 170 FOR i=1 TO n<br>180 INPUT: "X 180 INPUT;  $"X="X(i):INPUT " Y="Y(i)$ <br>190 sum.x=sum.x+x(i) 190 sum.x=sum.x+x(i) <sup>200</sup> sum.x.sq=sum.x.sq+x(i)\*x(i) 210 sum.y=sum.y+y(i)  $sum.xyzsum.xy + x(i)*y(i)$ 230 NEXT i 240 : <sup>250</sup> d=n\*sum.x.sq - sum.x\*sum.x 260 IF d=0 THEN PRINT "NO FIT POSSIBLE !!!":END 270 : 280 m=(n\*sum.xy - sum.x\*sum.y)/d 290 b=sum.y/n - m\*sum.x/n 300 : 310 max.x=x(1):min.x=x(1) 320 max.y=y(1):min.y=y(1) 330 FOR i=2 TO n <sup>340</sup> max.x=MAX(max.x<sup>z</sup>x(i)) 340 max.x=MAX(max.x<sub>z</sub>x(i))<br>350 min.x=MIN(min.x<sub>z</sub>x(i))<br>360 max.y=MAX(max.yzy(i)) 360 max.y=MAX(max.y,y(i))<br>370 min.y=MIN(min.y,y(i)) min.y=MIN(min.y,y(i)) 380 NEXT i 390 : 400 MODE 2 410 IF min.x>0 THEN min.x=0 420 IF min.y>0 THEN min.y=0 430 range.x=max.x-min.x 440 range.y=max.x-min.y <sup>450</sup> REM plot will not work for all negative data

```
460 scale.x=640/range.x
470 scale.y=400/range.y
480 ORIGIN ABS(min.x*scale.x)zABS(min.y*scale.y)
480 ORIGIN ABS(min.x*scale.x),ABS(min.y*scale<br>490 MOVE min.x*scale.x,O:DRAW max.x*scale.x,O<br>500 MOVE O,min.y*scale.y:DRAW O,max.y*scale.y
510 :
520 FOR i = 1 TO n
530 MOVE x(i)*scale.xzy(i)*scaLe.y-5
540 DRAWR OZ1O:MOVER -5,-5:DRAWR 10,y
550 NEXT i
560 :
570 MOVE min.x*scale.xz(m*min.x + b)*scale.y
580 DRAW max.x*scaLe.xz(m*max.x + b)*scaLe.y
590 LOCATE 1Z1:PRINT "Line is Y="m"*X+"b
600 END
```
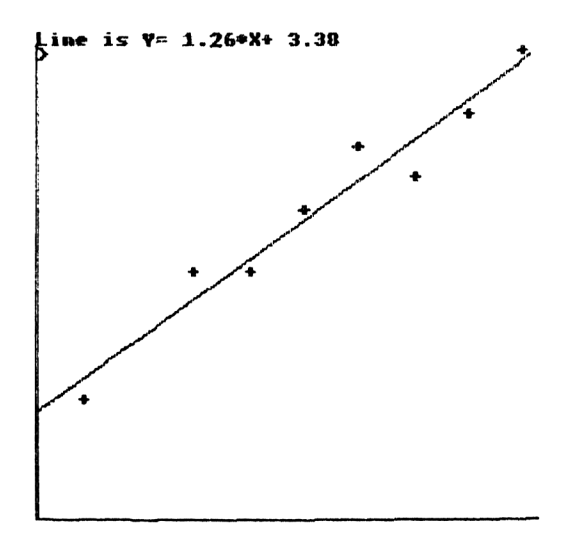

 **P66 File Dump Utility**

This program can be used to dump <sup>a</sup> file on disk or either the screen or to <sup>a</sup> printer. It is very useful either the screen or to a printer. It is ve<br>that a data file has been set up correctly. tape to to check

Note that BASIC program files cannot be dumped by this method.

COMMANDS

Key in program and RUN. Follow the instructions.

 REM File dump INK 0,1 INK 1,24 PAPER 0 PEN <sup>1</sup> BORDER <sup>1</sup> MODE <sup>1</sup> PRINT TAB(17)"FILE DUMP" PRINT TAB(17)"------------------" 100 PRINT: PRINT PRINT"This program dumps <sup>a</sup> sequential file to" 120 PRINT"the screen or to a printer. PRINT PRINT"Note that <sup>a</sup> normal BASIC program file" PRINT"cannot be dumped by this method." PRINT PRINT"Press key <sup>1</sup> or <sup>2</sup> to select:" PRINT PRINT TAB(8)"1 - Screen" PRINT TAB(8)"2 - Printer" a\$=INKEY\$:lF a\$<>"1" AND a\$<>"2" THEN 210 IF a\$="2" THEN device=8 230 PRINT: PRINT 240 PRINT"Insert the tape or disk containing the" PRINT"fiLe." PRINT INPUT"What is the name of the file";fl\$ IF LEN(fl\$)>8 THEN fl\$=LEFT\$(fl\$,8) : CLS OPENIN fl\$ DIM item\$(500) REM Above line defines maximum file size. WHILE EOF=O AND n<501 : INPUT #9,item\$(n) : n=n+1 WEND

```
380 CLOSEIN
390 PRINT
400 PRINT"File has been read. Press any key "
410 a$=INKEY$:iF a$="" THEN 410
420 :
430 MODE 2
440 FOR k=0 TO n
450 : PRINT #device,item$(k)
460 : IF device=0 THEN c=c+1
470 : IF c=20 THEN GOSUB 610
480 NEXT
490 :
500 PRINT
510 PRINT"End of file - Press any key."
520 a$=INKEY$:lF a$="" THEN 520
530 CLS
540 INPUT"Another file (y/n)";y$
540 INFOT ANOTHER TITE (y/H) /y3<br>550 IF LEFT$(LOWER$(y$),1)="y" THEN RUN
560 MODE 1
570 END
580 :
590 :
600 REM Screen full
610 PRINT
620 PRINT"Press any key to continue."
630 a$=INKEY$:iF a$="" THEN 630
640 c=0
650 CLS
660 RETURN
```
 **P67 Exercise Class** This program could help you keep fit. See if you can keep in time with the exercise class. CAUTION - This is not recommended for those with heart trouble. COMMANDS Key in the program and RUN. REM Exercise class BORDER 2 PAPER 0 INK 0,26 MODE 0 s\$=SPACE\$(3) : FOR n=0 TO 11 : INK n+1,n NEXT : WHILE LEN(a\$)=0 : FOR ch=248 TO 251 140 : LOCATE 1,8<br>150 : FOR n=1 1 : FOR n=1 TO 12 STEP 4 160 : FOR k=0 TO 3<br>170 : PEN n+k : PEN n+k : PRINT s\$;CHR\$(ch); 190 :<br>200 : PRINT:PRINT:PRINT<br>NEXT 210 :<br>220 :  $c$ %=30+50\*RND(1) 230 : h%=(252-ch)\*20+c%<br>240 : SOUND 81,h%,20,5 : SOUND 81,h%,20,5  $250:$  SOUND 74, h $\frac{\cancel{0}}{\cancel{0}}$ , 20, : RELEASE 3 260 : RE<br>270 : NEXT : a\$=INKEY\$ WEND : PEN <sup>1</sup> MODE <sup>1</sup> END

#### **P68 Biortiythms**

It has been said that a human being has predictable ups and<br>downs. The proponents of biorbythms, state, that, there, are downs. The proponents of biorhythms state that there are<br>three main cycles in life - the Physical, Emotional and three main cycles in life  $-$  the Physical, Emotional Intellectual.

This program is used to show the biorhythms for any<br>particular person-at-any-point in his life. The program particular person at any point in his life. displays the three biorhythms for approximately <sup>a</sup> month from the date of interest.

COMMANDS

Key in the program and RUN. Follow instructions. Interpret biorhythms. REM Program - BIORHYTHMS 110 DEFINT d, m, y CLS PRINT : PRINT PRINT "This progam displays the BIORHYTHMS" PRINT "of <sup>a</sup> subject for any range of days" PRINT:PRINT:PRINT PRINT "The program uses the Gregorian calendar" PRINT : PRINT : PRINT PRINT "Enter date of interest" d1=0:m1=0:y1=0 WHILE d1<1 OR d1>31 INPUT "Day (1-31)"; d1 WEND WHILE m1<1 OR m1>12 INPUT "Month (1-12)";m1 WEND WHILE y1<1 INPUT "Year (eg 1985)";y1 WEND dd=d1:mm=m1:yy=y1:G0SUB 720 n1=nn : PRINT : PRINT "Enter date of birth of subject" d2=0:m2=0:y2=0 WHILE d2<1 OR d2>31 INPUT "Day (1-31)"; d2 WEND WHILE m2<1 OR m2>12 INPUT "Month (1-12)";m2 WEND WHILE y2<1 INPUT "Year (eg 1985)";y2 WEND

```
440 dd=d2:mm=m2:yy=y2:GOSUB 720
450 n2=nn
460 daysaLive=n1-n2
470 IF daysalive<1 THEN PRINT:PRINT "Don't be silly":STOP
480 PRINT
490 PRINT "At the date of interest, the subject"
500 PRINT "had lived ";daysalive;" days."
510 PRINT "Press any key to continue";
520 z$=INKEY$:IF z$="" THEN 520
530 :
540 MODE 1
550 MOVE 0,200: DRAW 639,200,3
560 FOR d=1 TO 31
570 MOVE d*20,210:DRAW d*20,190
580 NEXT d
590 :
600 PEN 1: PRINT "Physical"
610 p=23:c=1:G0SUB 860
620 PEN 2: PRINT "Emotional"
630 p=28:c=2:GOSUB 860
640 PEN 3: PRINT "Intellectual"
650 p=33:c=3:GOSUB 860
660 :
.<br>680 PRINT "T":PRINT "o":PRINT "d":PRINT "a":PRINT "y"
690 GOTO 690
700 :
710 :
720 REM Subroutine to calculate no of
730 REM days since day zero
740 REM
750 REM INPUTS : dd,mm,yy
760 REM OUTPUT - nn
770 RESTORE
780 FOR i = 1 TO mm
790 READ dty
800 NEXT i
810 DATA 0,31,59,90,120,151,181,212,243,273,304,334
820 dty=dty + dd
830 nn=dty + yy*365 + INT(yy/4) +1 - INT(yy/100) + INT(yy/400)
840 IF (yy MOD 4 =0) AND mm<3 THEN nn=nn-1
850 RETURN
860 REM Plotting subroutine
870 REM
880 REM This draws out each bio
890 REM INPUTS - p and c
900 MOVE 0,INT(200*SIN(2*PI*(daysalive)/p)+200)
910 FOR x=0 TO 640 STEP 2
920 y=INT(200*SIN(2*PI*(daysalive + x/20)/p)+200)<br>930 DRAW x,y,c
      930 DRAW x,y,c
940 NEXT x
950 RETURN
```
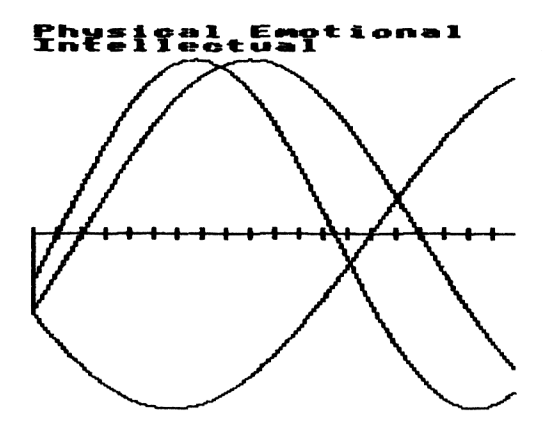

## **P69 Wheel of Fortune**

This program can prove to be <sup>a</sup> very useful aid in fund raising. The effect of the wheel is better when using <sup>a</sup> large video screen. COMMANDS Key in the program and RUN. REM WHEEL OF FORTUNE MODE <sup>1</sup> BORDER 9 INK O,21:INK 1,8 PEN <sup>1</sup> LOCATE 5,5:PRINT "GOOD EVENING friends and" LOCATE 5,6:PRINT "WELCOME to the CPC 464" PEN 3 LOCATE 5,8:PRINT " WHEEL OF FORTUNE" PEN <sup>1</sup> .C.,<br>LOCATE 5,10:PRINT "Why don't you step up and"<br>LOCATE 5,12:PRINT "number between 1 and 30" LOCATE 5,13:PRINT "and gamble away" PEN 2 LOCATE 5,20:PRINT "PRESS ANY KEY TO CONTINUE" A\$=INKEY\$:IF A\$="" THEN 260 REM DRAW WHEEL OF FORTUNE MODE 2 ORIGIN 320,199 FOR 1=1 TO 30 MOVE 0,0 K=2\*PI/30\*I DRAW 15O\*COS(K),15O\*SIN(K) NEXT I PEN <sup>1</sup> FOR N=0 TO 29 K=(2\*N+1)/30\*PI LOCATE (155\*C0S(K)+320)/8,25-(155\*SIN(K)+199)/16 PRINT N+1; NEXT N LOCATE 1,25:PRINT "PRESS ANY KEY TO START"; A\$=INKEY\$:IF A\$="" TFJEN 440 LOCATE 1,25:PRINT " "; REM GET TIME TO SPIN WHEEL T=TIME T1=(INT(RND(2)\*20)>\*300+100

 EVERY 15,1 GOSUB 660 p=10

WHILE TIMECT+T1

```
520
      A=(TIME-T)/600*PI
```
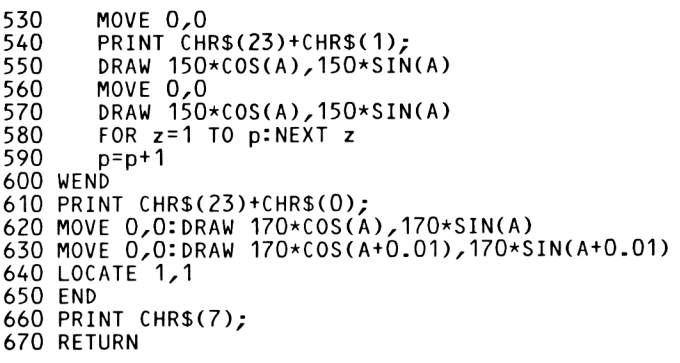

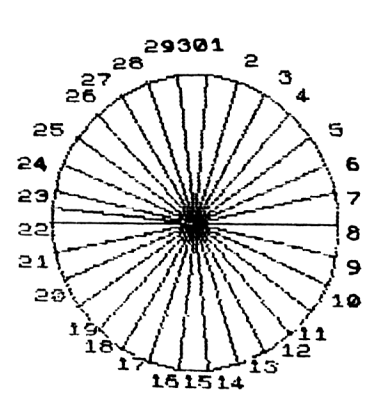

### **P70 Dog Race**

In this program we introduce you to the Amstrad dog track. It can be profitable to play the part of running the program.

COMMANDS

Key in the program and RUN. Follow instructions.

 REM Program - Dog Race CLS SYMBOL 244,4,6,132,252,124,202,169,169 SYMBOL 245,224,224,224,224,224,224,224,224 SYMBOL 246,255,255,255,224,224,224,224,224 DIM d(10),c(10),p(10) REM Select colours for dogs MODE <sup>1</sup> LOCATE 10,4 : PRINT "GOOD EVENING FOLKS!" LOCATE 12,6 : PRINT "WELCOME TO THE" LOCATE 11,8 : PRINT "CPC464 DOG TRACK" z\$=INKEY\$:lF z\$="" THEN 260 MODE 0 REM place the traps FOR i=1 TO 10 NEXT i LOCATE 1,24 : PRINT "Press key to start"; NEXT i f ins=0 WHILE fins<10 FOR i=1 TO 10:c(i)=i+1:NEXT i LOCATE 14,1 : PRINT "RACE NIGHT" LOCATE 10,12 : PRINT "Tonight we have a race" LOCATE 10,14 : PRINT "with ten dogs" LOCATE 10,20 : PRINT "Press any key to start" PEN i+1 LOCATE 1,2\*i+2 : PRINT i-1 LOCATE 3,2\*i+2 : PRINT CHR\$(245) z\$=INKEY\$:lF z\$="" THEN 350 LOCATE 1,24 : PRINT " "; FOR i=1 TO 10 PEN i+1 LOCATE 3,2\*i+2 : PRINT CHR\$(246);  $d(i)=4$ PEN  $c(i)$  : LOCATE  $d(i)$ ,  $2*$ i+2 : PRINT CHRS(244) got=1 WHILE got=1 p=INT(RND(10)\*10+1):got=0 FOR i=1 TO 10 IF p=p(i) THEN got=1 NEXT i

```
510 WEND<br>520 LOCA
520 LOCATE d(p),2*p+2:PRINT " ";:PEN c(p):PRINT CHR$(244)
530 d(p)=d(p)+1
540   IF d(p)=19 THEN p(fins+1)=p:fins=fins+1:PRINT CHR$(7)<br>550   IF fins=0 THEN GOSUB 710 ELSE LOCATE 1,1:PRINT ";
       IF fins=0 THEN GOSUB 710 ELSE LOCATE 1,1:PRINT ";
560 WEND
570 LOCATE 1,1 : PRINT "Press key for result"
580 z$=INKEY$:lF z$="" THEN 580
590 MODE 1:PEN 1
600 PRINT:PRINT
610 PRINT "THE RESULTS WERE:-":PRINT<br>620 PRINT "1st - ";p(1)-1
630 PRINT "2nd - ";p(2)-1
opu PRINT "2nd - ";p(2)-1<br>640 PRINT "3rd - ";p(3)-1<br>650 PRINT
650 PRINT
660 PRINT "In order the rest were"
670 FOR n=4 TO 10
680 PRINT "Dog ";p(n)-1
690 NEXT n
700 END
710 REM Routine to show who is winning
720 first=O
730 FOR k=1 TO 10
740 IF d(k)>d(first) THEN first=k
750 NEXT k
760 LOCATE 1,1: PRINT "DOG ";first-1;"is winning"
770 RETURN
```
### **P71 Shuffle**

This program shuffles <sup>a</sup> deck of cards on the screen.

You could consider this program to be the kernel of any card based game.

COMMANDS

Key in the program and RUN.

 REM Program - Shuffle CLS:INK 1,3:INK 2,O:INK 0,9 h\$=CHR\$(244) c\$=CHR\$(245) d\$=CHR\$(246) s\$=CHR\$(247) pack\$="" heart\$="" club\$="" diamond\$="" spade\$="" hand1\$="" hand2\$="" hand3\$="" hand4\$="" suit\$=hearts:x\$=h\$ GOSUB 680:diamond\$=suit\$ suit\$=spadeS:x\$=s\$ GOSUB 680:spade\$=suit\$ pack\$=heart\$+club\$+d iamondS+spadeS LOCATE 15,10:PRINT "SHUFFLING"; shuf fled\$="" NEXT i shuf fled\$=shuf fled\$+pack\$ FOR i=1 TO 13 SYMBOL 244,54,127,127,127,62,28,8,0 SYMBOL 245,8,28,28,107,127,107,8,28 SYMBOL 246,8,28,62,127,62,28,8,0 SYMBOL 247,8,28,62,127,127,127,28,62 GOSUB 680:heart\$=suit\$ suit\$=club\$:x\$=c\$ GOSUB 680:club\$=suit\$ sui t\$=d i amondS:x\$=d\$ FOR i=1 TO 50 PRINT p=INT(RND(10)\*(53-i)+1)\*2-1 shuffLed\$=shuffLed\$+MID\$(pack\$,p,2) pack\$=LEFT\$(pack\$,p-1)+MID\$(packs,p+2) hand1\$=hand1\$+LEFT\$(shuff Led\$,2) shuffled\$=MID\$(shuffled\$,3) hand2\$=hand2\$+LEFT\$(shuffled\$,2)

```
530
540
550
560
570
580
NEXT i
590
DIM x(4)
600
CLS
610
hand$=hand1$:x=14:y=1:GOSUB 760
620
hand$=hand2$:x=5:y=8:GOSUB 760
630
hand$=hand3$:x=14:y=16:GOSUB 760
640
hand$=hand4$:x=28:y=8:GOSUB 760
650
LOCATE 1,23
660
END
670
680
REM routine to set up hand
690
FOR i=2 TO 9
700
710
NEXT i
720
suit$="A"+x$+suit$+"T"+x$+"J"+x$+"Q"+x$+"K"+x$
730
RETURN
740
750
760
REM Routine to print hand
770
x(1)=x:x(2)=x:x(3)=x:x(4)=x
780
FOR i = 1 TO 13
790
800
810
820
830
840
NEXT i
850
RETURN
      shutfled$=MID$(shut fLed$,3)
      hand3$=hand3S+LEFTS(shutfled$,2)
      shutfled$=MID$(shut fled$,3)
      hand4$=hand4$+LEFT$(shutf Led$,2)
      shuffled$=MID$(shuff led$,3)
      suit$=suit$+RIGHT$(STR$(i),1)+x$
      card$=MIDS(hand$;i*2-1,2)IF RIGHT$(card$,1)=h$ OR RIGHT$(card$,1)=d$
      THEN PEN 1 ELSE PEN 2
      z = ASC(RIGHTS(cards, 1)) - 243LOCATE x(z),y+z:PRINT cardS;
      x(z)=x(z)+2
```
2ምያቸ<del>ገኛ</del><br>0422\$\$\$8\$<sup>7</sup>\*<br>5**46\$\$\$\$** 

# g¥I¥J₩8₩<br>}{{<br>{{{{}}}}

K¥?¥<br>R¥}¥2÷K÷J÷<br>K≱Q≱J≐2≐

37576747<br>}}}}}}}

#### **P72** 156 **Magic Matrix**

This program is based on an interesting idea presented in Martin Gardener's book "Mathematical Puzzles and Diversions", (Bell, 1964).

The program generates <sup>a</sup> matrix which is not but which has some interesting properties. a magic square

We have found that this is an amusing party the matrix is simply drawn out on <sup>a</sup> piece of paper. The the matrix is simply drawn out on a piece of paper.<br>basic idea is rather simple; see if you can work it out. trick, even if

COMMANDS

Key in the program and RUN. Follow instructions.

100 REM Program - Magic Matrix 110 CLS PRINT "This program produces <sup>a</sup> square array" PRINT "with the following interesting property." 140 PRINT PRINT "You are asked to pick any number in" PRINT "the square. You indicate this by row" PRINT "and column number. The computer will" 180 PRINT "then block out all other numbers in PRINT "that row and column. This continues" 200 PRINT "until only one number remains. PRINT:PRINT:PRINT PRINT "Notice that the sum of the numbers" PRINT "remaining is the same as that at the" PRINT "bottom of the screen." PRINT:PRINT:PRINT PRINT "Press any key to continue" z\$=INKEY\$:lF z\$="" THEN 270 280 CLS DIM x(5,2) **300 FOR i=1 TO 5**  x(i,1)=INT(RND(10)\*30+1) x(i,2)=INT(RND(10)\*30+1)  $sum=sum+x(i,1)+x(i,2)$ 340 NEXT i DIM a(5,5),row(5),column(5) DEF FNpl\$(a)=RIGHT\$(" "+STR\$(a),3) 370 PRINT r' MAGIC MATRIX" 370 PRINT<sup>T</sup> MAGIC MATRIX<sup>1</sup><br>380 PRINT:PRINT:PRINT 390 FOR i=1 TO 5 FOR j=1 TO 5 **a(i,j)=x(i,2)+x(j,1) PRINT FNplS(a(i,j));**

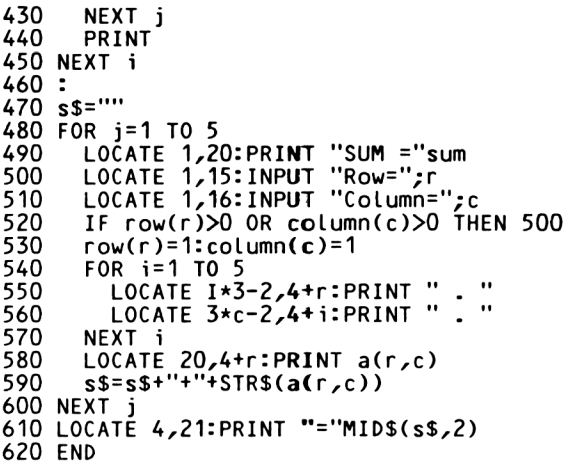

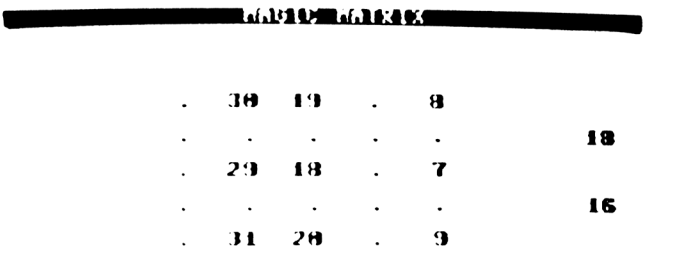

**Sun = 91 aw =** *f 2* **alunn <sup>&</sup>gt; 4**

#### **P73 Encoder**

This program can be used to code <sup>a</sup> secret message. The system used for the encoding is very simple. You are asked system used for the encouring is very simple. The are used<br>for a key word, the characters of which are used to offset the characters of the secret message. The program uses aLL the normal printable characters of the Amstrad, so that characters such as space, full stop and comma etc are also encoded.

#### COMMANDS

Key in the program and RUN. Follow instructions.

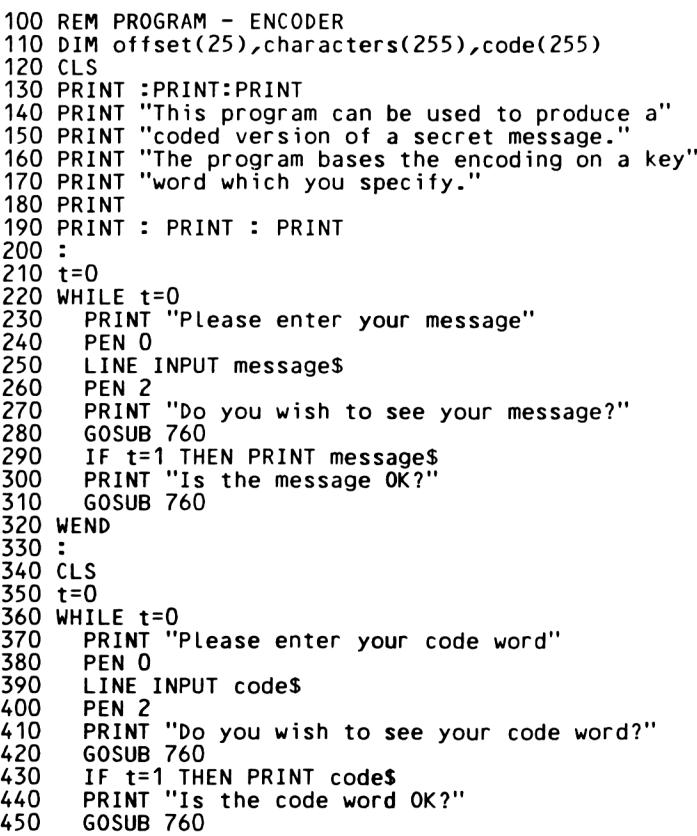

```
460 WEND
470 :
480 CLS
490 :
500 FOR i=1 TO LEN(code$)
510 off set(i)=ASC(MID$(codes,i,1))-32
520 NEXT i
530 :
540 FOR <mark>i=1 TO LEN(message$)</mark><br>550    characters(i)=ASC(MID$
       charactors(i) = ASC(MIDS(message\frac{s}{i}, i, 1)) - 32560 NEXT i
570 :
580 REM Encoding routine
590 word$=""
600 j=0
610 FOR i=1 TO LEN(message$)
620 code(i)=(characters(i)+offset(j+1)) MOD 93<br>630 word$=word$+CHR$(code(i)+32)
       630 word$=word$+CHR$(code(i)+32)
640 j=(j+1) MOD LEN(codeS)
650 NEXT i
660 :
670 PRINT "Your coded message is "
680 PRINT words
690 PRINT : PRINT : PRINT
700 PRINT "Press any key to clear"
710 a$=INKEY$:lF a$="" THEN 710
720 CLS
730 END
740 :
750 :
760 REM Subroutine to test Y/N
760 REM Subroutine to test Y/N<br>770 REM routine returns t=1 if Y
770 REM routine returns t=1 if Y<br>780 REM t=0 if N
790 fin=0
800 WHILE fin=0
810 a$=INKEY$:lF a$="" THEN 810
820 IF a$="Y" OR a$="y" THEN t=1:fin=1
830 If a$="n" OR a$="n" THEN t=0:fin=
840 WEND
850 RETURN
```
#### **P74 Decoder**

This program can be used to decode the secret message found using the encoder program. You need to have the secret message plus the key word to find the original message.

COMMANDS

Key in program and RUN. Follow instructions

```
100
REM PROGRAM - DECODER
110
DIM offset(25)^characters(255),code(255)
120
CLS
130
130 PRINT :PRINT:PRINT<br>140 PRINT "This program can be used to produce a"
150
PRINT "decoded version of a secret message."
160
PRINT "The program bases the decoding on a key"
170
PRINT "word which you specify."
180
PRINT
190
PRINT : PRINT : PRINT
200
210
t=0
220
WHILE t=0
230
240
250
260
270
280
290
300
310
320
WEND
330
340
CLS
350
t=0
360
WHILE t=0
370
380
390
400
410
420
430
440
450
460
WEND
470
480
CLS490
      PRINT "Please enter your coded message"
      PEN 0
      LINE INPUT messages
      PEN<sub>2</sub>
      PRINT "Do you wish to see your message?"
      GOSUB 770
       IF t=1 THEN PRINT messages
PRINT "Is the message OK?"
      GOSUB 770
      PRINT "Please enter your code word"
      PEN 0
      LINE INPUT codes
      PEN 2
      PRINT "Do you wish to see your code word?"
      GOSUB 770
      IF t=1 THEN PRINT codeS
      PRINT "Is the code word OK?"
      GOSUB 770
```

```
500 FOR i=1 TO LEN(code$)<br>510 offset(i)=ASC(MID$(
      offset(i)=ASC(MID$(code*, i, 1)) - 32520 NEXT i
530 :
540 FOR i=1 TO LEN(message$)<br>550 characters(i)=ASC(MID$
      550 characters(i)=ASC(MID$(messages,i,1))—32
560 NEXT i
570 :
580 REM Decoding routine
590 word$=""
600 j=0
610 FOR i=1 TO LEN(messageS)
620 code(i)=(characters(i)-offset(j+1)) MOD 93
       630 IF code(i)<0 THEN code(i)=93+code(i)
640 word$=word$+CHR$(code(i)+32)
650 j=(j+1) MOD LEN(codeS)
660 NEXT i
670 :
680 PRINT "Your coded message is "
690 PRINT words
700 PRINT : PRINT : PRINT
710 PRINT "Press any key to dear"
720 a$=INKEY$:iF a$="" THEN 720
730 CLS
740 END
750 :
760 :
770 REM Subroutine to test Y/N
770 REM Subroutine to test Y/N<br>780 REM routine returns t=1 if Y
780 REM routine returns t=1 if Y<br>790 REM t=0 if N
790 REM<br>800 fin=O
810 WHILE fin=0<br>820 a$=INKEY:
        820 a$=INKEY$:IF a$="" THEN 820
830 IF a$="Y" OR a$="y" THEN t=1:fin=1
840 IF a$="N" OR a$="n" THEN t=0:fin=
840 I<br>850 WEND
860 RETURN
```
#### **P75 Number of Days**

It can be interesting in many everyday problems to calculate the number of days between two dates. This program does this by calculating the number of days from day zero of the Gregorian Calendar for each date and then calculating the number of days between the two dates.

COMMANDS

Key in the program and type RUN. Enter Gregorian dates when prompted.

 REM Program - Number of Days DEFINT d,m,y CLS PRINT : PRINT : PRINT PRINT "This program calculates the number " 150 PRINT "of days between two dates. print:print:print PRINT "The program uses the Gregorian calendar" PRINT : PRINT : PRINT PRINT "Enter first date of interest" d1=0:m1=0:y1=0 WHILE d1<1 OR d1>31 INPUT "Day (1-31)"; d1 WEND WHILE m1<1 OR m1>12 INPUT "Month (1-12)";m1 WEND WHILE y1<1 INPUT "Year (eg 1985)";y1 WEND dd=d1:mm=m1:yy=y1:G0SUB 520 n1=nn : PRINT : PRINT "Enter second date of interest" d2=0:m2=0:y2=0 WHILE d2<1 OR d2>31 INPUT "Day (1-31)"; d2 WEND WHILE m2<1 OR m2>12 390 INPUT "Month (1-12)";m2 WEND WHILE y2<1 INPUT "Year (eg 1985)";y2 WEND dd=d2:mm=m2:yy=y2:G0SUB 520 n2=nn IF n1>n2 THEN no=n1-n2 ELSE no=n2-n1 PRINT "Number of days between the two dates is" PRINT no

```
490 END
500 :
510 :
520 REM Subroutine to calculate no of
530 REM days since day zero
540 REM
550 REM INPUTS <mark>∶ dd,mm,</mark>yy<br>560 REM OUTPUT - nn
570 RESTORE
580 FOR i=1 TO mm<br>590 READ dty
       READ dty
600 NEXT i
610 DATA 0,31,59,90,120,151,181,212,243,273,304,334
620 dty=dty + dd
630 nn=dty + yy*365 + INT(yy/4) +1 - INT(yy/100) + INT(yy/400)
640 IF (yy MOD 4 = 0) AND \text{mm}\leq THEN \text{nn}=\text{nn}-1650 RETURN
```
### **P76 Pools Programme**

This program selects random numbers to help you fill up four treble chance columns on <sup>a</sup> football pools coupon. We've not won yet!!!! COMMANDS Key in the program and RUN. Follow instructions. REM Program - Pools Program 110 DIM temp 2(100) DEF FNpl\$(a)=RIGHT\$(" "+STR\$(a),3) CLS PRINT : PRINT : PRINT <sup>150</sup> PRINT "This program will not win the pools" <sup>160</sup> PRINT "for you. It does not reduce the odds in" 160 PRINT "for you. It does not reduce the<br>170 PRINT "any way, but it does remove the" PRINT "responsibility of losing from you." PRINT "The program will present you with your" PRINT "treble chance numbers." : PRINT:PRINT:PRINT 230 INPUT "How many games on entry form"; games INPUT "How many columns are you entering";columns INPUT "How many entries in each column";entries : CLS FOR i=1 TO columns 290<br>300 WHILE j<entries+1  $temp_Z^*(j) = INT(RND(10)*games+1)$  flag=O FOR k=1 TO j-1 340 IF temp%(k)=temp%(j) THEN flag=1<br>350 NEXT k 350 NEXT<mark>k</mark><br>360 IFfla IF flag=O THEN LOCATE i\*5,j:PRINT FNpl\$(temp%(j)):j=j+1 WEND NEXT i END **4. 33 30 5 1 36 24 19 26 7 3 12 35 32 32 10 26 33 19 21 21 8 18 25 16 25 36**

**22 14- 1 11 8**

### **P77 Kitchen Timer**

A useful program for the kitchen here - it lets you know how<br>long it will be before a meal is ready. At the end of the long it will be before a meal is ready. At the period specified an alarm sounds.

COMMANDS

Key in the program and RUN. Enter the delay required when prompted. REM Program - Kitchen Timer CLS print:print:print PRINT "What setting do you require INPUT "Hours "/hours INPUT "Minutes "/mins INPUT "Seconds "/secs IF secs>0 THEN secs=secs-1 MODE 0 : EVERY 50 GOSUB 480 t=TIME 220 WHILE hours<>-1<br>230 WHILE mins<>-230 WHILE mins<>-1<br>240 WHILE secs<>- WHILE secs<>-1  $t = TIME$ **260** WHILE TIME-t<300<br>270 WEND **WEND**  LOCATE 5,12:PRINT hours LOCATE 8,12:PRINT mins 300 LOCATE 11,12:PRINT sec secs=secs-1 WEND mins=mins-1 secs=59 **WEND**  hours=hours-<sup>1</sup> mins=59 WEND : 400 FOR i=1 TO 10<br>410 PRINT CHR\$( PRINT CHR\$(7) FOR j=1 TO 10 NEXT j NEXT i CLS LOCATE 8,12:PRINT "FINISHED" END LOCATE 8,12:PRINT LOCATE 11,12:PRINT RETURN

#### **P78 School Report**

This program prepares <sup>a</sup> school report for <sup>a</sup> program could be developed to store data on <sup>a</sup> tape or disk file and handle more than one student. student. The<br>tape or disk

COMMANDS

Key in the program and RUN. Enter details as requested.

 REM Program - SchooL Report <sup>110</sup> MODE <sup>2</sup> 'using 80 column as printer BORDER 6 PRINT : PRINT : PRINT PRINT SPACE\$(34);"SCH00L REPORT" PRINT:PRINT:PRINT PRINT SPACE\$(23);"PLEASE ENSURE THAT YOUR PRINTER" PRINT:PRINT SPACE\$(23);"HAS BEEN SET UP CORRECTLY" LOCATE 10,20:PRINT "PRESS KEY WHEN READY" 190 z\$=INKEY\$: IF z\$="" THEN 190<br>200 GOSUB 710 draw out background w\$="":wdth=20:px=12:py=3:G0SUB 870 student\$=w\$ w\$="":wdth=20:px=47:py=3:G0SUB 870 school\$=w\$ w\$="":wdth=20:px=48:py=5:G0SUB 870 session\$=w\$ DIM subject\$(10),attendp\$(10)zattenta\$(10), gradeSC10)zposn\$(10),comment\$(10) sub=8:attp=4:atta=4:grade=2:posn=3:comment=30 290 FOR i=1 TO 10<br>300 px=4:py=9+i px=4:py=9+i:wdth=sub GOSUB 870 subject\$(i)=w\$+SPACE\$(8-LEN(w\$)) IF LEN(w\$)=0 THEN PRINT CHR\$(7):i=10:GOTO <sup>440</sup> px=14:py=9+i:wdth=attp:G0SUB 870 attendp\$(i)=w\$+SPACE\$(4-LEN(w\$)) px=19:py=9+i:wdth=atta:GOSUB <sup>870</sup> attenda\$(i)=w\$+SPACE\$(4-LEN(w\$)) px=27:py=9+i:wdth=grade:GOSUB 870 grade\$(i)=w\$+SPACE\$(2-LEN(w\$)) px=36:py=9+i:wdth=posn:G0SUB 870 posn\$(i)=w\$+SPACE\$(3-LEN(w\$)) px=43:py=9+i:wdth=comment:GOSUB <sup>870</sup> comment\$(i)=w\$+SPACE\$(30-LEN(w\$)) NEXT i px=23:py=22:wdth=20:G0SUB 870 overall\$=w\$ px=20:py=24:wdth=2:GOSUB 870 ans\$=w\$ IF UPPER\$(ans\$)="N" THEN RUN

:

```
510 REM now print out the report
520 CLS
530 LOCATE 10,10:PRINT "Please align paper, then press any key"
540 z$=INKEY$:IF z$="" THEN 540<br>550 PRINT#8, SPC(40);"SCHOOL REPORT"
550 PRINT#8, SPC(40);"SCHOOL REPORT"
560 PRINT#8, :PRINT #8, :PRINT#8,""<br>570 PRINT#8, "STUDENT - ";student$;SPC(10);" SESSION - ";SESSION$<br>580 PRINT#8, :PRINT #8, :PRINT#8,<br>590 PRINT#8, "SUBJECT ATTENDANCE GRADE POSITION COMMENT"<br>600 PRINT#8," PRESSION PRESSI
610 PRINT#8, : PRINT #8,: PRINT#8,""
610 PRINT#8, : PI<br>620 FOR I=1 TO 10
630 PRINT#8, subject$(i);SPC(4);attendp$(i);" ";attenda$(i);
                  SPC(4);grade$(i);SPC(6);posn$(i);SPC(6);comment$(i)
640 NEXT i
650 PRINT#8, : PRINT#8, : PRINT#8,""<br>660 PRINT#8, "OVERALL ASSESSMENT - ";overall$
660 PRINT#8, "OVERALL<br>670 PRINT#8,:PRINT #8,
680 PRINT #8,"SIGNATURE OF PARENT OR GUARDIAN - ";STRING$(20,"_")
690 END
700 REM Background of report
710 CLS
720 LOCATE 34,1:PRINT "SCHOOL REPORT"
730 LOCATE 3,3: PRINT
                                                                                 : ""STUDENT : SCHOOL :
740 LOCATE 39,5:PRINT "SESSION 1
750 LOCATE 3,7:
"PRINT "SUBJECT ATTENDANCE GRADE POSITION COMMENT<br>760 LOCATE 3,8:PRINT " P A IN CLASS
770 LOCATE 3,22:PRINT "OVERALL ASSESSMENT :
                                                                         • M
780 LOCATE 3,24:PRINT "REPORT OK (Y/N) : :"
790 MOVE 16,400-6*16+4:DRAW 608,400-6*16+4
800 MOVE 16,400-20*16+4:DRAW 608,400-20*16+4
810 MOVE 16,400-8*16-4:DRAW 608,400-8*16-4
820 MOVE 16,400-6*16+4:DRAWR 0,-14*16:M0VER 9*8,0:DRAWR 0,14*16
830 MOVER 13*8,0:DRAWR 0,-14*16:M0VER 7*8,0:DRAWR 0,14*16
840 MOVER 10*8,0:DRAWR 0,-14*16:M0VER 35*8,0:DRAWR 0,14*16
850 RETURN
860 REM Routine to get field
870 c=1:z$="":LOCATE px,py:w$=""
880 WHILE c<wdth AND z$<>CHR$(13)
890 PRINT CHR$(233);
900 zS=INKEYS: IF zS="" THEN 900<br>910 PRINT CHRS(8);
       PRINT CHR$(8);
920 IF z$=CHR$(127) THEN PRINT CHR$(8)+" "+CHR$(8);:
                                w$=LEFT$(w$,c-2):c=c-1:G0T0 950
930 IF z$<> CHR$(13) THEN w$=w$+z$:PRINT z$;
       c = c + 1950 WEND
960 PRINT " ";
970 RETURN
```
SCHOOL REPORT

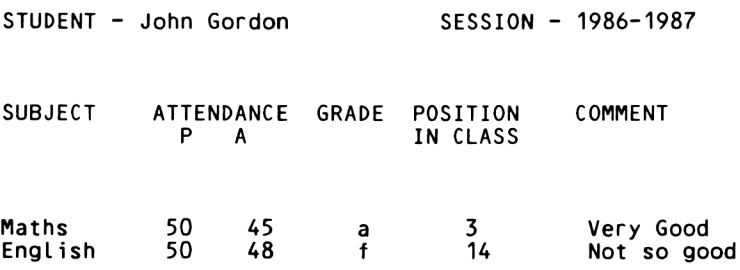

OVERALL ASSESSMENT - Could be better

SIGNATURE OF PARENT OR GUARDIAN - \_\_\_\_\_\_\_\_\_\_\_\_\_\_\_\_\_\_\_\_
# 169 **P79 Counting**

This program could be useful for the very young schoolchild.<br>It displays up to nine monsters on the screen. The user is It displays up to nine monsters on the screen. The user is<br>required to count the monsters and press the appropriate required to count the monsters numeric key. The RETURN key is not used.

The program could be expanded so that several groups of items (say monsters, flowers and automobiles) appear on the screen at the same time and the user is asked to count the numbers in one particular group.

#### COMMANDS

Key in the program and RUN. Stop the program by pressing the space bar as instructed. <sup>100</sup> REM Program - Counting <sup>110</sup> ENV 1,5,3,4,2,-4,4,3,2,4,1,0,12,2,-3,4 120 DIM x(10),y(10) 130 DEF FNrand(d)=FIX(RND(TIME)\*d)+1 140 MODE O:PAPER 2:CLS:B0RDER 6 150 SYMBOL 244,24,60,90,126,36,90,66,129 160 PEN <sup>1</sup> 170 : 180 WHILE 1=1 190 count=FIX(RND(TIME)\*9)+1 200 INK 2,2:CLS<br>210 x(1)=FNrand 210 x(1)=FNrand(20)<br>220 y(1)=FNrand(22)  $y(1)=$ FNrand $(22)$ 230 240 FOR i=2 TO count<br>250 x(i)=FNrand(20 250 x(i)=FNrand(20)  $y(i)=FNr$ and $(22)$ 270 FOR j=1 TO i-1 280 IF x(i)=x(j) AND y(i)=y(j) THEN i=i-1<br>290 NEXT i 290 NEXT j<br>300 NEXT i NEXT i 310 320 FOR i=1 TO count<br>330 LOCATE x(i),y( 330 LOCATE x(i),y(i):PRINT CHR\$(244);<br>340 NEXT i NEXT i 350 :  $flaq=0$ 370 WHILE flag=O 380 flag=-1 390 LOCATE 1,24:PRINT "How many monsters"; 400 ans\$=INKEY\$:IF ans\$="" THEN 400 410 LOCATE 1,24:PRINT SPACE\$(30); 420 ans=VAL(ans\$) 430 IF ans=count THEN INK 2,5,8:G0SUB 470 ELSE SOUND 1,200,10,0,1,0,4:fLag=0

 $\epsilon$ 

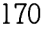

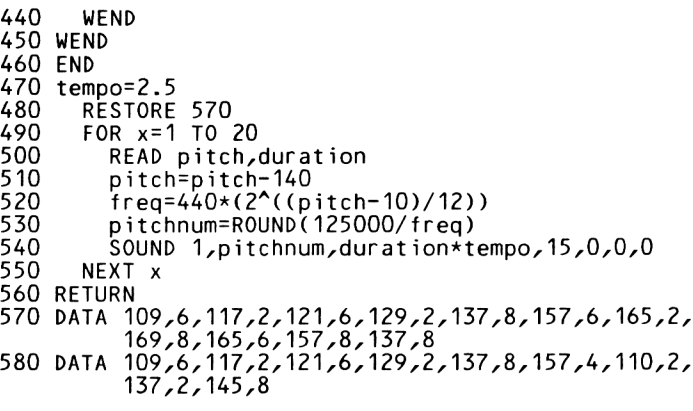

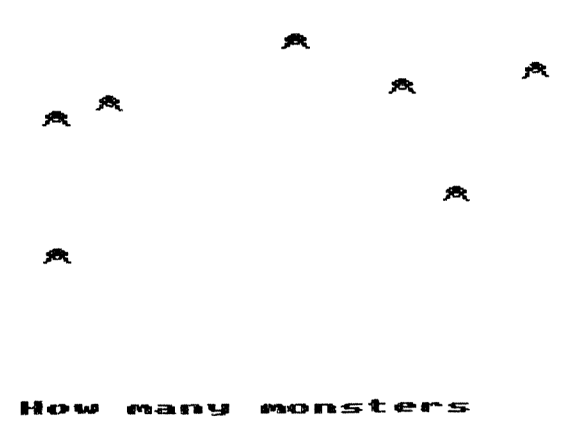

# 171 **P80 Arithmetic Tutorial**

This is the bare bones of <sup>a</sup> tutorial program which used in <sup>a</sup> primary school class. The program alLows to have practice in simple arithmetic problems, have been implemented to handle multiplication, addition and subtraction. could be the pupil Rout i nes division.

COMMANDS

Key in the program and RUN. <sup>100</sup> REM Program - Arithmetic Tutor 110 MODE <sup>1</sup> 120 SYMBOL 244,4,4,4,4,4,4,4,4 130 SYMBOL 245,4,7,0,0,0,0,0,0 140 SYMBOL 246,0,255,0,0,0,0,0,0 150 : 160 res\$="Y" 170 WHILE UPPER\$(res\$)="Y" 180 CLS 190 PRINT "You will be presented with an"<br>200 PRINT "arithmetic problem. Solve the 200 PRINT "arithmetic problem. Solve the problem"<br>210 PRINT "by keying in your solution in the" 210 PRINT "by keying in your solution in the'<br>220 PRINT "normal manner." 220 PRINT "normal manner.<br>230 PRINT:PRINT 230 PRINT:PRINT<br>240 PRINT "Prob 240 PRINT "Problems can be given in:":PRINT<br>250 PRINT "1. Addition" 250 PRINT "1. Addition'<br>260 PRINT "2. Subtracti 260 PRINT "2. Subtraction"<br>270 PRINT "3. Division" 270 PRINT "3. Division'<br>280 PRINT "4. Multiplic 280 PRINT "4. Multiplication"<br>290 PRINT:PRINT 290 PRINT:PRINT<br>300 INPUT "Make 300 INPUT "Make your choice ";choice 310 ON choice GOSUB 610,700,790,1100 PRINT: PRINT 330 INPUT "Another run ";res\$ 340 WEND 350 END 360 n1\$=STR\$(num1) 370 n2\$=STR\$(num2) 380 WHILE INKEYS<>"":WEND 390 LOCATE 1,12:PRINT SPC(20-LEN(n1\$));n1\$<br>400 LOCATE 1,15:PRINT SPC(18-LEN(n2\$));s\$;n2\$;<br>410 LOCATE 16,16:PRINT STRING\$(5,"\_"); 420 correct=0 430 WHILE NOT correct 440 b\$="" 450 p=20 460 a\$=" " 470 WHILE ASC(a\$)<>13 480 correct=0<br>490 a\$=INKEY\$ 490 a\$=INKEY\$ziF a\$="" THEN 490

500 IF ASC(a\$)<>13 THEN b\$=a\$+b\$:LOCATE p,19:PRINT a\$;:p=p 510 WEND 520 IF VAL(b\$)=result THEN LOCATE 5,22:PRINT "CORRECT - WELL DONE":correct=-<br>ELSE LOCATE 5,22:PRINT "WRONG - TRY AGAIN" 530  $t = T$  IME 540 WHILE TIME-t<900:WEND LOCATE 5,19:PRINT SPACES(20);<br>LOCATE 5,20:PRINT SPACES(20); 550 560 **570 WEND** 580 RETURN 590 :  $600:$ 610 REM Addition 620 num1=FIX(RND(TIME)\*999)+1 630 num2=FIX(RND(TIME)\*999)+1 640 CLS 650 PRINT: PRINT: PRINT " ADDITION" 660 s\$="+ ":result=num1+num2:GOSUB 360 670 RETURN 680 :  $690:$ 700 REM Subtraction 710 num1=FIX(RND(TIME)\*999)+1 720 num2=FIX(RND(TIME)\*num1)+1 730 CLS 740 PRINT: PRINT: PRINT " SUBTRACTION" 750 s\$="- ":result=num1-num2:GOSUB 360 760 RETURN 770 : 780 : 790 REM Division 800 CLS 810 num2=3:num1=1 820 WHILE FIX(num1/num2)<>num1/num2 830  $num2 = FIX(RND(TIME)*9)+1$ 835  $num1 = (FIN(RND(TIME)*99)+1)*num2$ 840 IF num2=0 THEN 830 860 WFND 870 PRINT: PRINT: PRINT " DIVISION" 880 n1\$=STR\$(num1) 890 n2\$=STR\$(num2) 900 LOCATE 10,12:PRINT n2\$;CHR\$(244);n1\$;<br>910 LOCATE 12,13:PRINT CHR\$(245);STRING\$(5,CHR\$(246)) 920 correct=0 930 WHILE NOT correct  $b$ \$="" 940 p=14:a\$=" " 950 960 WHILE  $ASC(a$)/213$ 970  $correct=0$ 980 a\$=INKEY\$:IF a\$="" THEN 980 990 IF  $ASC(a$)/213$ THEN b\$=b\$+a\$:LOCATE p,14:PRINT a\$;:p=p+1 1000 WEND 1010 IF VAL(b\$)=num1/num2 THEN LOCATE 5,22: PRINT "CORRECT - WELL DONE": correct ELSE LOCATE 5, 22: PRINT "WRONG - TRY AGAIN'

```
1020 t=TIME<br>1030 WHILE
1030 WHILE TIME-t<900:WEND
1040 LOCATE 5,14:PRINT STRING$(20," ");
1050 LOCATE 5,22:PRINT STRING$(20," ");
1060 WEND
1070 RETURN
1080 :
1090 :
1100 REM Multiplication
1110 CLS
1120 num1=FIX(RND(TIME)*999)+1
1130 num2=FIX(RND(TIME)*9)+1
1140 PRINT:PRINT:PRINT " MULTIPLICATION"
1150 s$="* ":result=num1*num2:G0SUB 360
1160 RETURN
```
# 174 **P81 French Tutorial**

This program gives the French implementation of <sup>a</sup> language vocabulary tutorial. In both cases the data are in the form of word pairs which may be inserted by the teacher as data statements.

The program gives the student up to three attempts at each word. After the tutorial is finished statistics are returned.

The program could be extended so that several alternative answers may be accepted for some words.

COMMANDS

Key in the program and RUN. FolLow the instructions.

100 REM Program - French Tutorial 110 DIM results(4) 120 MODE 1:B0RDER 7:INK 2,21<sup>z</sup>PAPER 2:CLS 130 LOCATE 10,10zPRINT "FRENCH TUTORIAL" 140 t=TIME 150 WHILE TIME-t<900:WEND 160 RESTORE 170 180 engLish\$=" " 190 WHILE engL ish\$O"end" 200 210 220 230 240 250 260 270 280 290 300 310 320 330 340 WEND 350 360 CLS 370 PRINT:PRINT:PRINT 380 390 400 410 attempt=1 READ engLish\$zfrenchS answer\$=" " answer\$=" "<br>WHILE answer\$<>french\$ AND attempt<5 CLS LOCATE 1,6 PRINT "Attempt number "/attempt PRINT: PRINT PRINT "English word is "; english\$ PRINT: PRINT INPUT "What is the French ";answer\$ attempt=attempt+1 WEND IF answer\$<>french\$ THEN results(4)=results(4)+1 ELSE results(attempt-1)=results(attempt-1)+1 PRINT:PRINT:PRINT<br>PRINT "Number correct at first attempt is ";results(1) PRINT "Number correct at first attempt is "/essults(2)<br>PRINT "Number correct at third attempt is "/results(2)<br>PRINT "Number correct at third attempt is "/results(3) PRINT "Number of unknown answers '7results(4)

 $\sim$   $\sim$ 

# 420 END<br>430 :<br>440 DATA yes,oui,no,non,end,fin

# 176 **P82 Italian Tutorial**

This program gives the Italian implementation of <sup>a</sup> language vocabulary tutorial. The data are in the form of word pairs which may be inserted by the teacher as data statements.

This program is <sup>a</sup> little bit more sophisticated than the French tutorial in that a list is maintained of questions<br>still to be answered correctly at the first attempt. If the still to be answered correctly at the first attempt. student gets <sup>a</sup> question wrong, it is re-inserted later in the list. At the end of the session <sup>a</sup> report is given.

The program could be extended so that several alternative answers may be accepted for some words.

COMMANDS

Key in the program and RUN. FoLlow the instructions.

```
100 REM Program - Italian Tutorial
110 DIM results(4)
120 MODE 1:B0RDER 7:INK 2,21:PAPER 2:CLS
130 LOCATE 10,10:PRINT "ITALIAN TUTORIAL"
140 t=TIME
150 :
160 WHILE TIME-t<900:WEND
170 :
180 READ no.of.words:count=no.of.words
190 DIM engStno.of.words),ital$(no.of.words),
         plist(no.of.words)
200 :
210 FOR j=1 TO no.of.words
220 READ eng$(j),ital$(j)<br>230 plist(j)=j
       plist(j) = j240 NEXT j
250 :
260 j=1
270 WHILE count>0<br>280   attempt=0
280 attempt=0<br>290 answer$="
erer answers=" "<br>200 WHILE answe
       WHILE answer$<>ital$(plist(j)) AND attempt<4<br>CLS
310<br>320
320 LOCATE 1,6
330 PRINT "Attempt number ";attempt+1
340 PRINT:PRINT
350 PRINT "English word is ";eng$(pI ist(j))
360 PRINTZPRINT
370 INPUT "What is the Italian ";answer$<br>380 attempt=attempt+1
380 attempt=attempt+1
      WEND
```

```
400
        IF answer$<>ital$(plist(j)) THEN results(4)=results(4)+1:
        PRINT "WRONG- correct answer is "ital$(plist(j)):
        GOSUB 610: GOTO 450
        IF attempt=1 THEN PRINT "Correct ":count=count-1: j=j+1<br>IF attempt=2 THEN PRINT "Correct ":GOSUB 700
410
420
        "end of list routine"<br>"end of list routine" "Correct ":GOSUB 610
430
        'middle of list routine
        results(attempt)=results(attempt)+1
440
       LOCATE 1,15<br>PRINT "Press key to continue"<br>z$=INKEY$:IF z$="" THEN 470
450
460
470
480 WEND
490 :
500 CLS
510 PRINT: PRINT: PRINT
520 PRINT "Number correct at first attempt is ";results(1)<br>530 PRINT "Number correct at second attempt is ";results(2)<br>540 PRINT "Number correct at third attempt is ";results(3)<br>550 PRINT:PRINT:PRINT "The number of words w
                                                                ':no.of.words
                     results(1)+result(s(2)+result(s(3)+result(s(4)))" words
570 PRINT: PRINT "Your score is then ";
     no. of. words * 10-(resultts(2)*2+resultts(3)*4+resultts(4)*8)580 END
590 :
600 REM Middle of list routine
610 no.left=no.of.words-j-1
620 posn=j+FIX(RND(TIME)*no.left)+1
630 temp=plist(j)640 FOR k = j TO posn-1
650
        plist(k)=plist(k+1)660 NEXT k
670 plist(posn)=temp
680 RETURN
690 REM End of list routine
700 posn=no.of.words
710 temp=plist(j)
720 FOR k=j TO posn-1
730
        plist(k)=plist(k+1)740 NEXT k
750 plist(posn)=temp
760 RETURN
770 DATA 4, apparatus, apparecchio, barley, orzo
780 DATA chair, sedia, dialect, dialetto
790 DATA ear, orecchio, flour, farina
800 DATA glove, guanto, hymn, inno
810 DATA important, importante, jungle, giungla
```
# 178 **P83 Number Base Conversion**

This is a very useful program for work in a computing<br>laboratory, It allows you to convert numbers from one base It allows you to convert numbers from one base to another.

COMMANDS

Key in the program and RUN. Select the conversion you require. 10 REM Number base conversion 20 PAPER O:INK 0,1 30 PEN 1:iNK 1,24 40 BORDER <sup>1</sup> 50 MODE <sup>1</sup> 60 PRINT TAB(9)"NUMBER BASE CONVERSION" <sup>70</sup> PRINT TAB(9)"\*\*\*\*\*\*\*\*\*\*\*\*\*\*\*\*\*\*\*\*\*\*" <sup>80</sup> print:print:print 90 PRINT"This program deals with integer numbers" 100 PRINT"in the range 0 to 65535." 110 GOSUB 1200:REM Any key 120 : 130 WHILE a% < > 5<br>140 : a% = 0  $140:$ 150 : CLS<br>160 : PRI PRINT"To select the conversion you require" 170 : PRINT"press one of the following keys:" 180 : LOCATE 1,8 PRINT TAB(4)"Key  $1 -$  Hex to decimal" 200 : PRINT<br>210 : PRINT PRINT TAB(4)"Key  $2 -$  Decimal to hex" 220 : PRINT<br>230 : PRINT 230 : PRINT TAB(4)"Key 3 - Binary to decimal"<br>240 : PRINT 240 : PRINT<br>250 : PRINT 250 : PRINT TAB(4)"Key 4 - Decimal to binary"<br>260 : PRINT 260 : PRINT<br>270 : PRINT PRINT TAB(4)"Key  $5$  - Ends program." 280 : WHILE  $a\text{\%}>5$  OR  $a\text{\%}<1$ 300 : a\$=INKEY\$:lF a\$="" THEN 300 310 : aZ=ASC(a\$)-48 320 : WEND 330 : 340 : bad=1 350 : ON a°Z GOSUB 420,670,800,1010 360 WEND 370 CLS 380 END 390 : 400 : 410 REM Hex to decimal

```
420 WHILE bad=1
430 :440 : PRINT TAB(13)"HEX TO DECIMAL"<br>450 : PRINT:PRINT:PRINT
450 : PRINT:PRINT:PRINT<br>460 : INPUT "What is th
        INPUT "What is the hex number";h$
470 : dc=0
480 : h$=UPPER$(h$)
490 : FOR n=1 TO LEN(h$)
           hx = ASC(MIDS(hs,n,1))<br>had=1
510:520 : IF hx>47 AND hx<58 THEN hx=hx-48:bad=0<br>530 : IF hx>64 AND hx<71 THEN hx=hx-55:bad=0
           IF hx>64 AND hx<71 THEN hx=hx-55:bad=0
540 : IF bad=1 THEN n=LEN(h$)<br>550 : d=hx*16^(LEN(h$)-n)
           d=hx*16^{\wedge}(LEN(h$)-n)
560 : dc=dc+d
570 :<br>580 :
        IF LEN(h$)>4 THEN bad=1
590 WEND
600 PRINT: PRINT
610 PRINT"Decimal number is";dc
620 GOSUB 1200
630 RETURN
640 :
650 :
660 REM Decimal to hex
670 WHILE bad=1
680 : CLS
690 : PRINT TAB(13)"DECIMAL TO HEX"
700 : GOSUB 1130:REM Decimal range check
710 WEND
720 PRINT: PRINT
730 PRINT"HexadecimaL number is ";HEX$(decn)
740 GOSUB 1200
750 RETURN
760 z
770 z
780 z
790 REM Binary to decimal
800 WHILE bad=1<br>810 : CLS
810 :<br>820 :
820 :  PRINT TAB(11)"BINARY TO DECIMAL''<br>830 :  PRINT:PRINT:PRINT
830 : PRINT:PRINT:PRINT<br>840 : INPUT "Binary num
        INPUT "Binary number";b$
850 : d c = 0860 z FOR n=1 TO LEN(b$)
870 z bn=ASC(MID$(b$,n, 1))
880 : IF bn>47 AND bn<50 THEN bn=bn-48:bad=0:ELSE bad=1
890: IF bad=1 THEN n=LEN(b$)<br>900 : d=bn*2^(LEN(b$)-n)
           d=bn*2^(LEN(b$)-n)910: dc=dc+d
920 : NEXT<br>930 : IFL
        IF LEN(b$)>16 THEN bad=1
940 WEND
950 PRINT: PRINT
960 PRINT"DecimaL number is";dc
970 GOSUB 1200
980 RETURN
```
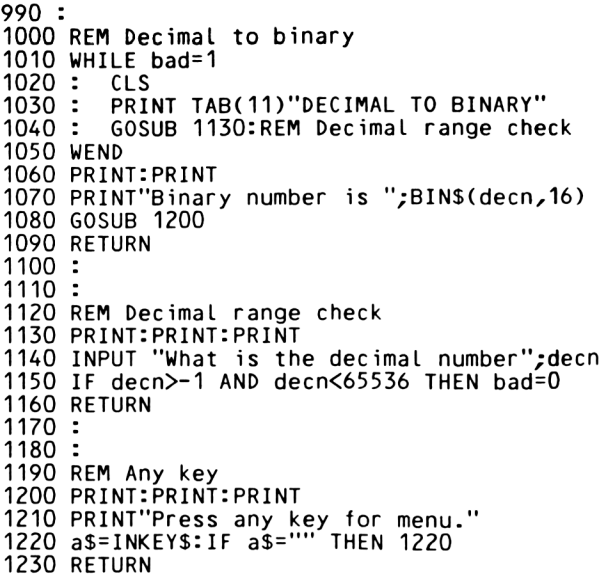

 $\cdot$ 

# **P84 Colour Codes For Resistors**

This program could be useful in an electronics laboratory. It allows you to calculate the value of a resistor from its colour code, or to calculate the colour code from its value. The program deals only with resistors coded by colour bands as shown below:

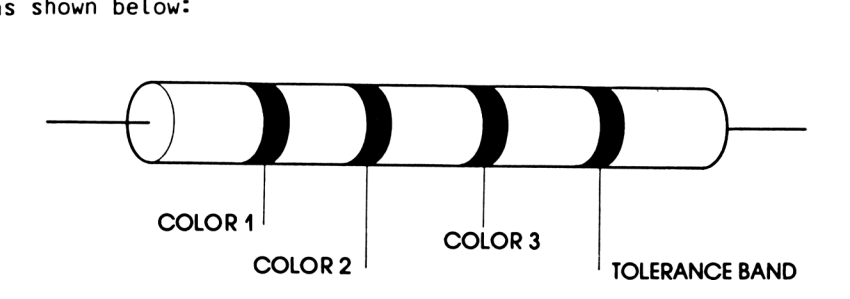

COMMANDS

```
Key in the program and RUN.
Follow the instructions.
10 REM Colour codes for resistors
20 PEN 1:INK 1,24
30 PAPER 0:iNK 0,1
40 BORDER 1
50 MODE 1
60 PRINT TAB(10)"RESIST0R COLOUR CODES"
70 PRINT TAB(10)"*********************"
80 LOCATE 1,6
90 PRINT"This program may be used to determine"
100 PRINT"the value of a resistor from its colour"
110 PRINT"code, or to determine its colour code"
120 PRINT"from its resistance value."
130 :
140 DIM b$(13):REM Holds colours
150 FOR n=1 TO 13
160 : READ b$(n)
170 NEXT
180 :
190 DATA black,brown,red,orange,yellow,green
200 DATA blue,violet,grey,white,gold,siLver,none
210 :
220 GOSUB 1470:REM Any key
230 :
240 :
```

```
250 WHILE a<>3
260 : CLS
270 : LOCATE 1,4
280 : PRINT"Do you wish to find resistance value or"
290 : PRlNT"colour code?"
300 : LOCATE 8,8
310 : PRINT"Press key 1 for value
320 : PRINT
330 : PRINT TAB(8);"Press key 2 for code"
340 : PRINT
350 : PRINT TAB(8);"Press key 3 to end"
360 : a$="4"
370 : WHILE a$<>"1" AND a$<>"2" AND a$<>"3"
380 : a$=INKEY$
390:400 : a=VAL(a$)
410 : ON a GOSUB 480,1020
420 WEND
430 CLS
440 END
450 :
460 :
470 REM Value
480 flag=1
490 WHILE flag=1
500 : CLS
510 : PRINT TAB(14);"COLOURS ARE"
520 : PRINT
       530 : FOR n=0 TO 9
540 : PRINT,b$(n+1),"=";n
550 : NEXT
560 : PRINT<mark>:PRINT</mark><br>570 : PRINT''Enter
       PRINT"Enter the three colour bands as three"
580 : PRINT"numbers followed by the ENTER key."
590 : PRINT:PRINT<br>600 : PRINT"Fore
       PRINT"For example:"
610 : PRINT"red-black-orange = 203"<br>620 : PRINT
620 :<br>630 :
       INPUT"What are the colours";cl$
640 z
650 z FOR n=1 TO LEN(cl$)
         660 z d(n)=ASC(MID$(cl$,n,1))-48
670 : IF d(n)<0 OR d(n)>9 THEN flag=1 ELSE flag=0
680 : IF flag=1 THEN n=LEN(cl$)<br>690 : NEXT
690:700 : IF LEN(cl$)\leq3 THEN flag=1
710 WEND
720 z
730 CLS
740 LOCATE 1,3
750 PRINT"The third band indicates tolerance. The"
760 PRINT"alternatives are:
770 PRINT: PRINT
780 FOR n=11 TO 13
       PRINT, n-10, b$(n)800 NEXT
810 PRINT: PRINT
```

```
820 PRINT"Enter 1,2 or 3 to select tolerance"
830 PRINT"colour. Any other entry will be treated"
840 PRINT"as no fourth band.
850 PRINT: PRINT
860 INPUT"Selection (1, 2 or 3)";t$<br>860 INPUT"Selection (1, 2 or 3)";t$<br>870 IF t$<>"1" AND t$<>"2" THEN t$="3"
880 t=5*VAL(t$)
890 IF t=15 THEN t=20
900:910 res=(10*d(1)+d(2))*10^4d(3)920 CLS
930 LOCATE 4,4
940 PRINT"Resistance is";res;"ohm"
950 LOCATE 4,7
960 PRINT"Tolerance is";t;"%"
970 GOSUB 1470:REM Any key
980 RETURN
990 :
1000:1010 REM Get code
1020 flag=1
1030 WHILE flag=1
         CLS
1040:1050:LOCATE 1,4
         PRINT"Please enter the resistance in ohm."
1060:1070:PRINT"Please enter numbers only.
1080:PRINT
         PRINT"Resistors with values less than 10 ohm"
1090:PRINT"or greater than 99000000000 ohm are not"
1100:PRINT"covered by this program"
1110:1120:PRINT: PRINT
1130:INPUT"Resistance value in ohm";rst
1140:rst = INT(rst)1150:IF rst>=10 AND rst<=9.9E+10 THEN flag=0
1160:rst$=STR$(rst)1170 WEND
1180 :
1190 CLS
1200 LOCATE 1,4
1210 PRINT"Enter 1, 2 or 3 depending on whether"
1220 PRINT"the tolerence is 5%, 10% or 20%<br>1220 PRINT"the tolerence is 5%, 10% or 20%
1240 PRINT
1250 PRINT"All entries other than 1 or 2 will be"
1260 PRINT"assumed to mean 20% tolerance.
1270 PRINT: PRINT
1280 INPUT"Tolerance (1, 2 or 3)";t$<br>1290 IF t$<>"1" AND t$<>"2" THEN t$="3"
1300 :
1310 CLS
1320 LOCATE 1,4
1330 a(1) = VAL(MIDS(rsts, 2, 1))1340 a(2)=VAL(MID$(rst$,3,1))
1350 a(3) = LEN(rst$)-31360 a(4) = ASC(t$)-391370
1380 FOR n=1 TO 4
```
 : PRINT,"Band";n;"is ";b\$(a(n)+1) NEXT : GOSUB 1470:REM Any key RETURN : : REM Any key PRINT:PRINT:PRINT 1480 a\$="":REM empty string 1490 PRINT TAB(5) 'PRESS ANY KEY FOR INSTRUCTIONS" WHILE LEN(a\$)=O:a\$=INKEY\$:WEND RETURN

# **P85 Volumes Of Solids**

This program calculates the volumes of spheres, cylinders and cones or pyramids.

It could be extended to calculate the volumes of other reguLar solids.

COMMANDS

Key in the program and RUN. Follow the instructions.

 REM Volume of solids BORDER <sup>1</sup> PAPER O:INK 0,1 PEN 1:INK 1,24 MODE <sup>1</sup> LOCATE 10,3 70 PRINT"VOLUME OF SOLIDS"<br>80 PRINT TAB(10)"\*\*\*\*\*\*\*\*\*\*\*\*\*\*\*\*\*" LOCATE 5,8 100 PRINT TAB(5)"Press Key <sup>1</sup> for sphere" PRINT PRINT TAB(5)"Press Key <sup>2</sup> for cylinder" PRINT PRINT TAB(5)"Press Key <sup>3</sup> for cone or pyramid' PRINT 150 PRINT<br>160 PRINT TAB(5)"Press Key 4 to finish<br>170 WHILE a\$<>"1" AND a\$<>"2" AND a\$<>"3" AND a\$<>"4 : a\$=INKEY\$ WEND CLS a=VAL(a\$) IF a=4 THEN END ON a GOSUB 280,450,690 RUN : : REM Sphere PRINT TAB(10)"V0LUME OF A SPHERE" PRINT TAB(10)"\*\*\*\*\*\*\*\*\*\*\*\*\*\*\*\*\*\*" rd=-1 LOCATE 1,6 WHILE rd<0 : INPUT"What is the radius";rd WEND : vl=4\*PI\*rd\*rd\*rd/3 370 PRINT: PRINT: PRINT 380 PRINT"The volume of a sphere of radius";rd PRINT

400 PRINT"is":vl 410 GOSUB 1490 420 RETURN  $430$   $\cdot$ 440 : 450 REM Cylinder 460 PRINT TAB(10) "VOLUME OF A CYLINDER" 470 PRINT TAB(10)"\*\*\*\*\*\*\*\*\*\*\*\*\*\*\*\*\*\*\*\*\*\*\*  $480$  ht =  $-1$ 490 LOCATE 1,6 500 WHILE ht<0  $510:$ INPUT"What is the height";ht **520 WEND** 530 PRINT: PRINT  $540$   $rd=-1$ 550 WHILE rd<0  $560:$ INPUT"What is the base radius";rd **570 WEND** 580 PRINT: PRINT: PRINT 590 PRINT"The volume of a cylinder of base" 600 PRINT 610 PRINT"radius";rd;"and height";ht 620 PRINT 630 PRINT"is":PI\*rd\*rd\*ht 640 GOSUB 1490 650 RETURN 660 : 670 : 680 REM Cone 690 PRINT TAB(11)"VOLUME OF A CONE"<br>700 PRINT TAB(11)"\*\*\*\*\*\*\*\*\*\*\*\*\*\*\*\*\*\* 710 LOCATE 1,6 720 INPUT"Do you know the base area"; y\$<br>730 IF LEFT\$(y\$,1)="y" OR LEFT\$(y\$,1)="Y" THEN Y=1 ELSE Y=2<br>740 ON Y GOSUB 910,1000 750 PRINT  $760$  ht = -1 770 WHILE ht<0 780 : INPUT"What is the height"; ht **790 WEND** 800 PRINT: PRINT 810 PRINT"The volume of a cone of base" 820 PRINT 830 PRINT"area"; ar; "and height"; ht 840 PRINT 850 PRINT"is";ar\*ht/2 860 GOSUB 1490 870 RETURN 880 : 890 : 900 REM Get base area 910 PRINT: PRINT 920  $ar=-1$ 930 WHILE ar<0  $940:$ INPUT"What is the area"; ar **950 WEND** 960 RETURN

```
970 :
980 :
990 REM Select base shape
1000 PRINT: PRINT
1010 PRINT"Select base shape by pressing:"
1020 PRINT
1030 PRINT"Key 1 for equilateral triangle"
1040 PRINT"Key 2 for square'
1050 PRINT"Key 3 for circle
1060 PRINT
1070 WHILE c$<>"1" AND c$<>"2" AND c$<>"3"
1080 : c$=INKEY$
1090 WEND
1100 c=VAL(c$)
1110 ON c GOSUB 1220,1310,1400
1120 :
1130 CLS
1140 PRINT TAB(11)"VOLUME OF A CONE"
1150 PRINT TAB(11)"****************"
1160 LOCATE 1,6
1170 PRINT"Area of base is";ar
1180 RETURN
1190 :
1200 :
1210 REM Triangle
1220 sd=-1
1230 WHILE sd<0
1240 : INPUT"Length of side of triangle";sd
1250 WEND
1260 ar=0.5*sd*sd*SIN(PI/2)
1270 RETURN
1280 :
1290 :
1300 REM Square
1310 sd=-1
1320 WHILE sd<0
       INPUT"Length of side of square";sd
1340 WEND
1350 ar=sd*sd
1360 RETURN
1370 :
1380
1390 REM Circle
1400 rd=-1
1410 WHILE rd<0
        1420 : INPUT"Radius of circle";rd
1430 WEND
1440 ar=PI*rd*rd
1450 RETURN
1460 :
1470 :
1480 REM Any key
1490 PRINT:PRINT:PRINT
1500 PRINT TAB(8)"PRESS ANY KEY TO RETURN"
1510 WHILE LEN(b$)=0:b$=INKEY$:WEND
1520 RETURN
```
# **Physics Experiments <sup>1</sup> and 2**

The next two programs are an attempt to show how <sup>a</sup> micro could be used within <sup>a</sup> physics laboratory to take some of the drudgery out of experimentation.

The programs are based on two experiments in F. Tyler's "A Laboratory Manual of Physics", Edward Arnold, 1966.

COMMANDS

Use WORK SHEETS and programs to perform the experiments.

P86 EXPERIMENT 1 - MOMENT OF INERTIA

Work Sheet <sup>1</sup>

Determination of the moment of inertia of <sup>a</sup> flywheel.

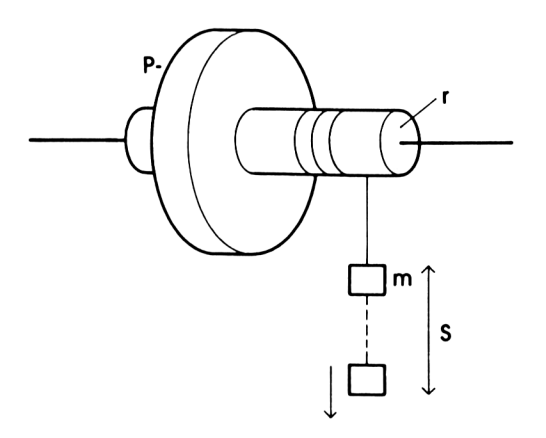

#### Apparatus

Walt supported flywheel of standard pattern: <sup>a</sup> weight is watt supported rivwheet of standard pattern. The weight is<br>attached to a length of fine cord which is wrapped round the attached to a length of fine cord which is wrapped round the axle.<br>axle, the free end being passed through a hole in the axle. The length of the cord is adjusted so that the cord detaches itself from the axle when the weight reaches the ground. Callipers, stopwatch, metre rule.

#### Method

The value of <sup>m</sup> is obtained by weighing; the radius r of the axle is found by using callipers.

The weight (m) is allowed to fall through <sup>a</sup> measured distance (s) to the ground, and the time of descent (t) is taken by <sup>a</sup> stopwatch. The number of revolutions (n) of the wheel during stopwatch: The number of revocations (ii) of the wheet during<br>this time is taken by observing a mark made on the circumference of the wheel at P. The further revolutions (p) made by the wheel before coming to rest after <sup>m</sup> is detached are also counted by reference to the mark P. The experiment is repeated three times for the same distance (s).

Perform the experiment as foLlows:

Power on microcomputer. Load program. Take measurements m, r and s. RUN the program. Perform the experiment as directed, and enter values as prompted.

<sup>10</sup> REM Moment of inertia 20 PAPER 0:iNK 0, 24 30 INK 1,1 40 INK 2,6 50 PAPER 0 60 PEN <sup>1</sup> 70 BORDER 24 80 MODE <sup>1</sup> 90 PRINT TAB(8)"\*\*\*\*\*\*\*\*\*\*\*\*\*\*\*\*\*\*\*\*\*\*\*\*" 90 PRINT TAB(8) \*\*\*\*\*\*\*\*\*\*\*\*\*\*\*\*\*\*\*\*\*\*\*\*\*\*\*\*\*\*<br>100 PRINT TAB(8)"\* 100 PRINT TAB(8)"\*<br>110 PRINT TAB(8)"\*<br>120 PRINT TAB(8)"\*\*\*\*\*\*\*\*\*\*\*\*\*\*\*\*\*\*\*\*\*\*\*\*\*\*\*

```
140
PRINT:PRINT:PRINT
150
PEN 2
160
PRINT TAB(11)"---------------------------------- "
170
PRINT TAB(11)"M0MENT OF INERTIA"
180
PRINT TAB(17)"0F A"
190
PRINT TAB(15)"FLYWHEEL"
200
PRINT TAB(1D"---------------------------------- "
210
PRINT:PRINT:PRINT
220
PEN 1
230
PRINT TAB(9)"PLease read Work Sheet."
240
PRINT
250
PEN 2
260
PRINT TAB(7)"Press any key to when ready."
270
a$=INKEY$:lF LEN(a$)=0 THEN 270
280
290
y$="y"
300
WHILE L0WER$(y$)="y"
310
320
330 :
340
350
360
370
380
390
400
410
420
430
440
450
460
470
480
490
500
510
520
530
540
550
560
570
580
590
600
610
620
630
640
650
660
670
680
690
700
        : r=0:m=0:s=0
        : CLS
        PEN 1
        : INPUT "Radius of axle (cm)";r
        : r=r/100
        : PRINT
        : INPUT "Mass of weight (kg)";m
        : PRINT
        : INPUT "Distance to ground (cm)";s
        s = s/100: tt=0:nn=0:pp=0
        FOR k=1 TO<sup>2</sup>: CLS
          : PRINT TAB(10)"PERF0RM EXPERIMENT"
          : LOCATE 16,5
          PEN 2
          : PRINT"RUN";k
          : PRINT TAB(16)"*****"
          PRINT: PRINT
          PEN 1
          : INPUT "Time (secs)";t
          : PRINT
          : INPUT "N (revs)";n
          : PRINT
          : INPUT "P (revs)";p
          : tt=tt+t
          : nn=nn+n
          : pp=pp+p
        : NEXT
        : CLS
        : g=9.81:REM Acceleration due to gravity
        \bar{t}=tt/3:n=nn/3:p=pp/3
        : ON ERROR GOTO 850
        it = m \star r \star r \star (g \star t \star t / s - 1) \star p / (p + n)LOCATE 1,8
        PEN 2
        PRINT"Moment of inertia =";
```
 WEND CLS END REM Error routine LOCATE 1,10 PRINT"Error in data - cannot calculate result." PRINT PEN 2 PRINT TAB(5)"Press any key to rerun program." a\$=INKEY\$:lF LEN(a\$)=0 THEN 900 RUNPEN<sub>1</sub> PRINT USING "####.##";it; PEN<sub>2</sub> : PRINT" kg-sq metre." : print"============================= : PRINT:PRINT:PRINT PEN 1 : INPUT "Another experiment (y/n)";y\$

Work Sheet 2

Determination of the focal length of <sup>a</sup> concave mirror.

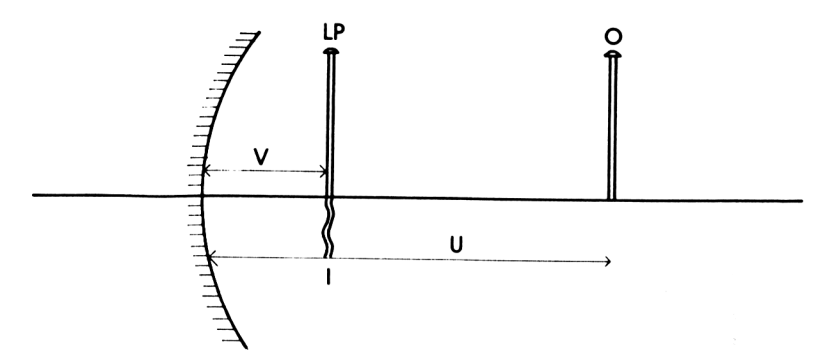

#### Apparatus

Concave mirror in stand, two retort stands with clamps and pins, metre rule.

#### Method

The object pin 0 is placed a given distance (u) from the formed by method of LP). The mem paractes, asing the second pin receating pin EPS: The<br>distance (v) of the locating pin from the mirror is measured. arstance (v) or the codering pm whom the mirror is measured:<br>0 and I are said to be conjugate points. A series of values concave mirror. The position of the image I reflection in the mirror is located by the non-parallax using the second pin (locating pin of v for <sup>a</sup> given range of values of u are obtained.

The computer program is used to calculate the focal length of the mirror from each measurement. The average of these values, and their standard deviation, are calculated and presented on the screen.

```
10 REM Focal length
20 PAPER 0: INK 0,24
30 INK 1,1<br>40 INK 2,6
50 PAPER 0
60 PEN 1
70 BORDER 24
80 MODE 1
    PRINT TAB(8)"**************************
90
                                                 \star"
      PRINT TAB(8)"*
100
      PRINT TAB(8)"* PHYSICS EXPERIMENT 2 *"
110
                                                 \star"
      PRINT TAB(8)"*
120
      PRINT TAB(8)"**************************
130
140 PRINT: PRINT: PRINT
150 PEN 2
160 PRINT TAB(12)"----------------"
170 PRINT TAB(14)"FOCAL LENGTH"
180 PRINT TAB(18)"OF A"
190 PRINT TAB(13)"CONCAVE MIRROR"
200 PRINT TAB(12)"---------------"
210 PRINT: PRINT: PRINT
220 PEN 1
230 PRINT TAB(9)"Please read Work Sheet."
240 PEN 2
250 LOCATE 8,19
260 INPUT "How many measurements"; mea%
270 IF mea%<1 THEN RUN
280 :
290 ON ERROR GOTO 770
300 y$="y"
310 WHILE LOWERS(yS)="y"
320 :
        sm=0:ssq=0330 :
        FOR k=1 TO meal
340 :
          CLS
350 :
          PEN<sub>1</sub>
          PRINT TAB(10)"PERFORM EXPERIMENT"
360:
370 :
          LOCATE 13,5
380 :
          PEN<sub>2</sub>
          PRINT"Measurement";k
390 :
          PRINT TAB(13)"**************"
400 :
          PRINT: PRINT
410 :
420 :
          PEN<sub>1</sub>
          INPUT "U = ",u
430 :
440 :
          PRINT
          INPUT "V = "450
    \cdot460
    \cdott = 1/(1/u+1/v)\ddot{\cdot}470
          sm = sm + t480
    \ddot{\cdot}ssq=ssq+tt*t490
    \cdotNEXT
500
    \cdot510
    \mathbf{r}CLS
520
        mn=sm/mea%
    \ddot{\phantom{a}}530
    \ddot{\phantom{a}}dv=SQR(ssq/mea%-mn*mn)
540
    \cdotLOCATE 6,8
550
    \ddot{\cdot}PEN 2
        PRINT"Average focal length = ";
560:
570:
        PEN<sub>1</sub>
```

```
580 : PRINT USING "####.##";mn<br>590 : PEN 2
590:600 : PRINT TAB(6)"--------------------------------------------------------------"
610 : PRINT:PRINT
620 : PEN 2
       PRINT TAB(7)"Standard deviation = ";<br>PFN 1
640 :<br>650 :
650 : PRINT USING "####.##";dv<br>660 : PEN 2
660 : PEN 2
       PRINT TAB(7)"===============================
680 : LOCATE 7,17
690 : PEN 1
      INPUT "Another experiment (y/n)";y$
710 WEND
720 CLS
730 END
740 :
750 :
760 REM Error routine
770 CLS
780 LOCATE 1,10
790 PRINT"Error in data - cannot calculate result."
800 PRINT
810 PEN 2
820 PRINT TAB(5)"Press any key to rerun program."
830 a$=INKEY$:IF LEN(a$)=0 THEN 830
840 RUN
```
# 195 **P88 Resistors**

This program computes the resultant resistance of an electric circuit of the following type:

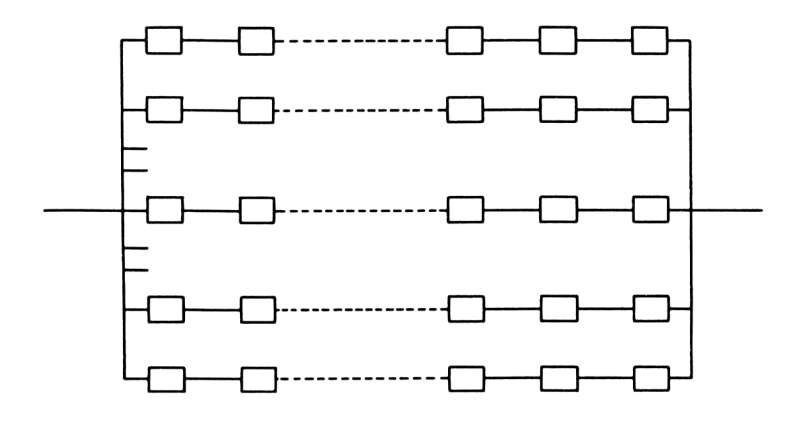

COMMANDS

Key in the program and RUN. Follow the instructions, entering the resistance values as required. 10 REM Resistors 20 PAPER O:INK 0,1 30 PEN 1:INK 1,24 40 BORDER <sup>1</sup> 50 MODE <sup>1</sup> 60 LOCATE 15,2 70 PRINT"RESIST0RS" 80 LOCATE 1,5 90 PRINT"This program computes the resitance of" <sup>100</sup> PRINT"a circuit comprising several branches" <sup>110</sup> PRINT"connected in parallel, each branch" 120 PRINT"consisting of one or more series" 130 PRINT"resistors." 140 LOCATE 1,15 150 PRINT"PRESS ANY KEY TO CONTINUE" 160 WHILE LEN(a\$)=0:a\$=INKEY\$:WEND 170 : 180 CLS 190 WHILE br%<1<br>200 : INPUT"Nu INPUT"Number of branches";br% 210 WEND 220 : 230 FOR n=1 TO br%<br>240 : GOSUB 570:R 240 : GOSUB 570:REM Branch number

```
250:260
270
280
290
300:310
320
330
340
350
360
370
380
390
400:410
NEXT
420
420 :<br>430 IF zer=1 THEN ttl=0 ELSE ttl=1/cn<br>450 LOCATE 9 9
440 CLS
450 LOCATE 9,9
460
PRINT"Total resistance is"
470
LOCATE 8,11
480
PRINT ttl;"ohm"
490
LOCATE 9,22
500
490 LOCATE 9,22<br>500 INPUT"Another circuit (Y/N)";y$<br>510 IF LEFT$(y$,1)="Y" OR LEFT$(y$,1)="y" THEN RUN
520
CLS
530
END
540
550
560
REM Print branch number
570
CLS
580
LOCATE 15,3
590
PRINT"BRANCH";n
600
LOCATE 1,6
610
RETURNrs% = -1WHILE rs%<1
          : INPUT"Number of resistors";rs7
        : WEND
        : FOR k=1 TO rs7.
          : GOSUB 570:REM Branch number
          v = -1WHILE vl<0
             PRINT"Value of resistor";k;
             : INPUT vI
          : WEND
          R(n)=R(n)+v1: NEXT
     : IF R(n)=0 THEN zer=1:n=br% ELSE cn=cn+1/R(n)
```
#### 197 **Calculator** PRQ

There are many occasions when you need the capability of a<br>simple calculator rather than a complex computer. This four  $(+,-,+,')$ program simulates a simple function calculator. provide The program could be expanded to memory-add, memory-subtract and memory-read features. **COMMANDS** Key in the program and RUN. Use the numeric keys and  $+$ ,  $-$ ,  $*$  and / to perform arithmetic.<br>Use '.' for decimal point and '=' to get final answer. Use the C, A, and S keys as instructed. 10 REM Calculator 20 PAPER 0: INK 0,0 30 PEN 1: INK 1,23 40 BORDER O 50 MODE 0 60 PRINT TAB(6)"\*\*\*\*\*\*\*\*\*\*\*" 70 PRINT TAB(6)"CALCULATOR" 80 PRINT TAB(6)"\*\*\*\*\*\*\*\*\*\*\*" 90 PRINT: PRINT 100 PRINT"Key C clear current" 110 PRINT TAB(7) "entry. 120 PRINT 130 PRINT"Key A clear all"<br>140 PRINT TAB(7)"entries." 150 PRINT 160 PRINT"Key S stop program. 170 e\$="":REM no space 180 ON ERROR GOTO 680  $190:$ 200 WHILE b\$<>"s" b\$=INKEY\$:IF b\$=e\$ THEN 210  $210:$ 220 :  $b$=LOWERS(b$)$ 230 :  $aa = ASC(b$)$ a=-A300007<br>
IF (aa>47 AND aa<58) OR b\$="." THEN GOSUB 340<br>
IF b\$="+" OR b\$="-" OR b\$="\*" THEN GOSUB 450<br>
IF b\$="/" OR b\$="=" THEN GOSUB 450  $240:$  $250:$ 260 : IF b\$="a" OR b\$="c" THEN GOSUB 600 270 : **280 WEND** 290 MODE 1 300 END 310 : 320 : 330 REM Number or decimal point<br>340 IF f\$="=" THEN a\$=e\$:f\$=e\$:r=0  $350$  as=as+bs

```
360 IF LEN(a$)>8 THEN a$=LEFT$(a$,8)
370 LOCATE 1,17
380 PRINT SPACES(12)
390 LOCATE 1,17
400 PRINT TAB (9-LEN(a$) );a$
410 RETURN
420 :
430 :
440 REM Operator
450 IF f$="+" OR f$=e$ THEN r=r+VAL(a$)
460 IF f$="-" THEN r=r-VAL(a$)
400 IT TV-<br>470 IF f$="*" THEN r=r*VAL(a$)
480 IF f$="/" THEN r=r/VAL(a$)
490 f$=b$
500 IF f$="=" THEN p$=CHR$(32) ELSE p$=f$
510 LOCATE 1,17
520 PRINT SPACE$(20)
530 LOCATE 1,17
540 PRINT TAB(9-LEN(STR$(r)));r;TAB(16);p$
550 a$=e$
560 RETURN
570 :
580 :
590 REM Clear
600 LOCATE 1,17
610 IF b$="a" THEN sp=20:f$=e$:r=0 ELSE sp=12
620 PRINT SPACE$(sp)
630 a$=e$
640 RETURN
650 :
660 :
670 REM Error routine
680 LOCATE 1,17
690 PRINT SPACE$(20)
700 LOCATE 1,17
710 PRINT "ERROR"
720 PRINT
730 PRINT "Press any key."
740 b$=INKEY$:lF b$=e$ THEN 740
750 RUN
```
# 199 **P90 Coordinate Conversion**

It can happen quite often that you have points plotted on <sup>a</sup> graph in the rectangular (x,y) format and wish to convert the co-ordinates of these points to the poLar (r,B) format, or vice versa, as in the following figure:

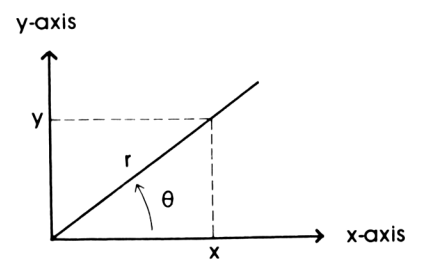

The conversion formulae are:

 $x=r*COS(\theta)$  $y=r*SIN(\theta)$  $r = x^2 + y^2$  $\theta$ =ARC TAN(y/x)

This is <sup>a</sup> demonstration program and the formulae used are accurate onLy for the first quadrant. The special case when x=0 has not been dealt with, nor has any 'trap' been set for entry of negative values of r. The program, extended to incorporate all these features, could be <sup>a</sup> valuable tool for mathemat ic ians.

COMMANDS

Key in the program and RUN. Follow the instructions.

10 REM Coordinate conversion 20 INK 0,24 30 INK 1,1 40 PAPER 0 50 PEN <sup>1</sup> 60 BORDER 24 70 MODE <sup>1</sup> 80 PRINT TAB(14)"------------------------ 90 PRINT TAB(15)"COORDINATE" 100 PRINT TAB(15)"CONVERSION" 110 PRINT TAB(14)"-----------

```
120 GOSUB 730:REM Angle units
130 ON ERROR GOTO 1010
140 :
150 REM Menu
160 WHILE c%<>3<br>170 : c%=0
170:180 : CLS
190 : LOCATE 6,6<br>200 : PRINT"Key
       PRINT"Key 1. Rectangular to polar"
210 PRINT<br>220 : PR
       PRINT TAB(6)"Key 2. Polar to rectangular"
230 PRINT
240 : PRINT TAB(6)"Key 3. Stops program"
       PRINT: PRINT
260 : PRINT TAB(4)"What is your choice - 1, 2 or 3?"
       WHILE cZ<1 OR cZ>3280 : c$=INKEY$:IF c$="" THEN 280<br>290 : c%=ASC(c$)-48
       cZ=ASC(cS)-48<br>WEND
300 :310 : ON cZ GOSUB 400,560
320 WEND
330 CLS
340 END
350 :
360 :
370 :
380 :
390 REM Rectangular to polar
400 CLS
410 INPUT "What is x-coordinate";x
420 PRINT
430 INPUT "What is y-coordinate";y
440 r=SQR(x*x*y*y)
450 a=ATN(y/x)
460 CLS
470 PRINT: PRINT: PRINT
480 PRINT TAB(6)"Radial value =";r
490 PRINT
500 PRINT TAB(6)"Angle =";FNa1(a);t$
510 GOSUB 910
520 RETURN
530 z
540 z
550 REM Polar to rectanguLar
560 CLS
570 INPUT "What is radial value";r
580 PRINT
590 INPUT "What is angle";a
600 a=FNa2(a)
610 x=r*C0S(a)
620 y=r*SIN(a)
630 CLS
640 PRINT:PRINT:PRINT
650 PRINT TAB(6)"X-coordinate ="\frac{1}{2}x660 PRINT
670 PRINT TAB(6)"Y-coordinate =";y
680 GOSUB 910
```

```
690 RETURN
700 :
710 :
720 REM Angle units
730 PRINT:PRINT:PRINT:PRINT
740 PRINT TAB(6)"Do you wish angles to be in:"
750 PRINT
760 PRINT TAB(14)"1 - radians"
770 PRINT TAB(14)"2 - degrees"
780 PRINT
790 an%=0
800 PRINT TAB(6)"What is your choice (1 or 2)?"
810 WHILE an%<1 OR an%>2
820 : a$=INKEY$:IF a$="" THEN 820<br>830 : an%=ASC(a$)-48
830 : an%=ASC(a$)-48<br>840 WEND
840 WEND ,"on
850 t$="degrees":DEF FNa1(a)=a*180/PI:DEF FNa2(a)=a*PI/180
860 IF an%=1 THEN t$="radians":DEF FNa1(a)=a:DEF FNa2(a)=a
870 RETURN
880 :
890 :
900 REM Return to menu
910 PRINT:PRINT:PRINT
920 PRINT TAB(6)"Press any key to continue"
930 b$=INKEY$:iF b$="" THEN 930
940 LOCATE 6,15
950 INPUT "Want to alter angle units (y/n)";y$
960 IF LEFTSlL0WER$(y$),1)="y" THEN CLS:GOSUB 730
970 RETURN
980 :
990 :
1000 REM Error routine
1010 CLS
1020 PRINT"Conversion cannot be calculated from"
1030 PRINT"data entered."
1040 PRINT
1050 PRINT
1060 PRINT'Press any key to run program again.''
1070 a$=INKEY$:lF a$="" THEN 1070
1080 RUN
```
## 202 **P91 Vector Multiplication**

This is a rather simple program which can be used to find the dot and cross products of vectors. The vectors used have dot and cross products of vectors. only three components.

The program would have been more complex if it had written for general vectors. We believe, however, that In ittem for generat vectors: The Betrevey Howevery<br>is a useful routine to have in any program library. been this

COMMANDS

Key in the program and RUN. Enter vectors when prompted. <sup>10</sup> REM Vector multiplication 20 INK 0,1 30 INK 1,24 40 PAPER 0 50 PEN <sup>1</sup> 60 BORDER <sup>1</sup> 70 MODE <sup>1</sup> .<br>80 PRINT TAB(10)"¥\*\*\*\*\*\*\*\*\*\*\*\*\*\*\*\*\*\*\*\*\*\*<br>90 PRINT TAB(10)"\*\*\*\*\*\*\*\*\*\*\*\*\*\*\*\*\*\*\*\*\*\* <sup>100</sup> print:print:print 110 PRINT"This program computes the dot and cross" 110 PRINT This program computes the<br>120 PRINT"products of two vectors. 130 PRINT 140 PRINT"The vectors are entered in component" 150 PRINT" form and their products are then given. 160 PRINT 170 PRINT"The vectors must be in 3-D space." 180 PRINT:PRINT:PRINT 190 PRINT"Press any key to continue." 200 a\$=INKEY\$:lF a\$="" THEN 200 210 : 220 y\$="y" <sup>230</sup> WHILE LEFT\$(LOWERSlyS),1)="y" 240 : CLS<br>250 : PRI <sup>250</sup> : PRINT"Enter components of first vector:" 260 : PRINT:PRINT:PRINT 270 : FOR n=0 TO 2 280 : PRINT"Component ";STR\$(n+1);<br>290 : INPUT U(n) INPUT U(n)<br>PRINT  $300:$ 310 : NEXT 320 : 330 : CLS<br>340 : PRI 340 : PRINT"Enter components of second vector:"<br>350 : PRINT:PRINT:PRINT 350 : PRINT:PRINT:PRINT 360 : FOR n=0 TO 2 PRINT"Component";n+1;

```
380 : INPUT V(n)<br>390 : PRINT
390 : PR<br>400 : NEXT
400:410 :
         REM Dot product<br>d=0
430 : 440 :440 : FOR n=0 TO 2
           d=d+U(n)*V(n)460 : NEXT
470 :
480 : REM Cross product<br>490 : w(0)=U(1)*V(2)-U(
         w(0) = U(1) * V(2) - U(2) * V(1)500 : w(1)=U(2)*V(0)-U(0)*V(2)
510 : w(2)=U(0)*V(1)—U(1)*V(0)
520 :
530 : CLS
.<br>540 : PRINT TAB(14)"**************<br>550 : PRINT TAB(14)"*************
550 : PRINT BOUT+, Secondance<br>560 : PRINT:PRINT<br>570 : PRINT SPC(4) Vector 1":SPC(4); Vector 2"SPC(5) Produc
580 : PRINT SPC(4)"-----------------"SPC(4)"----------------- SPC(5)-----------------
590 : FOR n=0 TO 2
600 : PRINT USING "#########.##";U(n);V(n);w(n)
610 : NEXT
620 :
630 : PRINT:PRINT:PRINT:PRINT
640 : PRINT TAB(15)"D0T PRODUCT"
650 : PRINT TAB(15)"***********"
660 : PRINT:PRINT
         PRINT TAB(8)"Dot product is";INT(100*d+0.5)/100
680 : PRINT:PRINT:PRINT
690 : INPUT "Do you wish another product (y/n)"; s
700 WEND
710 CLS
720 END
```
# 204 **P92 Quadratic Equations**

(I) **In this program we have to solve:**  $Ax^2 + Bx + C = 0$ To do this we use the formula:  $x = (-B + SQR(B*B - 4*A*C))/2/A$  (II) This gives the two roots of (I). There are, however, some problems: 1. If A=0 we have division by zero in equation (II). In this case the solution is  $x = C/B$ . 2. If  $B*B - 4*A*C = 0$  we have only one root. In this case the solution is  $x = -B/(2*A)$ . 3. If B\*B - 4\*A\*C <sup>&</sup>lt; <sup>0</sup> we have complex roots. COMMANDS Key in the program and RUN. Enter the coefficients in the correct order when prompted. 10 REM Quadratic equations 20 INK 0,1 30 INK 1,24 40 PAPER 0 50 PEN <sup>1</sup> 60 BORDER <sup>1</sup> 70 MODE <sup>1</sup> 80 PRINT TAB(11)"QUADRATIC EQUATIONS" <sup>90</sup> PRINT TAB(11)"\*\*\*\*\*\*\*\*\*\*\*\*\*\*\*\*\*\*\*" 100 PRINT:PRINT 110 PRINT"This program solves equations of the" 120 PRINT"form-130 PRINT 140 PRINT TAB(14)" $a*x^2+b*x+c=0$ " 150 PRINT:PRINT <sup>160</sup> PRINT"Enter the three coefficients in the" 170 PRINT"correct order." 180 PRINT:PRINT 190 INPUT "Coefficient of  $x^2$  (a)=";a 200 INPUT "Coefficient of x (b)=";b<br>210 INPUT "Constant term (c)=";c 210 INPUT "Constant term" 220 IF a=0 AND b=0 THEN RUN:REM Not <sup>a</sup> sensible condition 230 :
```
240 IF a<>0 THEN a$=STR$(a)+"*x^2"
250 IF b>0 THEN b$=MID$(STR$(b),2)+"*x"
260 IF a<>0 AND b>0 THEN b$="+"+b$
270 IF c>0 THEN c$="+"+MID$(STR$(c),2)
280 IF c<0 THEN c$=STR$(c)
290 e$=a$+b$+c$+"=0"
300 PRINT
310 PRINT"Equation is ":e$
320 PRINT
330 INPUT "Is this correct (y/n)";y$
340 IF LEFT$(LOWER$(y$),1)<>"y" THEN RUN
350 :
360 CLS
370 t=INT((28-LEN(e$))/2)
380 PRINT TAB(t)"Equation is ";e$
390 PRINT: PRINT
400 IF a=0 THEN PRINT TAB(6)"The solution is: x =";-c/b:f=1
410 WHILE f=0420 :
       d=b*b-4*a*c:REM Discriminant
430 :
       IF d=0 THEN GOSUB 570
440:
       IF d>0 THEN GOSUB 640
450 :
       IF d<0 THEN GOSUB 730
460:f = 1470 WEND
480 :
490 PRINT: PRINT: PRINT
500 INPUT "Do you wish to solve another (y/n)"; ys
510 IF LEFT$(LOWER$(y$),1)="y" THEN RUN
520 CLS
530 END
540 :
550 :
560 REM Equal roots
570 PRINT TAB(t)"We have equal roots."
580 PRINT: PRINT
590 PRINT TAB(6)"The solution is: x = 1; -b/2/a600 RETURN
610:620:630 REM Real roots
640 PRINT TAB(t)"We have two real roots."
650 PRINT: PRINT
660 PRINT TAB(6)"Root 1 is: x =": (-b+SQR(d))/2/a
670 PRINT
680 PRINT TAB(6)"Root 2 is: x ="; (-b-SQR(d))/2/a
690 RETURN
700:
710 :
720 REM Complex roots
730 PRINT TAB(t)"We have complex roots."
740 PRINT: PRINT
750 PRINT TAB(6)"Root 1 is: x =";-b/2/a;"+"
760 PRINT TAB(21);"i*(";SQR(-d)/2/a;")
770 PRINT
780 PRINT TAB(6)"Root 2 is: x =";-b/2/a;"-"<br>790 PRINT TAB(21);"i*(";SQR(-d)/2/a;")"
800 RETURN
```
## 206 **P93 Factorization**

This program finds the prime factors of positive integers. Any positive integer <sup>N</sup> may be expressed in terms of prime numbers and indices. The index of <sup>a</sup> prime number is the power to which that number is raised in the factorization of N.

For example:

 $180 = 2^2 \times 3^2 \times 5$ 

We use <sup>a</sup> method of repeated division to find the set of factors for N.

Let us consider an example - find the prime factors of 180.

The first possible factor of <sup>180</sup> is 2, and we can write:

 $180 = 2 \times 90 = 2 \times 2 \times 45$ 

Thus <sup>2</sup> is <sup>a</sup> factor of <sup>180</sup> and of *90,* but it is not <sup>a</sup> factor of 45. That is to say that dividing <sup>45</sup> by two gives <sup>a</sup> remainder which is not zero.

We can now try 3:

 $180 = 2 \times 2 \times 3 \times 15 = 2 \times 2 \times 3 \times 3 \times 5$ 

Trying the next prime, 5, gives <sup>a</sup> result on division of 1. This indicates that all the factors have been found.

Thus:

 $180 = 2 \times 2 \times 3 \times 5 \times 1 = 2^2 \times 3^2 \times 5$ 

The program presented here uses this algorithm.

COMMANDS

Key in the program and RUN. Enter the number to be factorized.

10 REM Factorization 20 INK 0,1 30 INK 1,24 40 PAPER 0 50 PEN <sup>1</sup> 60 BORDER <sup>1</sup> 70 MODE <sup>1</sup> 80 PRINT TAB(14)"FACT0RIZATI0N"

```
90 PRINT TAB(14)"*************"
100
PRINT:PRINT
110
PRINT"This program is used to factorize a"
120
PRINT"a positive integer into prime factors."
130
PRINT
140
PRINT"In its present form the program uses"
150
PRINT"only the primes less than 100."
150 PRINT ONLY THE Pr<br>160 PRINT:PRINT:PRINT<br>179 TURUT WILL
170
INPUT "Number to be factorized";num
180
num=INT(num)
190
IF num<2 THEN RUN:REM Trivial entries ignored
200
q=num
210
d=100:REM Change this line to alter program's range
س سی سی سی سی سی سی سی<br>220 DIM f(d),i(d)
230
240
REM
Find indices
250
FOR
k = 2 TO d
260
270
280
290
300
310
320
330
NEXT
340
350
REM
If there is a 1 in the kth position of the factor
360
REM
array then k is a factor and ilk) is the index
370
REM
of that factor.
380
390
REM
The next section of code prints the factorization
syd kem ine next section of code prints the factorizat<br>400 REM The first 1 is printed to tidy up the display,
410
REM
even though 1 might not be considered a prime.
420
430
CLS
440
C = 1
450
a$=" 1"
460
470
480
490
NEXT
500
510
IF c>=num THEN GOSUB 600 ELSE GOSUB 710
520
PRINT:PRINT
530
INPUT "Do you wish another run (y/n)":y$
540
IF LEFT$(L0WER$(y$),1)="y" THEN RUN
550
CLS
560
END
570
580
590
REM Factorization OK
600
PRINT
TAB(5)"The prime factorization of:"
610
PRINT
olu rkini<br>620 PRINT TAB(4);num
630
PRINT
640
PRINT
TAB(5)"is"650
PRINT
       t=q-INT(q/k)*k
       WHILE t=0
          f(k)=1i(k)=i(k)+1q=INT(q/k)t = q - INT(q/k) * kWEND
    FOR k=2 TO d
: b$=" *"+STR$(k)+"a"+MID$(STR$(i(k)),2)
       IF f(k)=1 THEN a$=a$+b$:c=c*k^i(k)
```
 PRINT TAB(5);a\$ RETURN : : REM Factorization incorrect <sup>710</sup> PRINT"Either the number has <sup>a</sup> prime factor" PRINT"greater than 100, or the rounding" PRINT"errors of the micro have muddLed the" PRINT"calculation." RETURN

## 209 **P94 Factorial**

In statistics we frequently wish to calculate objects of the form:  $N * (N-1) * (N-2) * \ldots * 3 * 2 * 1$ For example, if we want to know the number of ways of arranging the letters in the word COMPUTER, then: We have 8 ways of choosing the first letter; We have 7 ways of choosing the second letter; We have 6 ways of choosing the third letter; and so on. Thus in total we have:  $8 * 7 * 6 * 5 * 4 * 3 * 2 * 1 = 40320$ ways of arranging the letters of the word COMPUTER. Such objects are known as factorials, and are defined as fol lows:  $N! = N * (N-1) * (N-2) * ... * 3 * 2 * 1$ Where ! is the symbol for factorial. COMMANDS Key in the program and RUN. Follow the instructions. <sup>10</sup> REM Factorial 20 INK 0,1 30 INK 1,24 40 PAPER 0 50 PEN <sup>1</sup> 60 BORDER <sup>1</sup> 70 MODE <sup>1</sup> 80 PRINT TAB(16)"FACT0RIAL" 90 PRINT TAB(16)"------------------" 100 PRINT:PRINT 110 PRINT"This program is used to evaluate the" 120 PRINT"factorial of <sup>a</sup> positive integer less" 130 PRINT"than or equal to 33." 140 PRINT 150 PRINT"The program uses the formula:" 160 PRINT <sup>170</sup> PRINT"n!=n\*(n-1)\*(n-2)\*(n-3)\*....\*3\*2\*1."

```
180 PRINT
190 PRINT"The Limitation of 33 is because of the"
200 PRINT"Iimited range of numbers which can be"
210 PRINT"heLd inside a computer."
220 PRINT:PRINT:PRINT
230 INPUT "Please enter number (1 to 33) "znZ
240 IF n%<1 OR nZ>33 THEN RUN
250 :
260 CLS
270 f=1
280 FOR k=1 TO n%
290 : f=f*k
300 NEXT
310 PRINT:PRINT:PRINT
320 PRINT TAB(8)"The factorial of";n%;"is"
330 PRINT
.......<br>340 PRINT TAB(7);f
350 PRINT TAB(8)"-";
360 FOR k=3 TO LEN(STR$(f))<br>370 : PRINT"-";
       PRINT"-";
380 NEXT
390 PRINT:PRINT:PRINT
400 INPUT "Do you wish another number (y/n)";y$
410 IF LEFT$(L0WER$(y$),1)="y" THEN RUN
420 CLS
430 END
```
## **P95 Greatest Common Divisor**

This program uses the EucLidian Algorithm to compute the greatest common divisor of two natural numbers.

COMMANDS

Key in the program and RUN. Enter numbers as positive integers. REM Greatest common divisor INK 0,1 INK 1,24 PAPER 0 PEN <sup>1</sup> BORDER <sup>1</sup> MODE <sup>1</sup> PRINT TAB(9)"GREATEST COMMON DIVISOR" 90 PRINT TAB(9)"\*\*\*\*\*\*\*\*\*\*\*\*\*\*\*\*\*\*\*\*\*\*\*\*\*\* 100 PRINT: PRINT<br>110 PRINT"This PRINT"This program uses the EucLidian" 120 PRINT"aIgorithm to compute the greatest" PRINT"common divisor of two natural numbers." 140 PRINT:PRINT<br>150 INPUT "First number";x1 PRINT 170 INPUT "Second number";x2 <sup>z</sup> CLS  $200 \times 1 = INT(ABS(x1))$  a=x1 x2=INT(ABS(x2)) b=x2 ON ERROR GOTO 520 250 IF a<br />bib=a:a=t:REM a is larger number <sup>z</sup> REM The following is the Euclidian algorithm r=1 290 WHILE r<>0<br>300 : r=a-(IN r=a-(INT(a/b))\*b:REM Remainder : q=INT(a/b):REM Quotient<br> $320$  : a=b  $320:$  $330 : b = r$  WEND <sup>z</sup> 360 PRINT: PRINT: PRINT PRINT TAB(3)"The greatest common divisor of" PRINT 390 PRINT TAB(2); x1; "and" PRINT PRINT TAB(2);x2;"is" PRINT

```
430 PRINT TAB(2);a
440 PRINT:PRINT:PRINT
450 INPUT "Do you wish another run (y/n)";y$
460 IF LEFT$(L0WER$(y$),1)="y" THEN RUN
470 CLS
480 END
490 :
500 :
510 REM Error routine
520 PRINT"Calculation cannot be carried out on"
530 PRINT"data entered."
540 PRINT
550 PRINT"Press any key to re-run program."
560 a$=INKEY$:lF a$="" THEN 560
570 RUN
```
 $\bar{\bar{z}}$ 

## 213 **P96 Polynomial Multiplication**

This program allows the user to multiply two polynomials together.

EXAMPLE

Multiply  $(2 \star x \star x + 3 \star x + 2)$  by  $(x + 1)$ 

If this has to be done by hand we proceed as follows:

$$
2x2 + 3x + 2
$$
  
\n
$$
2x3 + 3x + 2
$$
  
\n
$$
2x3 + 3x2 + 2x
$$
  
\n
$$
2x3 + 5x2 + 5x + 2
$$

This can be <sup>a</sup> rather time consuming exercise when the polynomials become large. This program takes all the work out of it.

The Amstrad, in common with most other micros, cannot express polynomials in <sup>a</sup> very satisfactory manner, but bear with this and the algorithm can be very useful.

COMMANDS

Key in the program and RUN. Follow instructions, keying in the parameters as prompted. <sup>10</sup> REM Polynomial multiplication 20 INK 0,1 30 INK 1,24 40 PAPER 0 50 PEN <sup>1</sup> 60 BORDER <sup>1</sup> 70 MODE <sup>1</sup> 80 PRINT TAB(8)"POLYNOMIAL MULTIPLICATION" <sup>90</sup> PRINT TAB(8)"\*\*\*\*\*\*\*\*\*\*\*\*\*\*\*\*\*\*\*\*\*\*\*\*\*" 100 PRINT: PRINT <sup>110</sup> PRINT"This program is used to find the result" 120 PRINT"of multiplying two polynomials together." 130 PRINT"The polynomials are of the form:" 140 PRINT 150 PRINT" $p(x)=a(m)*x^{m}+a(m-1)*x^{m}$ (m-1) $+...+a(1)*x+a(0)$ " 160 PRINT 170 PRINT"q(x)=b(n)\*x^n+b(n-1)\*x^(n-1)+....+b(1)\*x+b(0)"

```
180 PRINT
190 PRINT"and the result is:"
200 PRINT
210 PRINT"p(x)*q(x)=c(m+n)*x^(m+n)+c(m+n-1)*x^(m+n-1)....+c(0)
220 PRINT
230 PRINT"You are required to enter the degree"
240 PRINT"and the coefficients of each polynomial."
250 PRINT
260 PRINT"Press any key to continue."
270 a$=INKEY$:lF a$="" THEN 270
280 :
290 DIM a(5O),b(5O),c(100)
300 REM Polynomials of degree>50 not accepted
310 :
320 m%=-1
330 WHILE mZ<0 OR mZ>51
340 : CLS
350 : INPUT "What is degree of first polynomial";m%
360 WEND
370 :
380 PRINT
390 FOR k=0 TO mZ
400 : PRINT"Coefficient";k;<br>410 : INPUT a(k)
       INPUT a(k)420 NEXT
430 :
440 n\% = -1450 WHILE nZ<0 OR nZ>51
460 : CLS
470 : INPUT "What is degree of second polynomial";n%
480 PRINT
490 WEND
500 :
510 FOR k=0 TO nZ
520 : PRINT"Coefficient";k;<br>530 : INPUT b(k)
       INPUT b(k)540 NEXT
550 :
560 CLS
570 ON ERROR GOTO 970
580 FOR j=0 TO mZ
590 : FOR k=0 TO nZ
600 : c(k+j)=c(k+j)+b(k)*a(j)
610:620 NEXT
630 :
640 PRINT"The result of multiplying"
650 PRINT
660 FOR j=mZ TO 0 STEP -1
670 : PRINT a(j); *x^"; j; "+";
680 NEXT
690 PRINT CHR$(8);CHR$(32):REM Delete last +
700 :
710 PRINT
720 PRINT"by"
730 PRINT
740 :
```

```
750 FOR j=n% TO 0 STEP -1<br>760 : PRINT b(j);"*x^";j;"+";
770 NEXT
780 PRINT CHR$(8); CHR$(32): REM Delete last +
790 :
800 PRINT
810 PRINT"is"
820 PRINT
830 :
840 FOR j=n%+m% TO 0 STEP -1<br>850 : PRINT c(j);"*x^";j;"+";
860 NEXT
870 PRINT CHR$(8); CHR$(32): REM Delete last +
880 :
890 PRINT: PRINT
900 INPUT "Another run (y/n)";y$<br>910 IF LEFT$(LOWER$(y$),1)="y" THEN RUN
920 CLS
930 END
940 :
950:960 REM Error routine
970 PRINT"Calculation
                              beyond the range of the"
980 PRINT"computer.
990 PRINT: PRINT
1000 PRINT"Press any key to re-run program."<br>1000 PRINT"Press any key to re-run program."
1020 RUN
```
 $\cdot$ 

# 216 **P97 Secant Method**

This program can be used to find <sup>a</sup> root of <sup>a</sup> function of <sup>a</sup> singLe variable. The secant method can be interpreted geometrically as follows:

Consider the diagram:

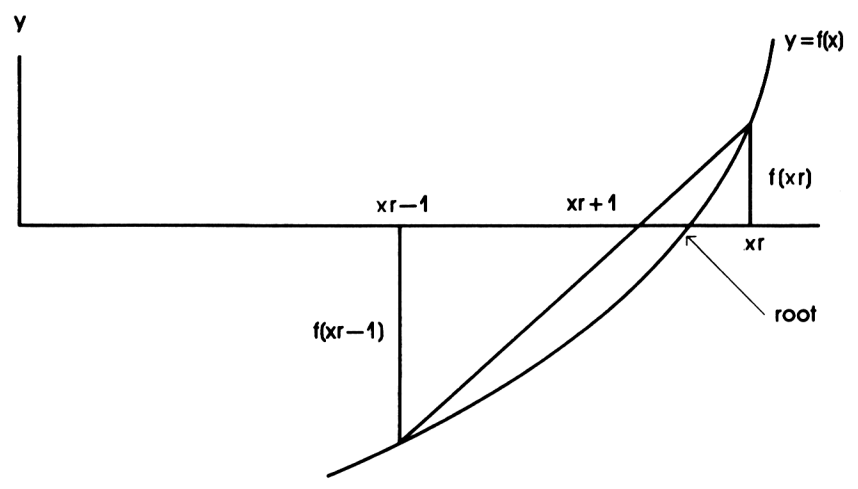

If xr and xr-1 lie on either side of <sup>a</sup> root we can draw the IT xr and xr-i lie on either side or a root we can idiaw the<br>secant between the points (xr-1,f(xr-1)) and (xr,f(xr)). The<br>secant cuts the x-axis at the point xr+1. Let xr+1 be the new approximation.

Then by similar triangles:

$$
\frac{x_{r+1} - x_{r-1}}{-f(x_{r-1})} = \frac{x_r - x_{r+1}}{f(x_r)}
$$
  
\n
$$
\therefore x_{r+1} = x_r - f(x_r) \frac{(x_r - x_{r-1})}{f(x_r) - f(x_{r-1})}
$$

The same relationship can be formed even if approximations lie on the same side of the root. both

COMMANDS

Key in the program and RUN. Enter function and initial approximations when required. Enter accuracy when prompted. REM Secant method INK 0,1 INK 1,24 PAPER 0 PEN <sup>1</sup> BORDER <sup>1</sup> MODE <sup>1</sup> 80 PRINT TAB(14)"SECANT METHOD" PRINT TAB(14)"\*\*\*\*\*\*\*\*\*\*\*\*\*" 100 PRINT: PRINT PRINT"This program uses the secant method to" 110 PRINT This program uses the secure PRINT PRINT"Note that the method will attempt to" <sup>150</sup> PRINT"find <sup>a</sup> root within an interval even if" PRINT"no root exists." PRINT PRINT"You are required to enter the function," PRINT"the range of <sup>x</sup> values within which the" PRINT"root lies and the required accuracy." 210 PRINT: PRINT PRINT"Press any key to continue." a\$=INKEY\$ziF a\$="" THEN 230 <sup>z</sup> CLS 260 PRINT"To enter the function please type in:" PRINT PRINT"400 def fna(x)=" PRINT PRINT"followed directly by the function," PRINT"then press the ENTER key. When you" 320 PRINT"have done this, type in: PRINT PRINT"run 400" PRINT PRINT"and then press the ENTER key again."

```
370 print:print:print
380 STOP
390 :
400 REM This line is replaced by the function entered.
410 :
420 CLS
430 ON ERROR GOTO 860
440 INPUT "First point - x =";p1
450 PRINT
460 INPUT "Second point -x=";p2
470 PRINT
480 INPUT "Accuracy";ac
490 PRINT:PRINT
500 :
510 FOR r=1 TO 40<br>520 : f1=FNa(p1)
520 : f1=FNa(p1)
530 : f2=FNa(p2)
       p3=p2-f2*(p2-p1)/(f2-f1)<br>p1=p2
550 :560 : p2=p3
570 : IF ABS(p2-p1X=ABS(ac) THEN GOSUB 690:f=1:r=40
580 NEXT
590 IF f=0 THEN GOSUB 760
600 :
610 PRINT:PRINT
620 INPUT "Another run (y/n)";y$
630 IF LEFT$(L0WER$(y$),1)="y" THEN RUN
640 CLS
650 END
660 :
670 :
680 REM Root found
690 PRINT"Root is";p2
700 PRINT
710 PRINT"at iteration number";r
720 RETURN
730 :
740 :
750 REM Root not found
760 PRINT"Root not found after 40 iterations."
770 PRINT
780 PRINT"If any root exists near the range"
790 PRINT"entered it Lies between:"
800 PRINT
810 PRINT p1;" and ";p2
820 RETURN
830 :
840 :
850 REM Error routine
860 PRINT"Calculation cannot be performed on data"
870 PRINT"given."
880 PRINT
890 PRINT"Press any key to re-run program."
900 a$=INKEY$:iF a$="" THEN 900
910 RUN
```
## 219 **P98 Method Of Bisections**

The method of bisections is based on the use of sign changes to find <sup>a</sup> root of <sup>a</sup> function.

Consider the following diagram:

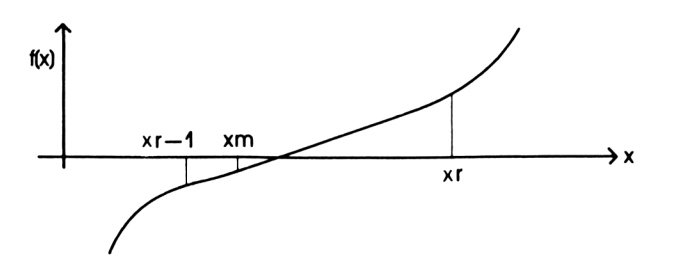

If we have two points, xr and xr-1, such that f(xr) and f(xr—1) have different signs, then there is <sup>a</sup> root between xr and xr-1. We then evaluate the function at the mid point, and xr-i. we then evaluate the function at the mid point,<br>xm, between xr and xr-1. If xm=0 then we have a root. If<br>SGN(f(xm)) does not equal SGN(f(xr-1)) then the root lies between xm and xr-1. Otherwise the root lies between xm and xr.

That is the idea behind the method of bisections, which is used in this program.

COMMANDS

Key in the program and RUN. key in the program and **kow.**<br>Enter the function and the end points of the interval straddling the root when prompted. Enter the accuracy desired.

10 REM Method of bisections 20 INK 0,1 30 INK 1,24 40 PAPER 0 50 PEN <sup>1</sup> 60 BORDER <sup>1</sup> 70 MODE <sup>1</sup> .<br>80 PRINT TAB(10)"\*\*\*\*\*\*\*\*\*\*\*\*\*\*\*\*\*\*\*\*<br>90 PRINT TAB(10)"\*\*\*\*\*\*\*\*\*\*\*\*\*\*\*\*\*\*\* 100 PRINT:PRINT 110 PRINT"This program uses the method of"<br>120 PRINT"bisections to find the root of an" 120 PRINT"bisections to find the root of 130 PRINT"equation."

```
140
PRINT
150
160
170
PRINT"no root exists."
180
PRINT
190
PRINT"You are required to enter the function,"
200
PRINT"the range of x values within which the"
210
PRINT"root lies and the required accuracy."
220 PRINT:PRINT
230
240
250:260
CLS
270
PRINT"To enter the function please type in:"
280
PRINT
290
PRINT"410 def fna(x)="
300
PRINT
310
PRINT"foLlowed directly by the function,"
320
PRINT"then press the ENTER key. When you"
330
PRINT"have done this, type in:"
340
PRINT
350
PRINT"run 410"
360
PRINT
370
PRINT"and then press the ENTER key again."
380 PRINT:PRINT:PRINT
390
STOP
400
410
REM This line is replaced by the function entered.
420
430
CLS
440
ON ERROR GOTO 850
440 ON ERROR GOTO 650<br>450 INPUT "First point - x=";p1
460
PRINT
470
INPUT "Second point - x=";p2
480
PRINT
........<br>490 INPUT "Accuracy";ac
500 PRINT:PRINT
510
520
a=1/(p1-p2)
530
FOR r = 1 TO 40
540
550
560
570
580
590
600
610:620
NEXT
630
ON s GOSUB 730,780
640
650 PRINT: PRINT
660
670
680
CLS
690
END
700
     PRINT"Note that the method will attempt to"
PRINT"find a root within an interval even if"
     PRINT"Press any key to continue."
     a$=INKEY$:lF a$="" THEN 240
        t = (p1+p2)/2: k=p1
        : IF SGN(FNa(t))=SGN(FNa(k)) THEN p1=t:ELSE p2=t
     :  IF SGN(FNa(t))=SGN(FNa(k)) THEN p1=t:ELSE p2=t<br>:  IF FNa(t)=O THEN PRINT''Solution is'';t:r=40:s=3 ELSE s=0
        WHILE s=0
           : IF SGN(FNa(p1)) = SGN(FNa(p2)) THEN fg=1 ELSE fg=O
          IF ABS(p1-p2)lt=ABS(ac) AND fg=O THEN s=1:r=40
          : IF s=0 THEN s=2
        : WEND
     rkini::Kini<br>INPUT "Another run (y/n)";y$<br>IF LEFT$(LOWER$(y$),1)="y" THEN RUN
```

```
710 :
720 REM Root found
730 PRINT"Root lies between:
740 PRINT
750 PRINT p1;" and ";p2
760 RETURN
770 :
780 :
790 REM Root not found
800 PRINT"Root not found after 40 iterations."
810 RETURN
820 :
830 :
840 REM Error routine
850 PRINT"Calculation cannot be performed on data"
860 PRINT"given."
870 PRINT
880 PRINT"Press any key to re-run program."
890 a$=INKEY$:iF a$="" THEN 890
900 RUN
```
 $\cdot$ 

# 222 **P99 Trapezoidal Rule**

This program uses the trapezoidal rule to evaluate <sup>a</sup> definite integral of the form:

$$
I = \int_{a}^{b} f(x) dx
$$

Thus the program requires as input:

 $f(x)$ a and b

<sup>A</sup> definite integral can be considered to be the area under the graph of <sup>a</sup> function. The trapezium ruLe approximates this area by <sup>a</sup> series of trapeziums, as in the following diagram:

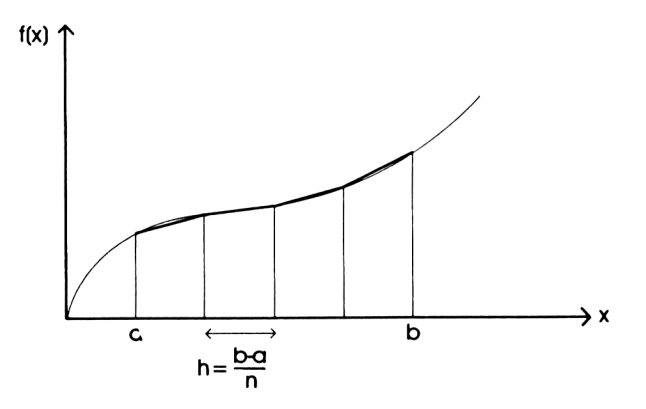

```
COMMANDS
Key in the program and RUN. 
Follow the instructions.
10 REM Trapezoidal rule
20 INK 0,1
30 INK 1,24
40 PAPER 0
50 PEN 1
60 BORDER 1
70 MODE 1
80 PRINT TAB(12)"TRAPEZOIDAL RULE"
90 PRINT TAB(12)"++++++++++++++++"
100 PRINT:PRINT
110 PRINT"This program uses the trapezoidal rule"
120 PRINT"to evaluate a definite integral
130 PRINT
140 PRINT "You are required to enter:"
150 PRINT
160 PRINT TAB(4)"1. Your function of x."
170 PRINT
180 PRINT TAB(4)"2. The range of values of x over"
190 PRINT TAB(7)"which you wish to value the"
200 PRINT TAB(7)"integral."
210 PRINT
220 PRINT TAB(4)"3. The number of sub-intervals."
230 PRINT:PRINT
240 PRINT"Press any key to continue."
250 a$=INKEY$:lF a$="" THEN 250
260 :
270 CLS
280 PRlNT"To enter the function please type in:"
290 PRINT
300 PRINT"420 def fna(x)="
310 PRINT
320 PRINT"followed directly by the function,"<br>330 PRINT"then press the ENTER key.  When you"
330 PRINT"then press the ENTER key. When you"
340 PRINT"have done this, type in:"
350 PRINT
360 PRINT"run 420"
370 PRINT
380 PRINT"and then press the ENTER key again."
390 PRINT:PRINT:PRINT
```

```
400 STOP
410 :
420 REM This line is replaced by the function entered.
430 :
440 CLS
450 ON ERROR GOTO 900
460 INPUT "Lower value of x-range";a
470 PRINT
480 INPUT "Upper value of x-range";b
490 PRINT
500 INPUT "Number of points";n%
510 IF n%<2 THEN n%=2
520 IF a>b THEN a=b
530 PRINT: PRINT
540 :
550 h = (b-a)/n%
560 lo=FNa(a)/2
570 hi=FNa(b)/2
580 x=a
590 :
600 FOR i = 1 TO n\% - 1610 : x=x+h
620 : k=k+FNa(x)
630 NEXT
640 it=<lo+hi+k)*h
650 :
650 :<br>660 PRINT TAB(10)"Integral =";it<br>670 PRINT TAB(10)"----------";
680 FOR n=1 TO LEN(STR$(it)):PRINT"-";:NEXT
690 :
700 PRINT: PRINT: PRINT
710 INPUT "Another run (y/n)";y$
720 IF LEFT$(L0WER$(y$),1)="y" THEN RUN
730 CLS
740 END
750 z
760 z
770 REM Root found
780 PRINT"Root lies between:
790 PRINT
800 PRINT p1;" and ";p2
810 RETURN
820 z
830 z
840 REM Root not found
850 PRINT"Root not found after 40 iterations."
860 RETURN
870 z
880 z
890 REM Error routine
900 PRINT"Calculation cannot be performed on data"
910 PRINT"given."
920 PRINT
930 PRINT"Press any key to re-run program."
940 a$=INKEY$zlF a$="" THEN 940
950 RUN
```
## **P100 Simpson's Rule**

Simpson's rule is rather more complicated than the trapezoidal rule. Here we use <sup>a</sup> quadratic curve, rather than <sup>a</sup> straight line, between the end points of the interval. This leads to the following rule:

$$
\int_{a}^{b} f(x)dx \approx \left[\frac{h}{3} f(x_{0}) + 4f(x_{1}) + 2f(x_{2}) + 4f(x_{3}) + 2f(x_{4}) + \ldots + f(x_{n})\right]
$$
  
+ 2f(x\_{4}) + \ldots + f(x\_{n})  
where x\_{0} = a, x\_{n} = b (n is even), x\_{n} = a + i \* h.

COMMANDS

Key in the program and RUN. Enter the function as instructed. Enter a and b when prompted. Enter an even number of points as requested. If you enter an odd number, <sup>1</sup> will be added.

 REM Simpson's rule INK 0,1 INK 1,24 PAPER 0 PEN <sup>1</sup> BORDER <sup>1</sup> MODE <sup>1</sup> 80 PRINT TAB(13)"SIMPSON'<sup>S</sup> RULE" PRINT TAB(13)"++++++++++++++" 100 PRINT: PRINT<br>110 PRINT"This program uses Simpson's rule" PRINT"to evaluate <sup>a</sup> definite integral." PRINT PRINT "You are required to enter:" PRINT PRINT TAB(4)"1. Your function of x." PRINT PRINT TAB(4)"2. The range of values of x over" 190 PRINT TAB(7)"which you wish to value the" PRINT TAB(7)"integral." PRINT PRINT TAB(4)"3. The number of sub-intervals" PRINT TAB(7)"(this must be even). PRINT:PRINT PRINT"Press any key to continue."

```
260
a$=INKEY$:lF a$="" THEN 260
270
280
CLS
290
PRINT"To enter the function please type in:"
300
PRINT
310
PRINT"430 def fna(x)="
320
PRINT
330
PRINT"followed directly by the function,"
340
330 PRINT"followed directly by the function,"<br>340 PRINT"then press the ENTER key.  When you"<br>350 PRINT"have done this, type in:"
360
PRINT
370
PRINT"run 430"
380
PRINT
390
PRINT"and then press the ENTER key again."
390 PRINT"and then pr<br>400 PRINT:PRINT:PRINT
410
STOP
420
...<br>430 REM This line is replaced by the function entered
440
450
CLS
460
ON ERROR GOTO 970
470
INPUT "Lower value of x-range";a
480
PRINT
490
INPUT "Upper value of x-range";b
500
PRINT
510
INPUT "Number of points";n%
520
530
540
REM Above line ensures nZ even.
550
IF a>b THEN a=b
560
PRINT:PRINT
570
580
h=(b-a)/n%
590
f i=FNa(a)/2
600
la=FNa(b)/2
610
x=a
620
630
FOR j=1 TO nZ-3 STEP 2
640
: x=x+h
650
660
670
680
NEXT
690
x = x + h
700
od=od+FNa(x)
710
i t= (f i + la+4*od+2*ev)*h/3
720
730
720 :<br>730 PRINT TAB(10)"Integral =";it<br>740 PRINT TAB(10)"----------":
750
FOR n=1 TO LEN(STR$(it)):PRINT"-";:NEXT
760
760 :<br>770 PRINT:PRINT:PRINT
780 INPUT "Another run (y/n)"
790
INPUT "Another run (y/n)"-y$
IF LEFT$(L0WER$(y$),1)="y" THEN RUN
800
CLS
810
END820
     PRINT"have done this, type in:"
     IF n%<4 THEN n%=4<br>IF n%-(INT(n%/2))*2<>0 THEN n%=n%+1
        od= od+FNa(x)x = x + hev=ev+FNa(x)
```

```
830 :
840 REM Root found
850 PRINT"Root lies between:
860 PRINT
870 PRINT p1;" and ";p2
880 RETURN
890 :
900 :
910 REM Root not found
920 PRINT"Root not found after 40 iterations."
930 RETURN
940 :
950 :
960 REM Error routine
970 PRINT"Calculation cannot be performed on data"
980 PRINT"given.
990 PRINT
yyo inin.<br>1000 PRINT"Press any key to re-run program."
1010 a$=INKEY$:lF a$="" THEN 1010
1020 RUN
```
# 228 **P101 The Last One**

This program dissappears!

COMMANDS

Key in the program and RUN.

100 REM Program - The last one 110 MODE 0 120 ORIGIN 0,0 130 FOR i=1 TO 200 140 c= i MOD 16<br>150 b1= i MOD 31 150 b1=i MOD 31:b2 =FIX(RND(TIME)\*25)+1 160 BORDER b1, b2<br>170 MOVE i, i 160 - BORDER b1,b2<br>170 - MOVE i,i<br>180 - DRAWR 0,400-2\*i,c:DRAWR 640-2\*i,0,c 190 DRAWR 0,2\*i-400,c:DRAWR i\*2-640,0,c<br>200 SOUND 1,i,10,15,0,0,0<br>210 SOUND 2,200-i,10,15,0,0,0<br>220 SOUND 3,FIX(RND(TIME)\*200)+1,10,15,0,0,0 230 SOUN<br>220 SOUN<br>230 NEXT i 240 CALL 0

 $\label{eq:2.1} \frac{1}{\sqrt{2\pi}}\int_{\mathbb{R}^3}\frac{1}{\sqrt{2\pi}}\int_{\mathbb{R}^3}\frac{1}{\sqrt{2\pi}}\int_{\mathbb{R}^3}\frac{1}{\sqrt{2\pi}}\int_{\mathbb{R}^3}\frac{1}{\sqrt{2\pi}}\int_{\mathbb{R}^3}\frac{1}{\sqrt{2\pi}}\int_{\mathbb{R}^3}\frac{1}{\sqrt{2\pi}}\frac{1}{\sqrt{2\pi}}\int_{\mathbb{R}^3}\frac{1}{\sqrt{2\pi}}\frac{1}{\sqrt{2\pi}}\int_{\mathbb{R}^3}\frac{$  $\mathcal{L}^{\mathcal{L}}(\mathcal{L}^{\mathcal{L}})$  and  $\mathcal{L}^{\mathcal{L}}(\mathcal{L}^{\mathcal{L}})$  and  $\mathcal{L}^{\mathcal{L}}(\mathcal{L}^{\mathcal{L}})$   $\mathcal{L}^{\text{max}}_{\text{max}}$  and  $\mathcal{L}^{\text{max}}_{\text{max}}$  $\mathcal{L}^{\text{max}}_{\text{max}}$ 

## **PRENTICE HALL INTERNATIONAL** PERSONAL **COMPUTER** BOOK

## **Section <sup>1</sup> INTRODUCTION**

**Dice** Musak Bouncing ball Ball and wall Digital clock **Jimmy** Runner **Worm** String pattern

#### **Section 2 GAMES**

Guess the number Reaction test **Mastermind** Gobble **Tennis** liombs Monster Island Bat'n'Moth

#### **Section 3 BUSINESS**

Loan repayment period **Depreciation** Cost of sales calculations Fourweekly moving average VAT calculator True rate of interest Stock file creation Transaction file creation Stock file update and report Stock file output Transaction file output Mailing list creation Mailing list maintenance Mailing list output

# **Section 4 FOR THE HOME**

Monthly accounts Conversion Birthday list Calendar Telephone list **Investments** Loan repayment schedule

### **Section 5 GRAPHICS**

Interference Drawing circles Interfering circles **Shading Translation** Parallelogram Shape grabber **Rotation Transformations** General transformation 3D rotation <sup>1</sup> 3D rotation 2 **Perspective** Rotating house **Doodle Graph** 3D bar chart

## **Section 6 DATA HANDLING**

Barchart Pie chart Mean and standard deviation Bubble sort Shell sort **Merge** Binary search **Permutations Combinations** Least squares File dump utility

#### **Section 7 RECREATION**

Exercise class Biorhythms Wheel of fortune Dog race **Shuffle** Magic matrix Encoder **Decoder** Number of days Pools program Kitchen timer

## **Section 8 FOR THE SCHOOL**

School report **Counting** Arithmetic tutorial French tutorial Italian tutorial

#### **Section 9 SCIENCE LAB**

Number base conversion Colour codes for resistors Volumes of solids Physics experiment <sup>1</sup> Physics experiment 2 Resistors **Calculator** Coordinate conversion

## **Section 10 MATHEMATICS**

Vector multiplication Quadratic equations **Factorization** Factorial Greatest common divisor Polynomial multiplication Secant method Method of bisections Trapezoidal rule Simpson's rule

The last one

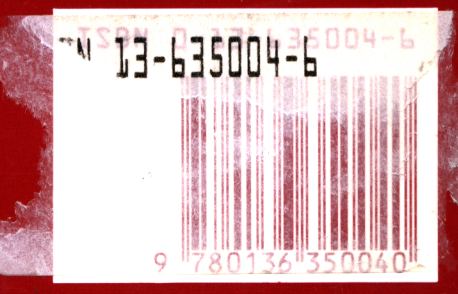

cover design: Dianc

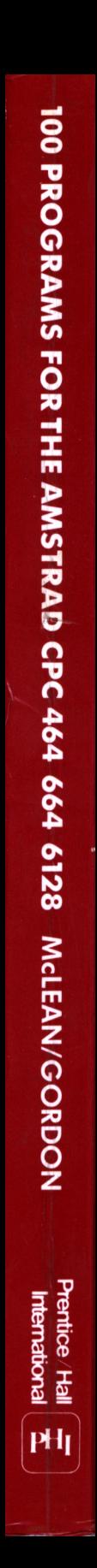

# Doeument numérisé avec amour par ۳ **CPC Est** MEMOIRE ÉGRITE

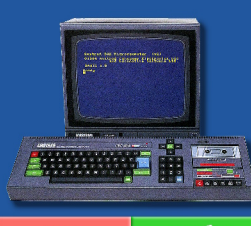

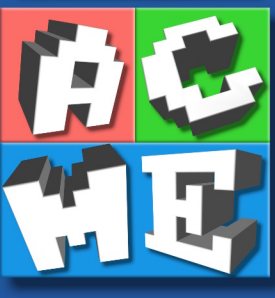

https://acpc.me/